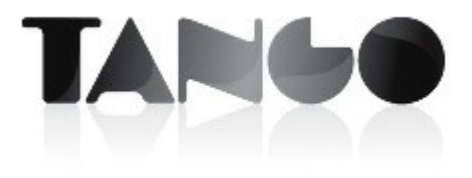

Versión 9.80.000

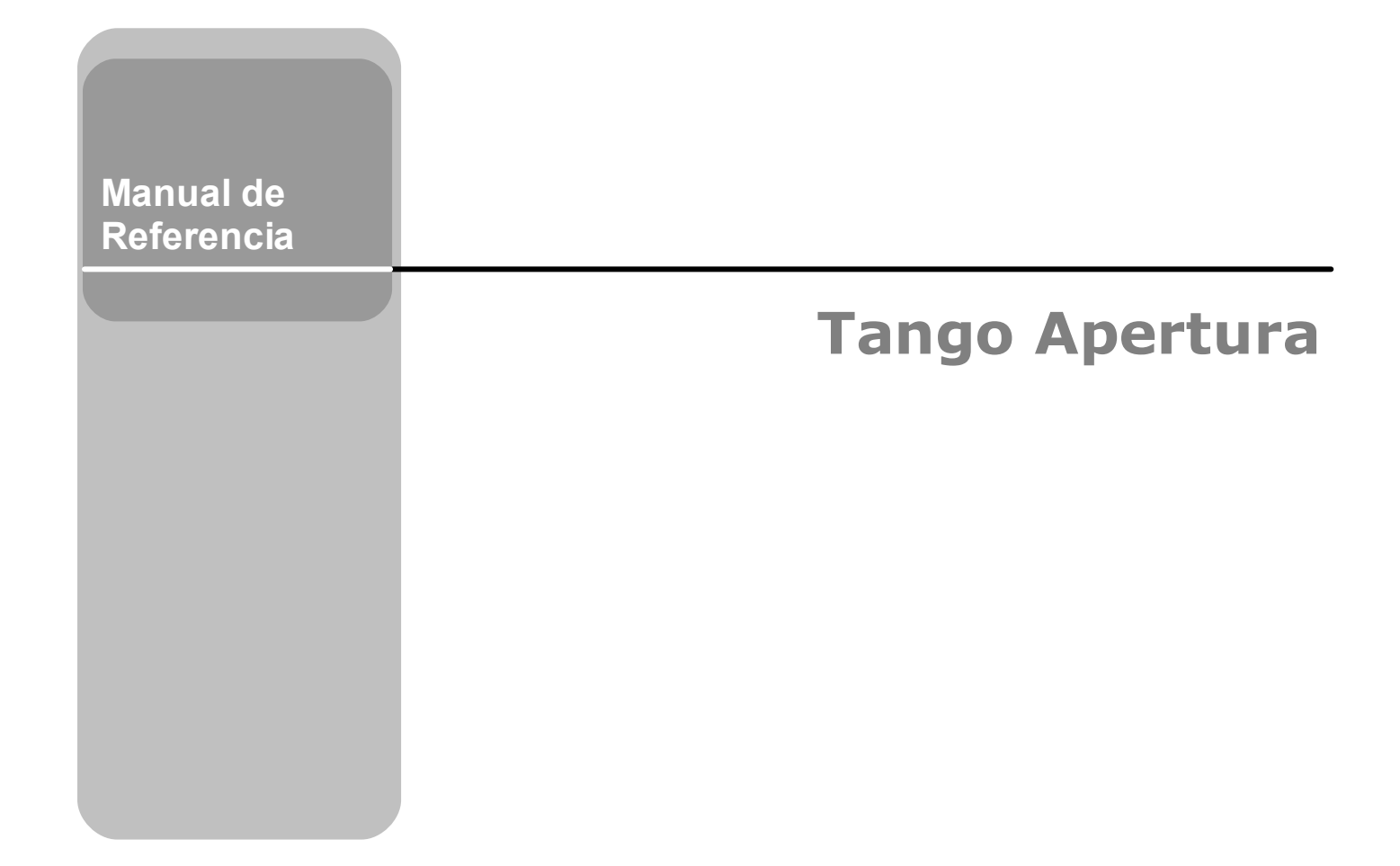

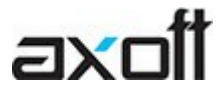

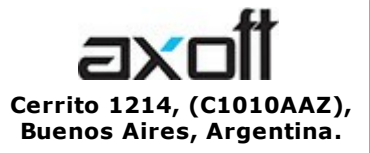

VENTAS 054 (011) 5031-8264 054 (011) 4816-2620 Fax: 054 (011) 4816-2394 ventas@axoft.com

SOPORTE TÉCNICO 054 (011) 5256-2919 Línea Restô: 054 (011) 5256-2964 Fax: 054 (011) 4816-2394 servicios@axoft.com

CONSULTA WEB http://www.ar.axoft.com/servicios

> **TELELLAVE** 054 (011) 4816-2904

HABILITACIÓN DE SISTEMAS cuotas@axoft.com

**CURSOS** 

054 (011) 4816-2620 Fax: 054 (011) 4816-2394 Dirigido a CAPACITACION cursos@axoft.com

> SITIO WEB http://www.axoft.com

Word, Excel, Access, Outlook, MS Office, Windows, Windows NT, Windows 2000, Windows XP, Windows Vista y Microsoft son marcas registradas de Microsoft Corporation.

Otros productos y compañías mencionadas en este manual son marcas registradas de sus respectivos dueños.

La información contenida en este manual está sujeta a cambios sin previo aviso. Los datos utilizados en los ejemplos son ficticios. Prohibida la reproducción total o parcial del contenido de este manual por cualquier medio, mecánico o electrónico.

**Nota** Este documento está configurado para ser impreso en hojas del tipo A4. Para realizar una impresión en base a hojas Carta (u otro tipo de tamaño de papel) configure adecuadamente las opciones de impresión.

# **Sumario**

# Capítulo 1 Introducción

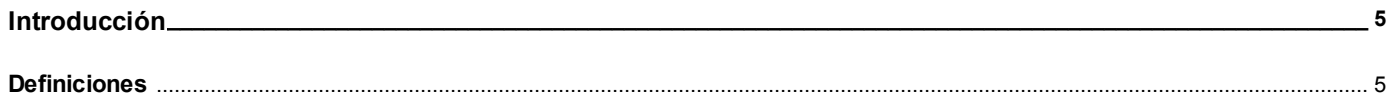

# Capítulo 2

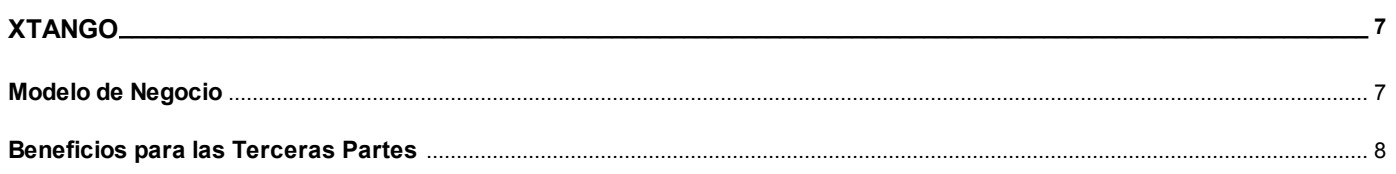

# Capítulo 3

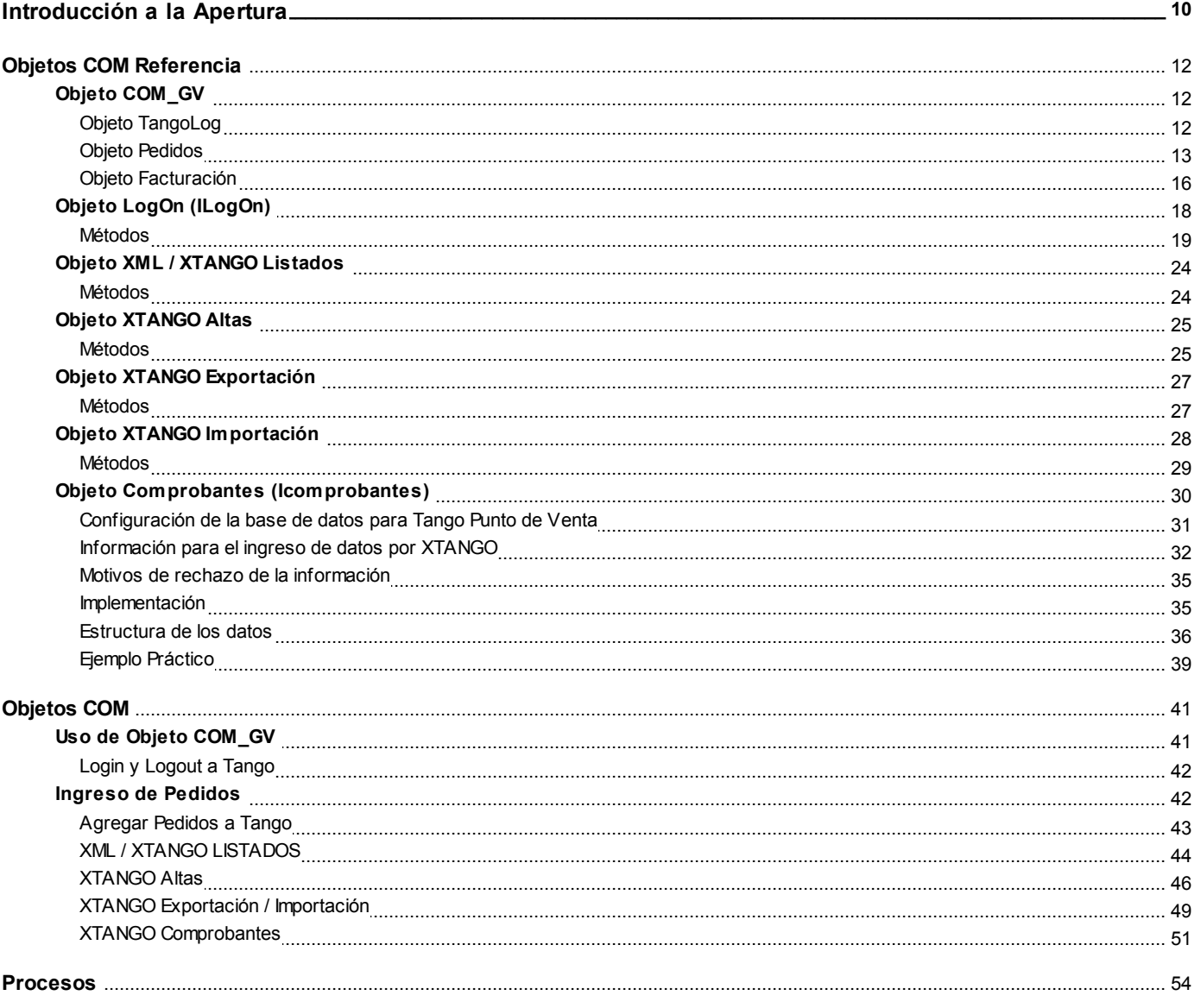

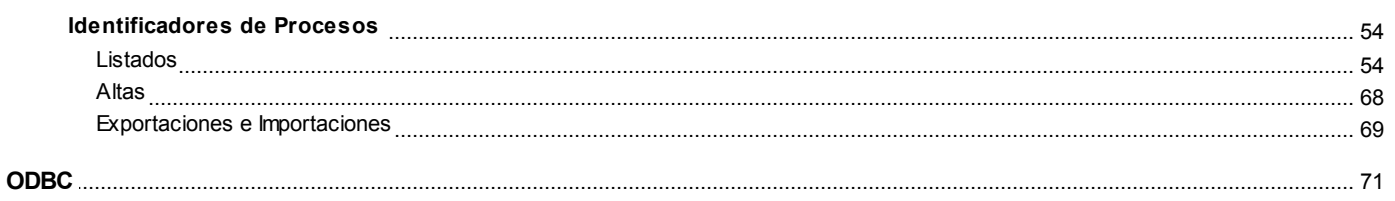

# <span id="page-4-0"></span>**Tango Apertura**<br> **Capítulo 1**

**Introducción**

# <span id="page-4-1"></span>**Definiciones**

**Tango es la solución completa e integrada para la empresa, el estudio contable y el comercio. A través de sus módulos, ofrece todas las herramientas necesarias para su administración y gestión integral.**

Dentro del mercado, encontramos empresas que tienen, por ejemplo, requerimientos específicos de su actividad, que necesitan ingresar información desde otros sistemas, integrarse a otros sistemas propios, recibir y/o enviar información a sistemas de terceros (proveedores o clientes) o que tienen la necesidad de interactuar con diversos dispositivos electrónicos.

A través del concepto de apertura de **Tango**, nuestra empresa, **Axoft Argentina S. A.** abre el negocio hacia terceras partes, que se encargan de desarrollar las soluciones para este tipo de necesidades específicas, potenciando y ampliando la funcionalidad de nuestro sistema, agregando valor.

#### **¿A qué llamamos apertura?**

Llamamos "apertura" a la capacidad de interactuar muy fácilmente con otras aplicaciones.

**Tango** es un sistema abierto, permitiendo así que terceras partes generen distintos desarrollos para **[XTANGO](#page-6-0)** (núcleo de componentes **Tango**) de modo que el sistema 7opera como una plataforma sobre la que se montan estos desarrollos generados por terceras partes, ampliando y personalizando su funcionalidad.

De esta manera, brindamos a nuestros clientes un universo de soluciones para todas y cada una de sus necesidades.

#### **¿Cómo se realiza la comunicación entre aplicaciones?**

**Tango** utiliza el lenguaje más universal y standard del mundo para transmisión de datos entre aplicaciones: XML <sup>o</sup> Extended Markup Language.

Se trata de un lenguaje mediante el que se define la estructura y el contenido. Estas características lo convierten en un lenguaje entendido por cualquier aplicación. Para más información, consulte las consideraciones técnicas.

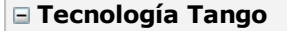

**Tango** es un sistema desarrollado con arquitectura de varias capas, basado en componentes distribuidos y servicios. Estos componentes administran el acceso a los datos, las reglas de negocios de los procesos, las validaciones, los usuarios, los permisos, etc.

Esta arquitectura le permite conjugar en un mismo producto características tan disímiles como robustez, escalabilidad, flexibilidad, seguridad y fácil integración con aplicaciones de terceros, ya que la interfaz con el cliente puede ser accedida en forma local o remota vía Internet y dispositivos móviles.

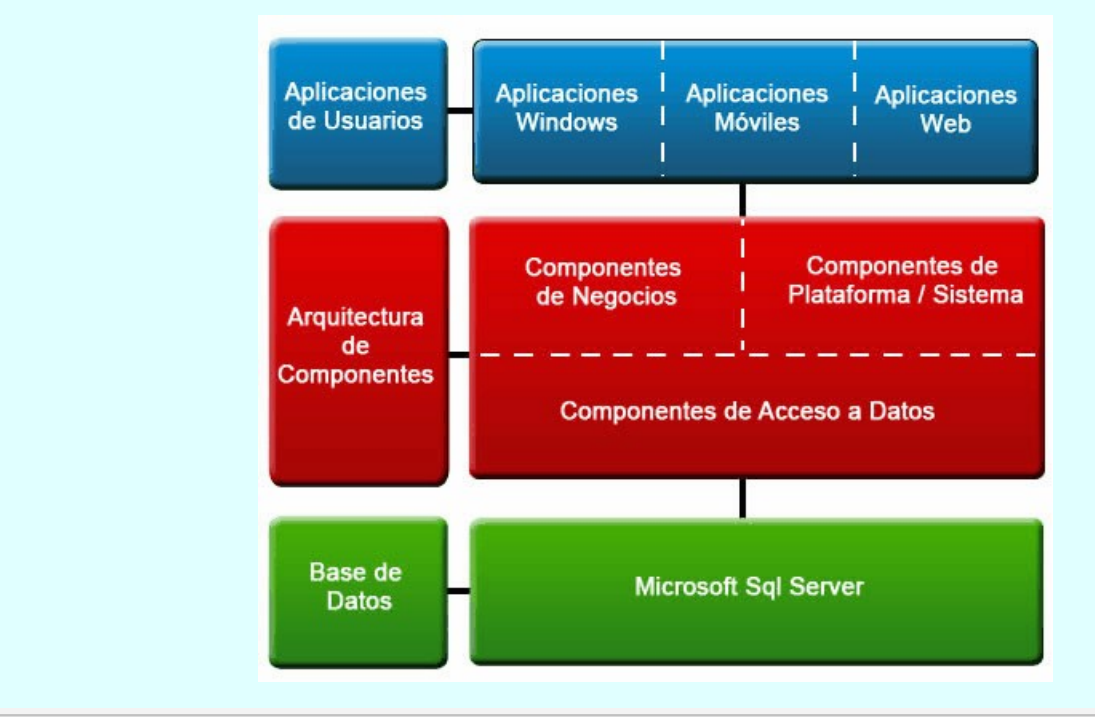

<span id="page-6-0"></span>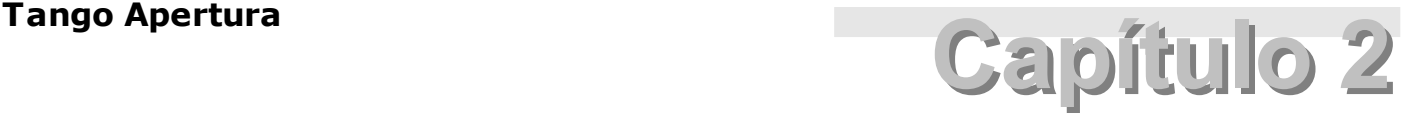

# **XTANGO**

**Tango es un sistema abierto, permitiendo así que terceras partes generen distintos desarrollos para XTANGO (núcleo de componentes Tango) de modo que el sistema opera como una plataforma sobre la que se montan estos desarrollos generados por terceras partes, ampliando y personalizando su funcionalidad.**

De esta manera, brindamos a nuestros clientes un universo de soluciones para todas y cada una de sus necesidades.

En ese contexto, llamamos "apertura" a la capacidad de interactuar muy fácilmente con otras aplicaciones.

#### **¿Qué es X-Tango?**

La interacción de **Tango** con otras aplicaciones se realiza a través de COM (Component Object Model) <sup>o</sup> Modelo de Componentes orientados <sup>a</sup> Objetos, que propone el standard de **Ms Windows.**

Estos componentes se encuentran ubicados en lugares estratégicos del sistema, preparados específicamente para esta interacción. A este conjunto o núcleo de componentes lo llamamos **XTANGO.**

**XTANGO.** tiene dos ventajas fundamentales:

- 1. Es independiente de las versiones.
- 2. Asegura la integridad del sistema, ya que detrás de cada COM hay un proceso inteligente de **Tango** que asegura su integridad lógica. Para más información, consulte las consideraciones técnicas.

# <span id="page-6-1"></span>**Modelo de Negocio**

#### **Participantes dentro del Modelo de Negocio**

- **Axoft Argentina S.A.:** como empresa desarrolladora del software **Tango,** ofrece al mercado su núcleo de componentes **XTANGO.**
- **Terceras Partes:** son organizaciones independientes que como desarrolladores de soluciones específicas para cada necesidad, brindan al cliente los servicios de desarrollos puntuales para la total adaptación del producto a sus requerimientos. A partir de ahora, las identificaremos como 'TP'.

**Clientes:** contratan directamente a las TP para realizar o implementar aquellos desarrollos específicos que sean requeridos para cumplir con sus necesidades puntuales.

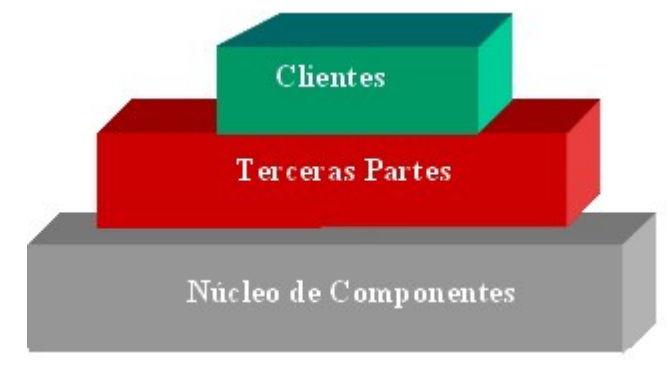

# <span id="page-7-0"></span>**Beneficios para las Terceras Partes**

#### **Incrementa sus ganancias**

Su organización tiene la posibilidad de desarrollar aplicaciones compatibles con **XTANGO** de **Tango,** el sistema de gestión líder del mercado.

Usted sólo debe poner el enfoque en brindar las mejores soluciones específicas para sus clientes, con lo que obtendrá una altísima rentabilidad.

#### **Servicio de Consultoría a TP**

Este servicio contará con profesionales altamente capacitados para asesorarlo en todo lo referente a **XTANGO,** como también acerca de las distintas tecnologías y productos para ayudarlo a resolver de la mejor manera los requerimientos específicos del cliente.

#### **XTANGO on line**

Es el sitio Web privado para las TP, es la fuente oficial de información técnica y comercial publicada por el área de consultoría a TP y la gerencia comercial, muy útil para las necesidades de su organización, con una participación proactiva de todos sus miembros que enriquece enormemente su contenido.

#### **Publicación de Soluciones de TP**

La publicación de las soluciones o desarrollos realizados por las Terceras Partes será realizada en el sitio web de **Tango** (www.axoft.com), donde se dispondrán junto a los datos comerciales de la firma proveedora de la solución y estarán ranqueados de acuerdo a encuestas de satisfacción del cliente.

#### **Utilización del logo**

Los desarrollos generados por las TP podrán llevar el logo **XTANGO** compatible de acuerdo al debido uso de marcas que se describen en el contrato.

#### **Derivación de contactos**

Se derivarán contactos de las consultas realizadas en la Gerencia Comercial referentes a soluciones específicas, informando las distintas organizaciones que tienen generado un desarrollo de ese tipo, como también aquellos contactos que necesiten este tipo de soluciones y provengan de las ventas realizadas por Venta Directa.

#### **Kit de desarrollador XTANGO**

Usted, como desarrollador de aplicaciones compatibles con **XTANGO,** recibirá el kit de desarrollador para uso interno.

Este material está destinado para el uso del personal de las TP en sus oficinas para propósitos de pruebas, entrenamiento y demostración. Los kits de desarrollador **XTANGO** no están destinados a la reventa, para uso en otros negocios externos o para la instalación en las oficinas del cliente.

#### **Betas de productos**

Las betas de productos se proveen como parte de la membresía de la comunidad de desarrolladores para **XTANGO** a fin de proveer a las TP un acceso rápido a los nuevos productos.

#### **Eventos técnicos y comerciales**

El área de consultoría **XTANGO** y la Gerencia Comercial realizarán periódicamente reuniones de consulta y capacitación, donde se tratarán distintos temas y se realizarán exposiciones de casos.

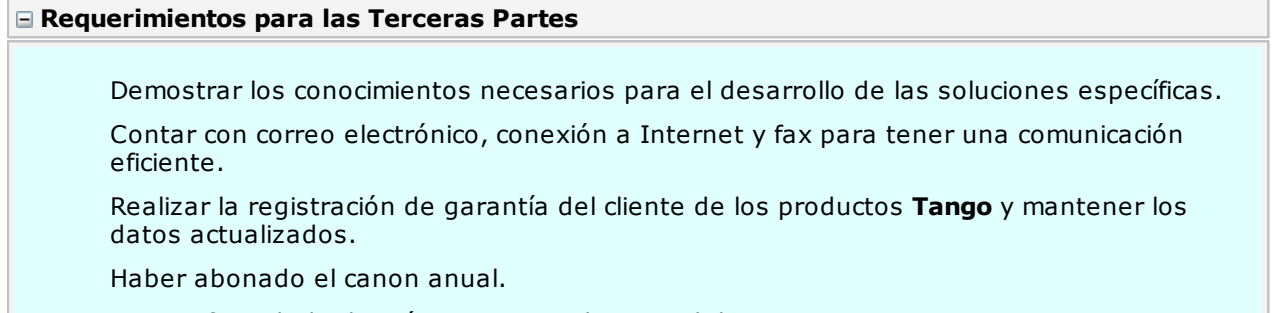

Dar conformidad a los términos y condiciones del contrato.

# <span id="page-9-0"></span>**Tango Apertura**<br> **Capítulo 3**

# **Introducción a la Apertura**

**Actualmente, Tango es un sistema que brinda a la empresa, una solución integral para su administración. Con sus diferentes módulos, Tango cubre ampliamente las necesidades de las empresas.**

Por ser un sistema "parametrizable", un implementador puede configurar **Tango** para realizar las tareas administrativas cotidianas. Con respecto a "generar información" de mayor contenido, gracias a la integración con **Ms Office** es posible visualizar información multidimensional (datos y gráficos) así como también filtrar y ordenar.

Pero, ¿qué sucede en aquellas empresas donde la necesidad de información es mayor, que por estar en un mercado vertical necesitan ingresar información desde otros sistemas, que necesitan integrarse a otros sistemas propios, que necesitan recibir y/o enviar información a sistemas de terceros (proveedores o clientes)?.

Ejemplos de estas necesidades son: toma de pedidos mediante colectoras portátiles, toma de inventarios con colectoras y los programas de conciliación entre el inventario físico y el inventario del sistema, sistemas que controlan surtidores y deben ingresar esta facturación a un sistema administrativo.

#### **Visión de la Interacción**

La apertura es un concepto simple: es brindar a otras aplicaciones, la posibilidad de interactuar o integrarse con **Tango.**

Con esto avanzamos a una mayor integración entre **Tango** y nuestros clientes y además, a generar una "comunidad" de desarrolladores de aplicaciones integradas a **Tango.**

La apertura de **Tango** le brinda la posibilidad de interactuar con otras aplicaciones, de este modo, la empresa logrará una adaptación completa del producto a sus necesidades.

Usted podrá, por ejemplo, conectarlo con sistemas propios desarrollados específicamente para su actividad, recibir y/o enviar información a sistemas de terceros (proveedores o clientes), tomar pedidos mediante colectoras portátiles, etc.

**Tango** le da la posibilidad de interactuar con todas las aplicaciones e información que usted necesita para aumentar la productividad de la empresa.

**Tango** es un software estándar, fácil de instalar y con adaptaciones propias de un sistema a medida.

M

**Tango** es un sistema estándar, hecho a medida por usted.

#### **Apertura**

#### **Caminos que estamos recorriendo**

Los caminos que hemos iniciado son:

- Publicar objetos COM
- XML
- Base de datos estándar

#### **Objetos COM**

**COM** le permite a un programa exponer y utilizar sus interfaces desde otros programas.

Por ejemplo, a través de una interfaz COM de **Ms Excel, Ms Word,** etc., un programa desarrollado en **Visual Basic** o **Delphi** puede utilizar todas las prestaciones que expone al mundo del desarrollador **Ms Excel, Ms Word,** etc.

Con respecto a **Tango**, desde **Ms Excel, Ms Word, Ms Access, Visual Basic** o **Delphi,** usted podrá interactuar a través de la apertura, con la ventaja que **Tango** valida toda la información y de esta manera, mantiene su consistencia.

#### **XML**

Es un formato universal o estándar para documentos y datos estructurados, mediante el cual se define la estructura y el contenido.

Como ejemplo de datos estructurados puede pensarse en libretas de direcciones, transacciones financieras, etc.

Los archivos XML son archivos de texto que fácilmente se generan y se leen por programas, y de esta manera, dos programas hechos por empresas independientes se pueden transferir datos.

Una manera de utilizarlo es: desde un programa escrito, por ejemplo, en **Visual Basic** y mediante una interfaz COM, se ejecuta un módulo de **Tango** con una serie de parámetros. **Tango** se ejecuta sin visualizarse en la pantalla. Al finalizar su ejecución, se habrá generado el recordset XML y éste es procesado por el programa en **Visual Basic.**

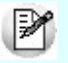

Los archivos que se pueden generar son todos aquellos listados que tienen salida a grilla por **Tango.**

#### **Base de datos estándar**

Es muy importante poder acceder a los datos de **Tango** a través de un formato conocido (**DBF** con índices **FoxPro**); y más aún, a través de un servicio dado por un motor cliente-servidor, brindando toda la seguridad y robustez correspondiente.

Al cambiarse a un motor cliente-servidor también se agregan las funcionalidades de esta tecnología, como son: la mejora en performance (más usuarios al mismo tiempo), se evitan los procesos que actualmente son exclusivos y no deberían serlo (archivo utilizado por otra terminal), en los puestos de trabajo se pueden ejecutar más procesos al mismo tiempo. Además, se accede a los datos a través de ODBC (ideal) o directamente.

Queremos aclarar un tema importante sobre el ingreso o modificación de los datos - a través de ODBC - o directamente: los datos no son validados por **Tango Gestión.**

Inicialmente, a través de ODBC se va a leer información y mediante los objetos COM, se va a ingresar información con todas sus validaciones.

En otras palabras, vamos a un mundo abierto, integrado, más maduro pero también con más responsabilidad de las empresas que generen estos programas.

# <span id="page-11-0"></span>**Objetos COM Referencia**

# **Objeto COM\_GV**

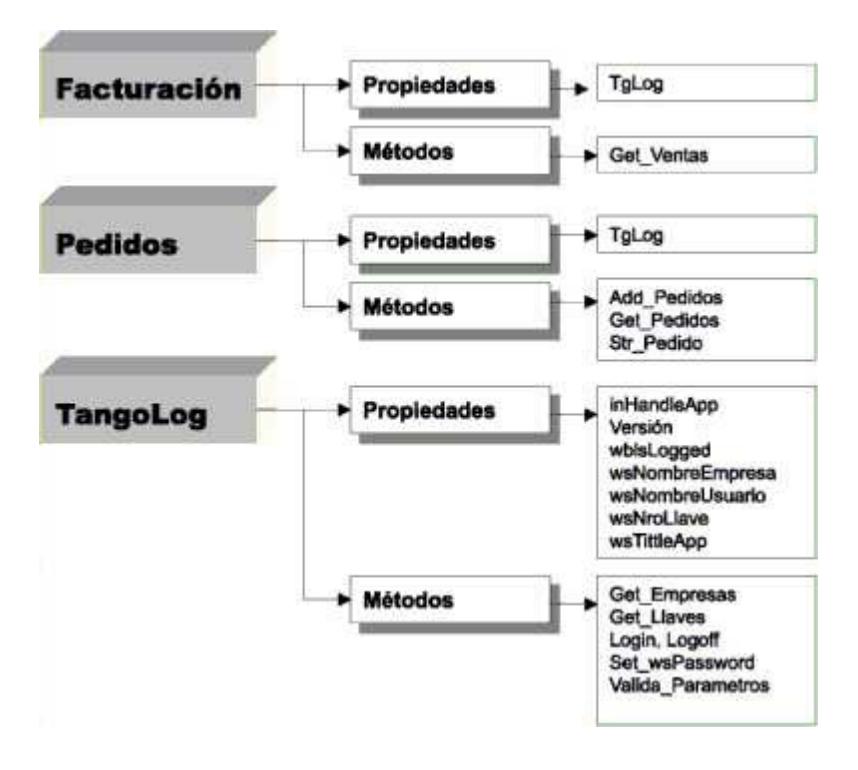

# <span id="page-11-1"></span>**Objeto TangoLog**

Representa la información de empresas.

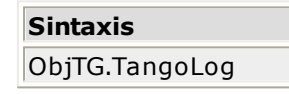

#### **Propiedades**

inHandleApp As Long. Handle de su aplicación.

Version As Long (read only).

wblsLogged As Boolean.

wsNombreEmpresa As string.

wsNombreUsuario As string.

wsNumeroLlave As string.

wsTitleApp As string.

#### **Métodos**

Function **GetEmpresas** (NroLlave As String, NomUsuario As String, rsEmpresas As recordset) As Long

Function **GetLlaves** (rsLlaves As recordset) As Long

Function **Login**(modulo As String, Idmenu as String) As Boolean

Sub **Logoff()**

Sub **Set\_wsPassword** (passw As String)

Function **Valida\_Parametros** () As Long

**Versión** : versión de archivos (bandera).

**WblsLogged** : True si está logueado.

#### **WsNombreEmpresa** : string.

Nombre de empresa que desea loguearse. No es obligatorio. Si no lo ingresa, **Tango** le muestra la lista de empresas autorizadas.

#### **WsNombreUsuario:** string.

Nombre de usuario que desea loguearse. No es obligatorio. Si no lo ingresa, **Tango** le pide el usuario y le muestra la lista de empresas autorizadas.

**WsNumeroLlave:** número de Llave.

Formato: **######/###**.

Este es el único parámetro necesario para el logueo (Login).

Si solamente ingresa este parámetro, **Tango** le solicita el usuario y luego, la empresa.

**WsTitleApp:** título de su aplicación.

#### **GetEmpresas**

Devuelve para la llave NroLlave y el usuario NomUsuario, en rsEmpresas, los nombres de las distintas empresas habilitadas para ese usuario.

#### **GetLlaves**

Devuelve en rsLlaves las llaves que estén instaladas en la PC.

#### **Set\_wsPassword**

Setea el valor del password para el Login, permitiendo realizar un logueo transparente.

#### <span id="page-12-0"></span>**Objeto Pedidos**

El siguiente cuadro indica la sintaxis requerida para este objeto.

**Sintaxis** ObjTG.Pedidos

#### **Propiedades**

TgLog As TangoLog

#### **Métodos**

Function **Str\_Pedido**(rsEncabezado As recordset, rsRenglones As recordset) As Long

Function **Add\_Pedidos**(rsEncabezado As Recordset, rsRenglones As Recordset, rsResult As Recordset, ControlCredito As Boolean, ControlClienteInhabilitado As Boolean, ControlTipoTalonario As Boolean, ControlListaPrecioHabilitada As Boolean, DescargaStock As Boolean) As Long

Function **GetPedidos**(rsPedidos As recordset, dtFechaDesde As date, dtFechaHasta As date, IncluyePedidos As Incluye\_Pedidos) As Long

**StrPedido:** inicializa los recordsets para el ingreso de pedidos. Se debe realizar una sola vez en la aplicación. Devuelve 0 si la inicialización resultó correcta.

**AddPedidos:** agrega a **Tango**, los pedidos que se encuentran descriptos en los recordsets de Encabezado (rsEncabezado) y de Renglones (rsRenglones). Devuelve en el recordset de Resultados (rsResultado) la confirmación o el error de cada pedido. El método devuelve 0 si la parametrización fue correcta.

**GetPedidos:** devuelve en rsPedidos los pedidos que estén dentro del rango de fechas y que cumplan con el estado indicado (Cumplidos, Pendientes, Todos).

Constantes: Incluye\_Pedidos: (Cumplidos, Pendientes, Todos)

#### **Estructura de los recordsets para el Ingreso de Pedidos**

#### **rsEncabezado**

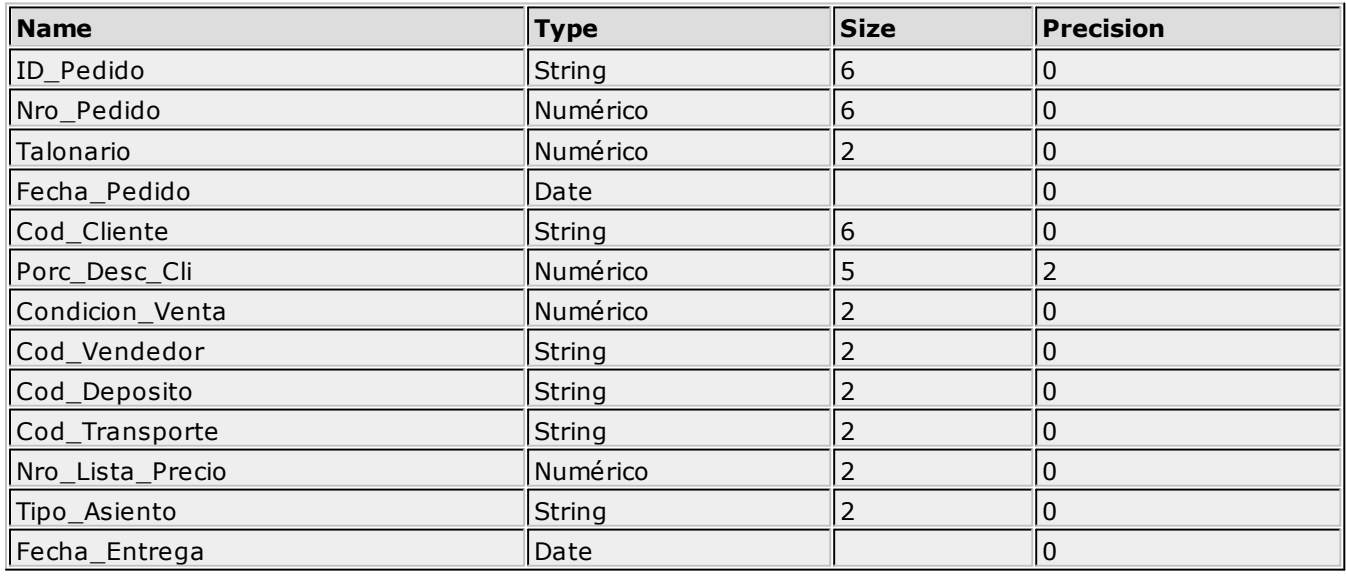

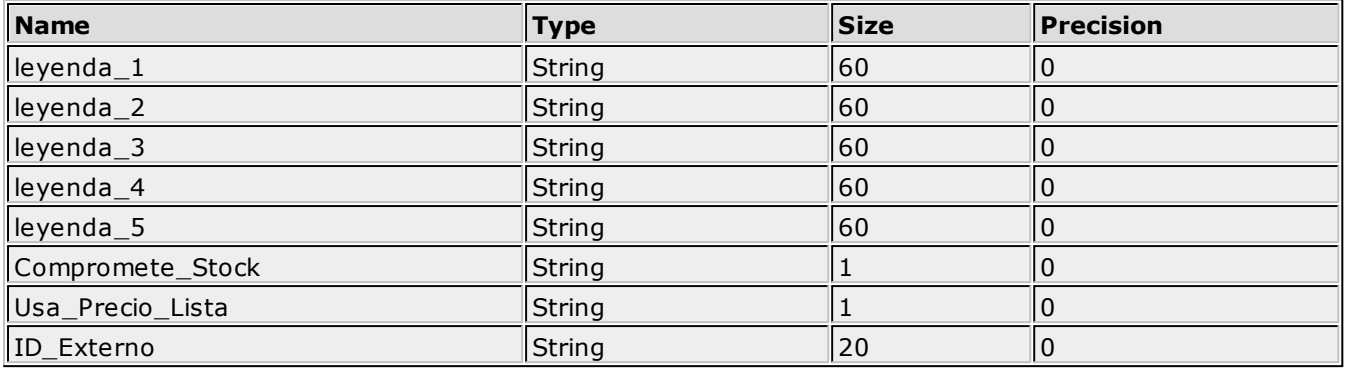

"Compromete\_Stock": 'S' o 'N'

"Usa\_Precio\_Lista": 'S' o 'N'

"Talonario": **Tango** permite de 0 a 99 talonarios. Indica el código de talonario con el que se imprimirán las facturas asociadas al pedido.

"Porc\_Desc\_Cli": 2#.2#

"Condicion\_Venta": 2 dígitos

"Nro\_Lista\_Precio": 2 dígitos

Corresponde a la lista seleccionada para sugerir los precios de los artículos.

Es posible ingresar pedidos en base a cualquier lista de precios (moneda corriente o moneda extranjera), ya que en el momento de facturarlos, el sistema solicitará la cotización correspondiente y la moneda de la factura.

"Cod\_Cliente": no se permitirá ingresar, a través del COM, pedidos a clientes ocasionales ('000000').

Por lo pronto, el COM no toma los valores por defecto asociados a clientes ni perfiles de facturación.

"Cod\_Deposito": indica el depósito en el que se generará el stock comprometido y la posterior descarga de las unidades.

"Fecha\_Entrega": corresponde a la fecha prevista de entrega del pedido. Este campo no es obligatorio, pero es de utilidad para el cálculo del stock proyectado.

#### **rsRenglones**

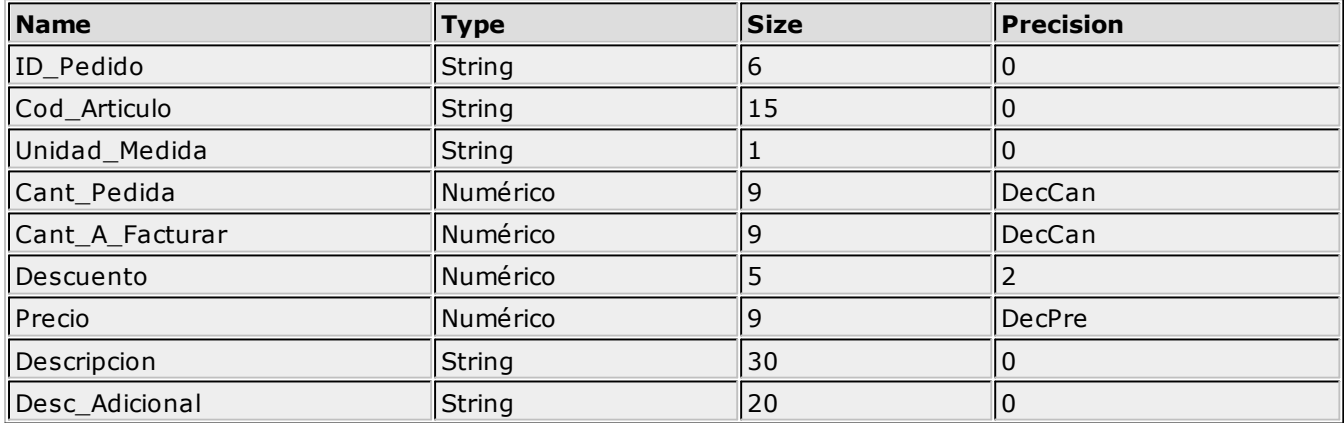

"Unidad\_Medida": 'U' o 'V'

"Cant\_Pedida", "Cant\_A\_Facturar", "Descuento", "Precio"

Si se expresan las cantidades en unidades de ventas, el remito o factura que se emita posteriormente, también será en unidades de ventas.

М

Es importante considerar que el stock comprometido se actualiza siempre en unidades de stock.

Por cada artículo que lleva stock asociado, se indicará la Cantidad Pedida y las Cantidades a Facturar, que deben ser menores o iguales a la cantidad pedida. Estas últimas cantidades serán las que se incluyan en la próxima factura o remito que se confeccione con referencia al pedido.

Estas cantidades pueden modificarse mediante el proceso Modificación de Pedidos en **Tango** siempre antes de la generación de facturas o remitos.

#### **rsResultado**

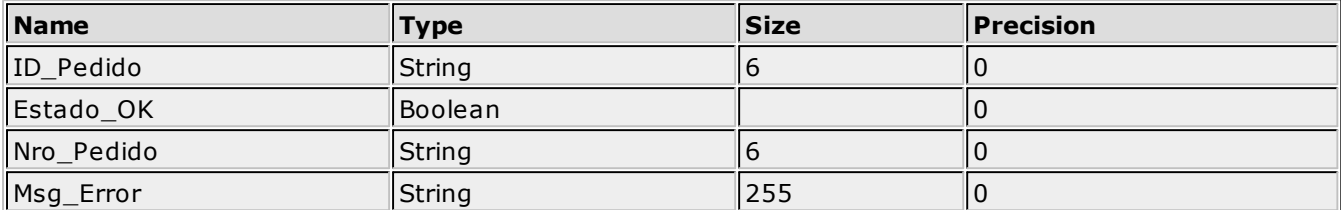

#### **Get\_Pedidos**

La estructura del recordset de salida rsPedidos es la siguiente:

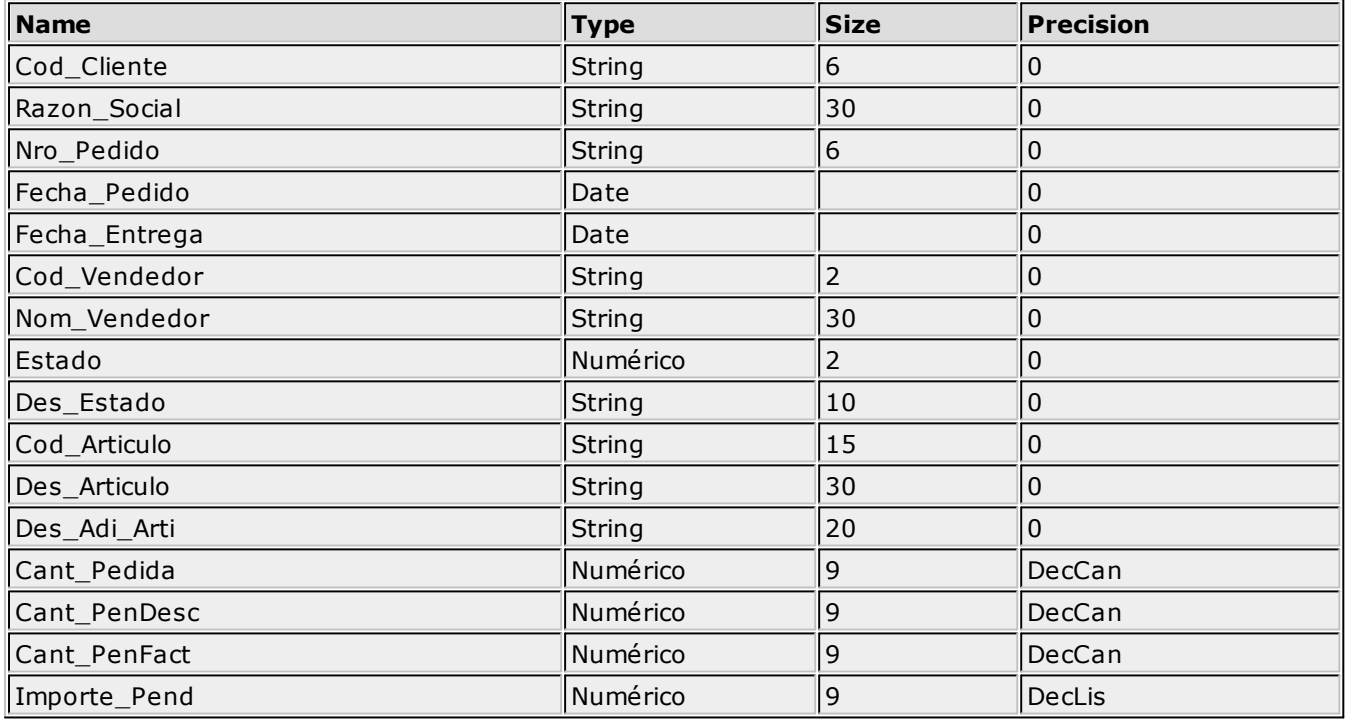

## <span id="page-15-0"></span>**Objeto Facturación**

El siguiente cuadro indica la sintaxis requerida para este objeto.

# **Sintaxis**

ObjTG.Facturacion

#### **Propiedades**

TgLog As TangoLog

#### **Métodos**

Function **Get\_Ventas** (rsVentas As Recordset, dtFechaDesde As Date, dtFechaHasta As Date) As Long

#### **Recordset de Get\_Ventas**

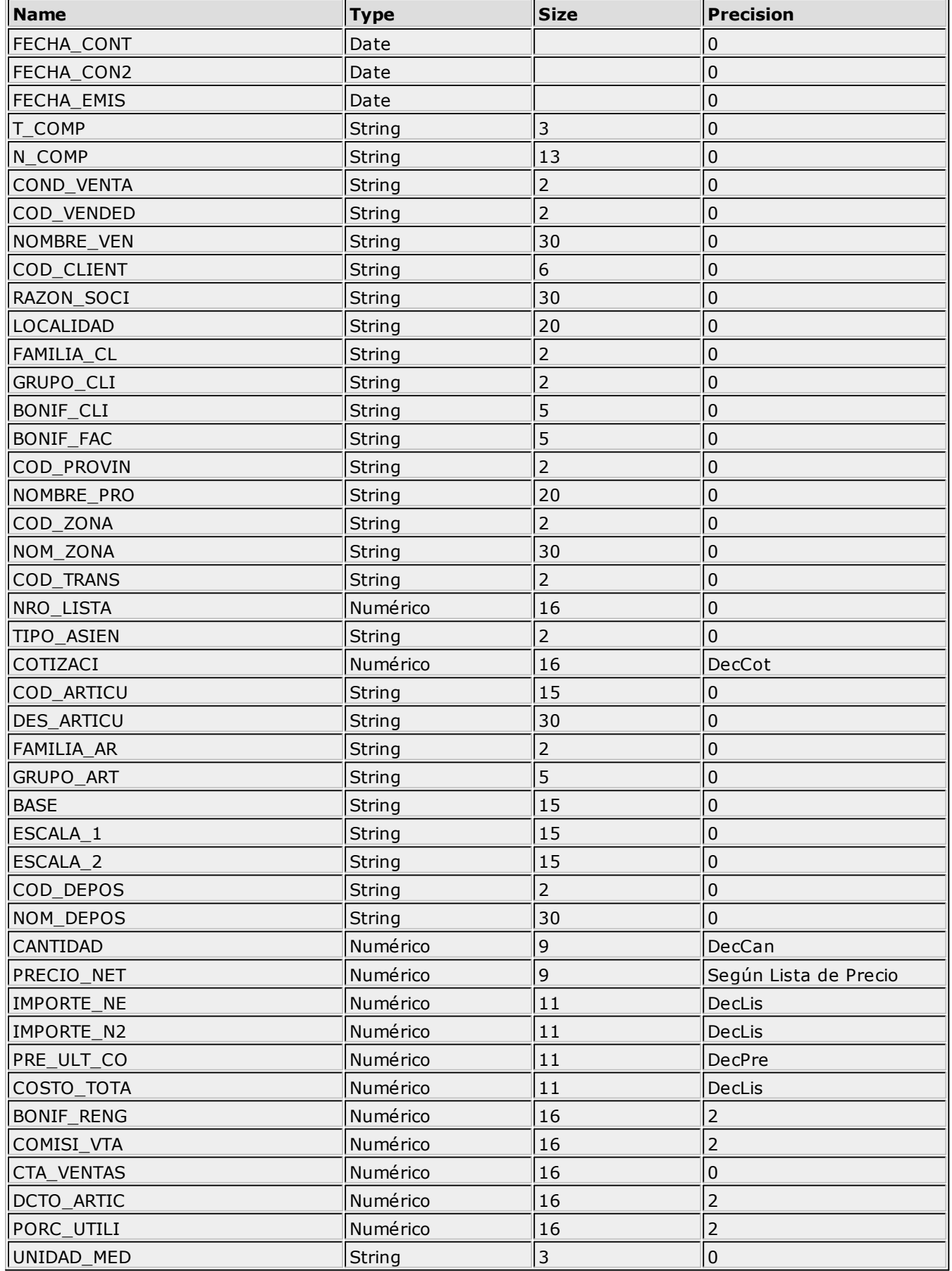

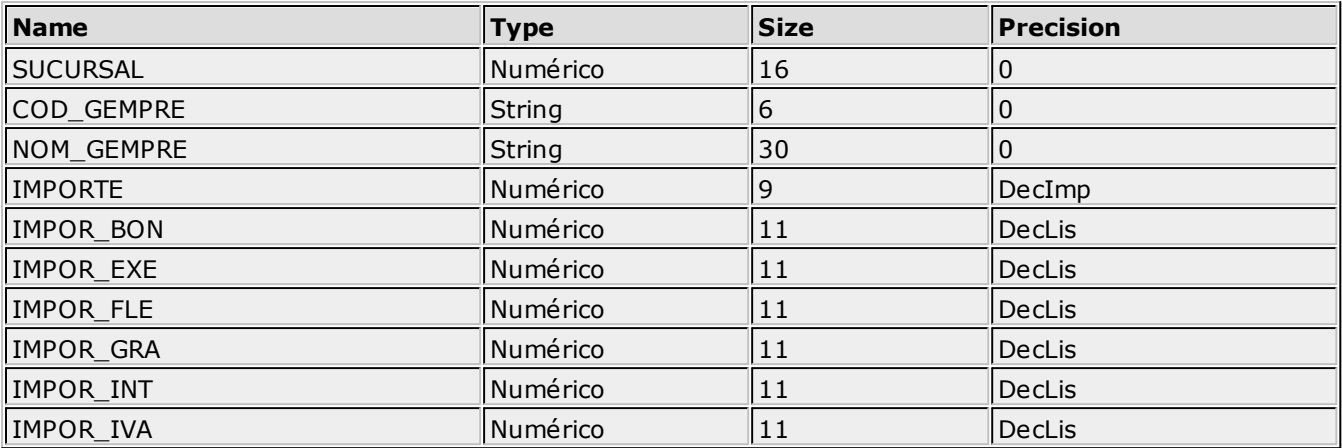

#### **Constantes**

DecCan: cantidad de decimales definidas para las cantidades de stock.

DecLis: cantidad de decimales según moneda del comprobante.

DecUni: cantidad de decimales según moneda extranjera.

DecCot: cantidad de decimales según cotización.

DecPre: cantidad de decimales según la lista de precios asociada al pedido.

#### **Códigos de errores devueltos por las funciones**

En este momento, los códigos de errores son solamente: 0 (si no hubo error) y distinto de 0 (si hubo error).

# <span id="page-17-0"></span>**Objeto LogOn (ILogOn)**

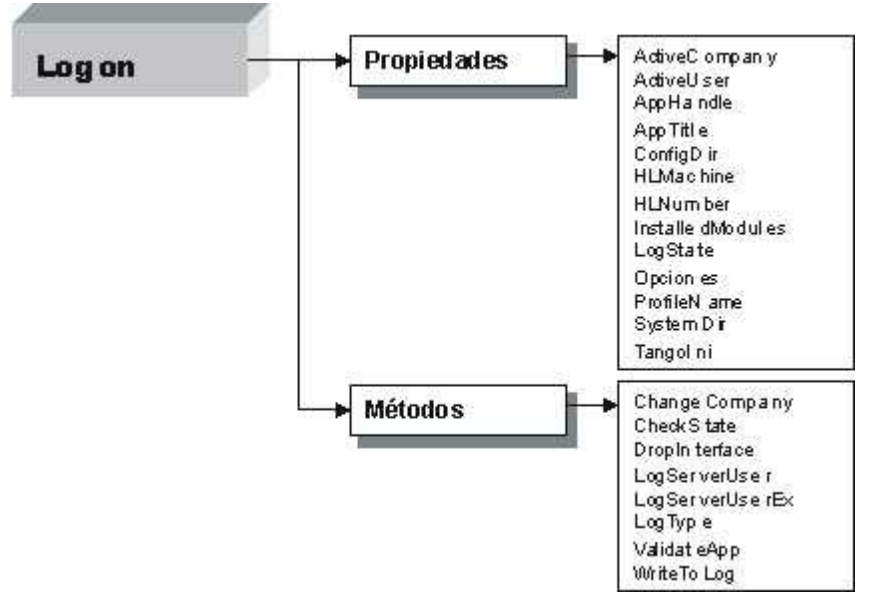

Interface que posibilita loguear una aplicación al **servidor de accesos** (es la entrada al sistema).

A través de esta interface, se loguea un usuario a una empresa (sesión).

Esta interface provee además, información de sistema, del usuario, de la empresa, de la sesión activa y también da acceso a las interfaces de máscaras y mensajes.

# <span id="page-18-0"></span>**Métodos**

Function **LogServerUser**(HLNumber As String, ProfileName As String, CompanyID As String, AppDir As String, AppHandle As Byte) As Boolean

Esta función permite el logueo al **servidor de accesos:**

- Con form de Logueo
- Logueo a Usuario-Empresa

#### **Parámetros**

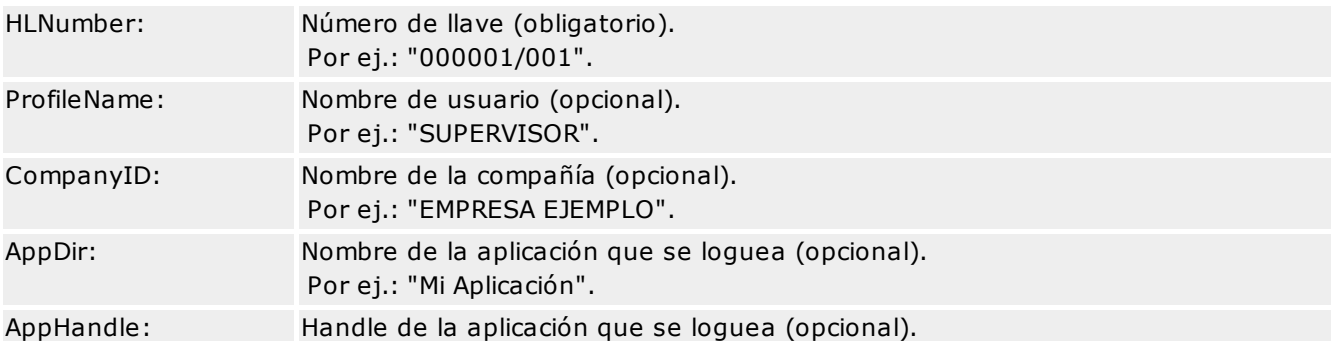

#### **Resultado**

True si logró loguearse, False si no fue posible.

#### **Precondición**

Ver LogServerUserEx

#### **Postcondición**

Ver LogServerUserEx

Function **LogServerUserEx**(HLNumber As String, UserName As String, Pswd As String, CompanyID As String, AppTitle As String, Err As String) As Boolean

Esta función permite el logueo al **servidor de accesos:**

- Con / sin form de Logueo.
- Logueo a Usuario-Empresa.

#### **Parámetros**

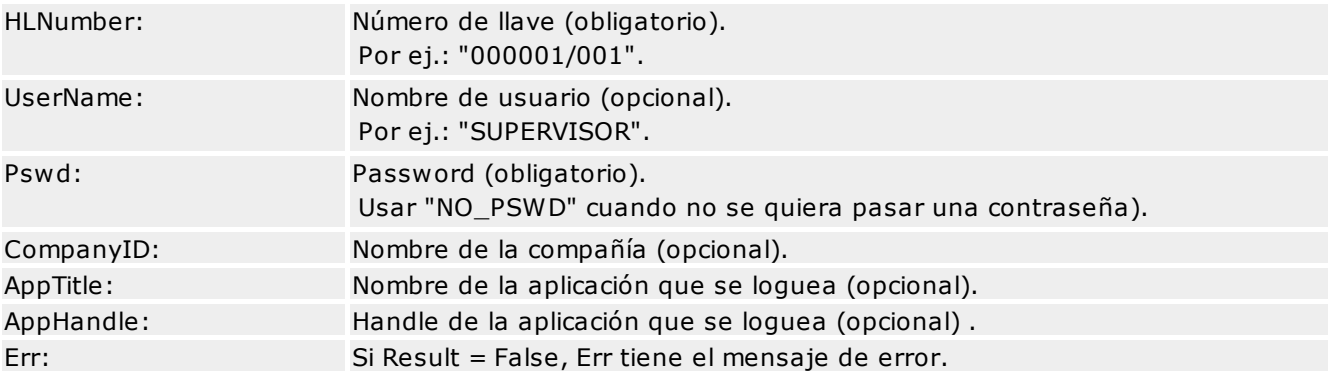

#### **Resultado**

True si logró loguearse, False si no fue posible.

#### **Precondición**

Not fLogState in [lsHLSBroken, lsOK]

#### **Postcondición**

```
Si Precondición
Si Resultado -> fLogState = lsOK
```
#### Sino

```
Si Form de Logueo Cancelado-> fLogState=lsCanceledByUser
Sino -> fLogState=lsHLSUnAvailable
```
#### Sino

```
Resultado = False -> fLogState = lsHLSUnAvailable
```
#### **Ejemplo**

```
Dim LogOnEx as Object
Private Sub Form_Load()
'Creación del objeto LogOnEx
Set LogOnEx = CreateObject("hardlockserver .LogOnEx", "")
  Dim llave, Error as String
  Llave = "000001/001"
'Loguea la aplicación a Tango (mostrando ventana)
If LogOnEx.LogServerUserEx(llave, "", "NO_PSWD", "", _
"Provincias", Me.hWnd, Error) Then
MsgBox("Logueado")
Else
MsgBox("No Logueado")
End If
End Sub
Private Sub Form_Terminate()
LogOnEx.DropInterface
Set LogOnEx = Nothing
End Sub
```
#### **LogOn.ChangeCompany**(CompanyID As String) As Boolean

Permite cambiar la compañía a la que estaba logueado un usuario.

Si no estaba logueado a ninguna, lo loguea a la que pasa como parámetro.

#### **Parámetros**

CompanyID: ID de Compañía (obligatorio).

#### **Resultado**

True, logró hacer el cambio; False, no lo logró.

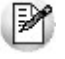

Cuando es False, se pierde la compañía a la que se estaba logueada.

#### **Precondición**

Logueo a proceso completo.

#### **LogOn.CheckState** As Boolean

Verifica el estado del servidor.

Si la conexión, en primer término no es buena, intenta reconectar.

#### **Resultado**

True, el servidor está en orden.

False, el servidor está en problemas (aún después del reintento).

**LogOn.SendStatus**(LM As LogModeEnum) As Variant

Notifica al servidor información del cliente. No está en uso.

**LogOn.ValidateApp**(Module, IDMenu As Integer) As Boolean

Valida si el usuario logueado tiene permiso para ejecutar un proceso en la compañía activa.

#### **Parámetros**

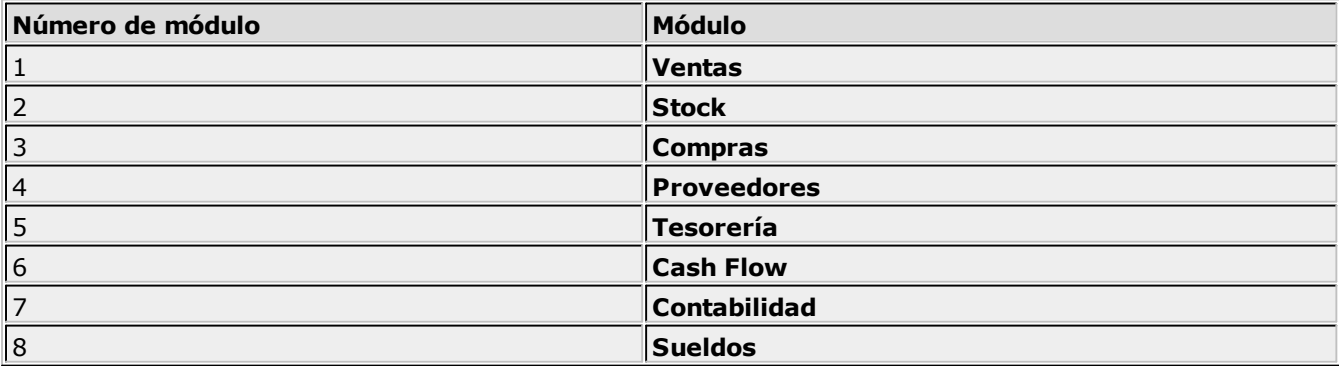

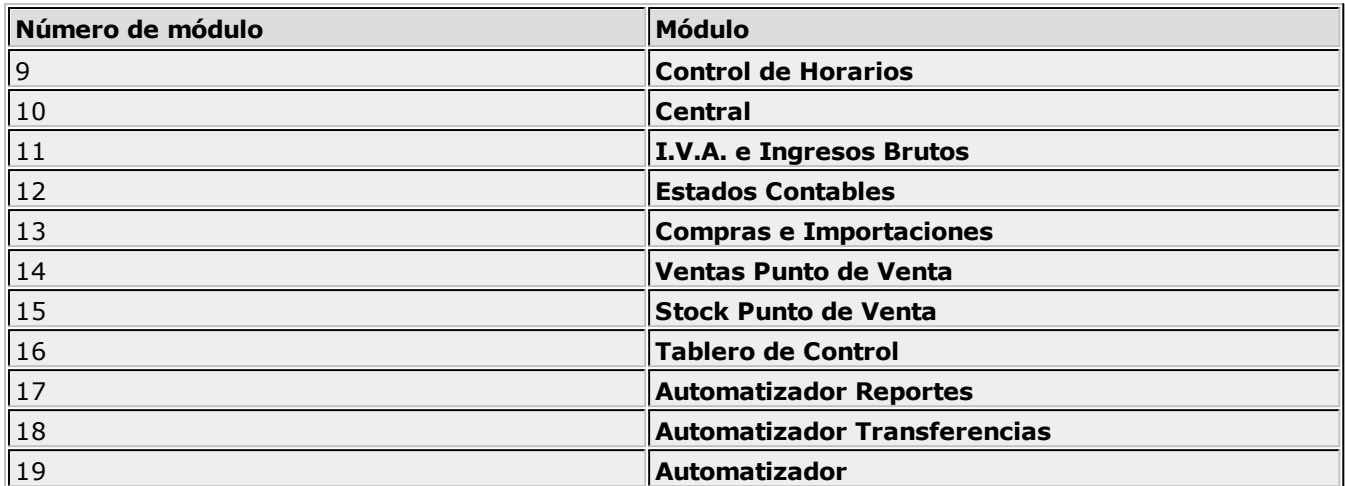

Module: Número de módulo (obligatorio).

IDMenu: Identificador de proceso (obligatorio).

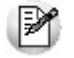

Para más información, consulte el ítem <mark>[Identificadores de Procesos.](#page-53-0)</mark> 54

#### **Resultado**

True, si tiene acceso al proceso.

#### **Ejemplo**

```
'Loguea la aplicación a Tango (mostrando ventana)
If LogOnEx.LogServerUserEx(Version, "", "NO_PSWD", "", _
"Provincias", Me.hWnd, Error) Then
MsgBox("Logueado")
' Valido si tengo permiso para acceder al
' proceso 1023 del módulo 11.
' Esta validación se puede hacer en el cliente para que no
' entre al form si no tiene permiso.
' Se haga o no esta validación el servidor SIEMPRE lo valida.
If LogOnEx.ValidateApp(11, 1023) then
MsgBox("Pude loguearme, puedo mostrar el form")
Else
MsgBox("A pesar de que pude loguearme,
no tengo permiso en el form")
End If
Else
MsgBox("No Logueado")
End If
```
#### **LogOn.WriteToLog**(const Str As String)

Escribe en el log (Registro.txt).

#### **Parámetros**

Str: Leyenda a escribir (opcional).

#### **LogOn.DropInterface**

Libera las referencias del Logon, de la aplicación, del usuario, de la compañía y de la sesión del Servidor de Accesos (las referencias fueron cargadas en LogServerUser, LogServerUserEx, LogServerAdmin y LogServerAdminEx). Si nadie más está usando la conexión con el server, la cierra.

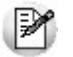

Esta función debe ser invocada inmediatamente antes de liberar la interface ILogOn en la aplicación cliente.

#### **LogOn.LogState** As LogStateEnum

Muestra el estado actual del servidor.

#### **Valores posibles**

lsOk: conexión con el servidor establecida.

lsHLSUnavailable: servidor no disponible.

lsHLSInvalid: servidor inválido.

lsHLSBroken: la conexión con el servidor está interrumpida.

lsLogging: logueo en progreso.

lsCanceledByUser: logueo cancelado por el usuario.

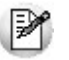

El resto de los valores no se encuentra en uso todavía.

#### **LogOn.SystemDir** As String

Directorio de Sistema. Usado para ubicar exes, helps, etc.

#### **LogOn.HLNumber** As String

Número de llave.

#### **LogOn.ActiveUser** As Iuser

Interface del usuario logueado. (Ver ActiveUser).

#### **LogOn.ActiveCompany** As Icompany

Si está logueado a una aplicación de un módulo -> Interface de la compañía logueada. (Ver ActiveCompany)

#### **LogOn.AppHandle** As Largeuint

Handle de la aplicación logueada.

**LogOn.AppTitle** As String

Título de la aplicación logueada.

**LogOn.HLMachine** As String

Nombre de máquina servidora del servidor de accesos.

**LogOn.RefCount** As Integer

Cantidad de instancias de la interface Logon.

**LogOn.Opciones** As String

Parámetro para el proceso a ejecutarse.

# <span id="page-23-0"></span>**Objeto XML / XTANGO Listados**

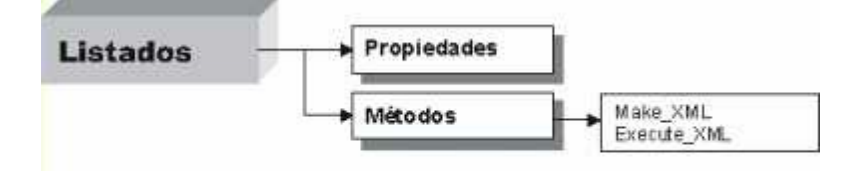

Cada módulo **Tango** tiene declarada la misma interfaz COM, para generar los xml de los listados. A la declaración del objeto agregue el sufijo correspondiente (vea el ejemplo anterior):

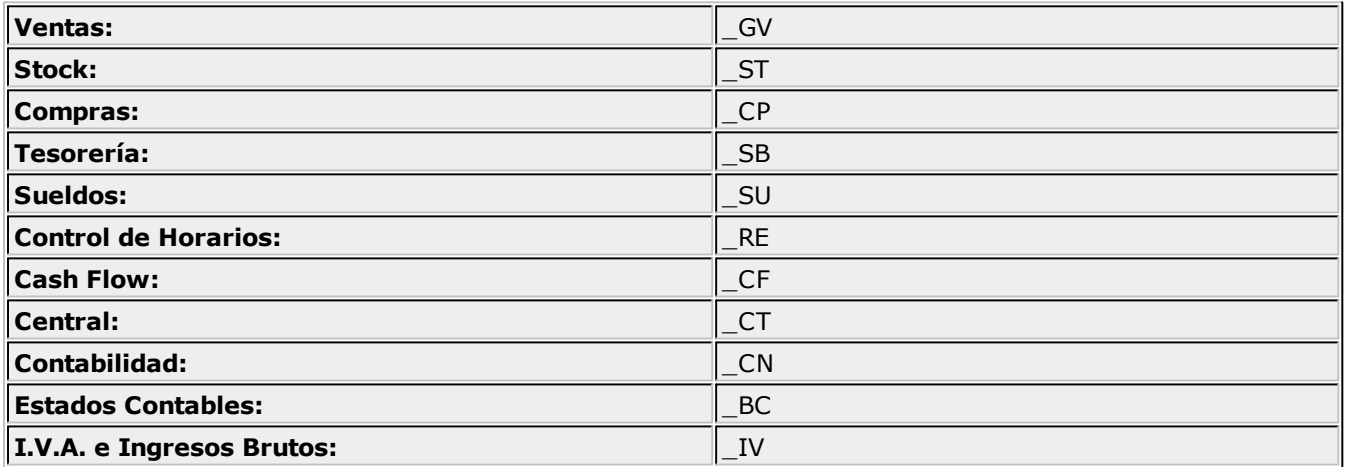

# <span id="page-23-1"></span>**Métodos**

Function **Make\_XML**(objLog As LogOn, ProcessID As Long, XML\_In As Variant) As Boolean

**ProcessID:** número de listado **Tango**.

IИ

Para más información, consulte el ítem [Identificadores de Procesos.](#page-53-0) <sup>| 54</sup>

**XML\_IN:** se declara como Variant y luego, para transformarla en recordset se debe utilizar la sentencia:

Set XML\_IN = CreateObject("ador.recordset")

Esto es así dado que este parámetro va a tener un comportamiento dual, se utilizará como recordset o como string (con formato XML). Inicialmente, sólo acepta recordset.

Function **Execute\_XML**(LogOn As Logon, IDProceso As Long, XML\_IN As Variant, XML\_OUT As Variant, XML\_ERROR As Variant) As Boolean

**XML\_IN, XML\_OUT, XML\_ERR:** se declara como Variant y luego, para transformarla en recordset, se debe utilizar la sentencia:

Set XML IN = CreateObject("ador.recordset")

Esto es así ya que este parámetro va a tener un comportamiento dual, se utilizará como recordset o como string (con formato XML). Inicialmente, sólo acepta recordset.

# <span id="page-24-0"></span>**Objeto XTANGO Altas**

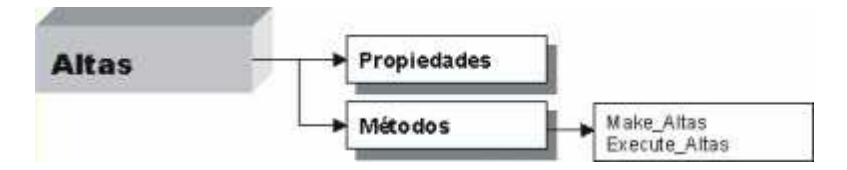

Cada módulo **Tango** tiene declarada la misma interfaz COM, para generar las altas.

Al igual que los listados, a la declaración del objeto agregue el sufijo correspondiente:

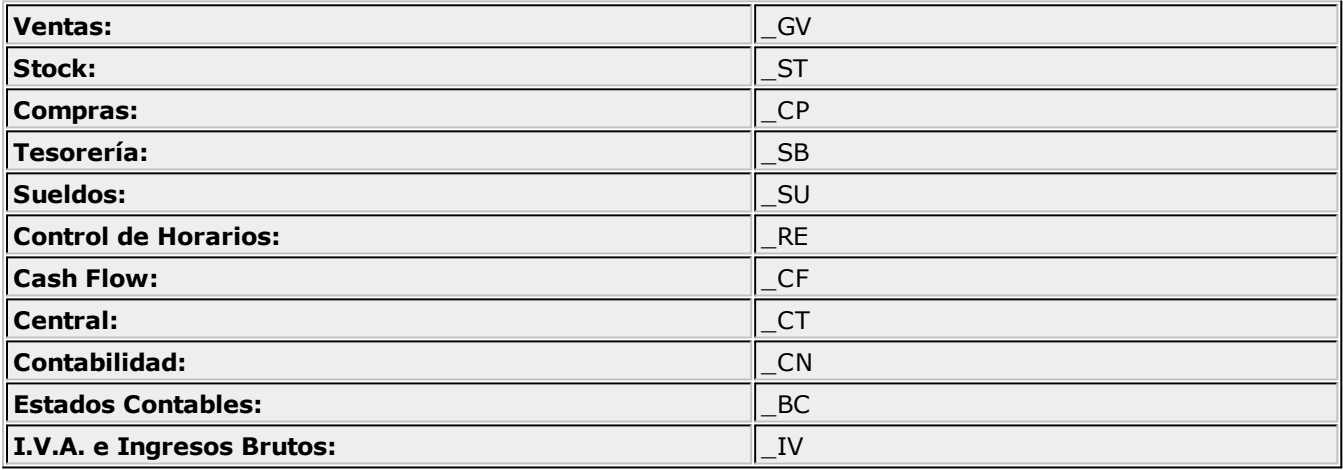

#### **Ejemplo:**

Set ObjAltas = CreateObject("XTANGO\_Gv.Altas ")

### <span id="page-24-1"></span>**Métodos**

Function **Make\_Altas**(objLog As LogOn, ProcessID As Long, Tg\_in As Variant, Tg\_str As Variant) As Integer;

Este método devuelve:

- **0** El recordset se generó.
- **2** El recordset se generó pero existen advertencias o "warnings".
- **3** Falló la generación del recordset.

**ProcessID:** número de proceso de **XTANGO.**

Para más información, consulte el ítem <u>[Identificadores de Procesos.](#page-53-0)</u> 54

**Tg\_in:** es la estructura que contendrá el recordset detalle de los campos del proceso (nro. menú, cantidad, tipo de variables, etc.). Idéntico a la estructura que se devuelve en los listados.

**Tg\_Str:** en este parámetro el método Make\_Altas devuelve un arreglo (array) de recordsets, los que representan las distintas áreas de edición en las que intervienen renglones.

Si tomamos, por ejemplo, definición de escalas en el módulo de **Stock** vemos que la edición consta de dos áreas bien definidas, una de las cuales está compuesta por renglones.

El objetivo de este parámetro es entonces, indicarle a **XTANGO** que ese área de edición va a estar compuesta de tantos renglones como registros tenga el recordset que se envía, en este caso, en un arreglo de dimensión 1.

Si la edición tuviese más de un área de edición conformada por renglones (ya sea en la misma pantalla o en múltiples pantallas), la dimensión del arreglo va a variar.

Si el proceso no tuviese edición con renglones, este parámetro se devolverá como nulo.

Cada recordset contenido en Tg\_Str tendrá tantos campos como campos de edición conformen el renglón al que representan.

Function **Execute\_Altas**(objLog As LogOn, ProcessID As Long, Tg\_in, Tg\_str, Tg\_Result As Variant) As Integer;

Genera un alta con la información contenida en las estructuras de entrada, generadas por el método Make\_Altas.

Este método devuelve:

- **0** El alta tuvo éxito.
- **2** El alta tuvo éxito pero existen advertencias o "warnings".
- **3** Falló el alta debido a errores.

**Tg\_in:** es la estructura que contendrá el recordset detalle de los campos del proceso (nro. menú, cantidad, tipo de variables, etc.). Idéntico a la estructura que se devuelve en los listados.

Se declara como variant y luego, para transformarla en recordset se debe utilizar la sentencia: Set rsMake = CreateObject("ador.recordset")

**Tg\_Str:** arreglo (array) de recordsets, descripto en el método Make\_Altas. Debe ser nulo si no se utilizan renglones en el área.

**Tg\_Result:** al igual que el parámetro Tg\_in, se declara como variant y luego, para transformarla en recordset se debe utilizar la sentencia:

Set rsMake = CreateObject("ador.recordset")

Contendrá información sobre los errores o advertencias que se hayan producido en la ejecución del alta.

El funcionamiento es exactamente igual al de los listados, con la sola excepción del atributo Tg\_str, donde viajan los detalles de los renglones.

El output del proceso tiene un comportamiento idéntico al de los listados, devolviendo los posibles errores o advertencias en el recordset representado por Tg\_Result.

# <span id="page-26-0"></span>**Objeto XTANGO Exportación**

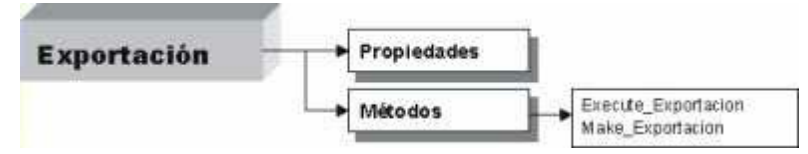

Cada módulo **Tango** tiene declarada la misma interfaz COM, para ejecutar los procesos de exportación a otros módulos.

Al igual que los listados, a la declaración del objeto agregue el sufijo correspondiente:

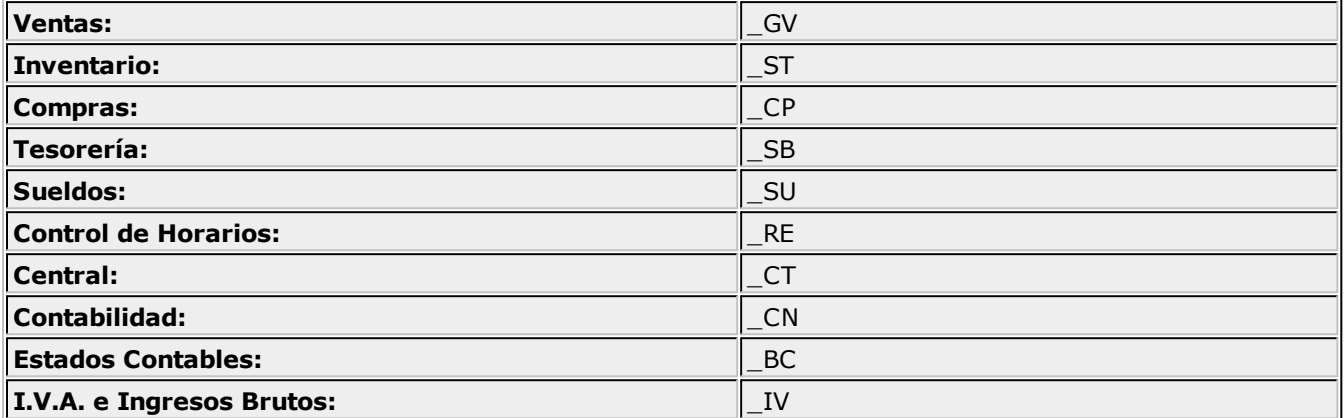

#### **Ejemplo:**

Set ObjAltas = CreateObject("XTANGO\_GV.Exportacion ")

# <span id="page-26-1"></span>**Métodos**

Function **Make\_Exportacion**(objLog As LogOn, ProcessID As Integer, Tg\_in As Variant) As Integer;

Este método devuelve:

**0** El recordset se generó.

**3** Falló la generación del recordset.

**ProcessID:** número de proceso de **XTANGO**.

Para más información, consulte el ítem <mark>[Identificadores de Procesos.](#page-53-0)</mark> 54

**Tg\_in:** es la estructura que contendrá el recordset detalle de los campos del proceso (nro. menú, cantidad, tipo de variables, etc.). Idéntico a la estructura que se devuelve en los listados.

```
Function Execute_Exportacion(objLog As LogOn, ProcessID
As Integer, Tg_in, Tg_File, Tg_Report, Tg_Result As Variant)
As Integer;
```
Ejecuta el proceso de Exportación con los parámetros informados en Tg\_in.

En Tg\_Result se devuelven los mensajes de error o advertencias que hayan ocurrido.

Este método devuelve:

- **0** La exportación tuvo éxito.
- **2** La exportación tuvo éxito pero existen advertencias o

"warnings".

**3** Falló la exportación debido a errores.

**ProcessID:** número de proceso de **XTANGO**.

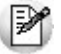

Para más información, consulte el ítem <u>[Identificadores de Procesos.](#page-53-0)</u>|54

**Tg\_in:** es la estructura que contendrá el recordset detalle de los campos del proceso (nro. menú, cantidad, tipo de variables, etc.). Idéntico a la estructura que se devuelve en los listados.

Se declara como variant y luego, para transformarla en recordset, se debe utilizar la sentencia: Set rsMake = CreateObject("ador.recordset")

**Tg\_File:** variant, reservado para futuras implementaciones.

**Tg\_Report:** al igual que el parámetro Tg\_in se declara como variant y luego, para transformarla en recordset se debe utilizar la sentencia:

```
Set rsMake = CreateObject("ador.recordset")
```
Contendrá información propia de la exportación, según el proceso ejecutado.

La información contenida depende de cada exportación y de los parámetros ingresados en Tg\_in, y es la misma que brinda el informe al realizar la exportación desde **Tango.**

**Tg\_Result:** al igual que el parámetro Tg\_in, se declara como variant y luego, para transformarla en recordset se debe utilizar la sentencia:

Set rsMake = CreateObject("ador.recordset")

Contendrá información sobre los errores, advertencias o información propia de la exportación que se hayan producido en la ejecución del proceso de Exportación.

Los posibles errores o advertencias se devuelven en el recordset representado por Tg\_Result.

# <span id="page-27-0"></span>**Objeto XTANGO Importación**

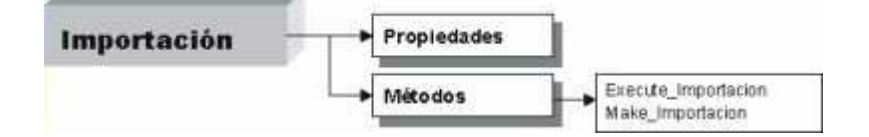

Cada módulo **Tango** tiene declarada la misma interfaz COM, para ejecutar los procesos de importación a otros módulos.

Al igual que los listados y las exportaciones, a la declaración del objeto agregue el sufijo correspondiente:

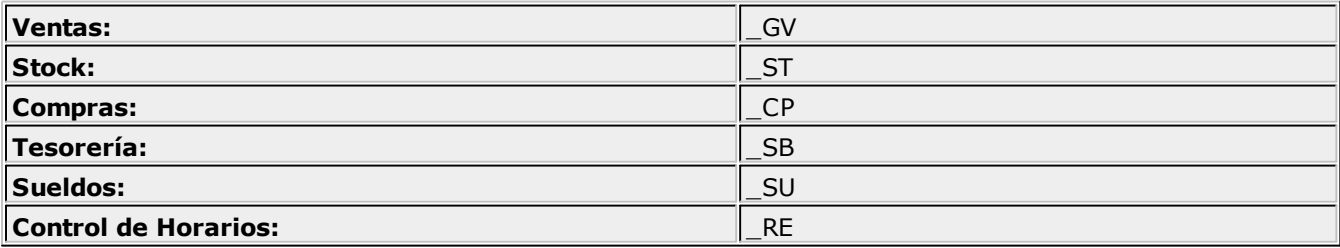

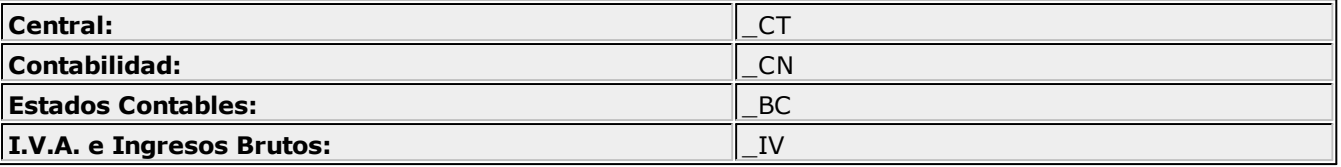

#### **Ejemplo:**

Set ObjAltas = CreateObject("XTANGO GV.Importacion")

## <span id="page-28-0"></span>**Métodos**

Function **Make\_Importacion**(objLog As LogOn, ProcessID As Integer, Tq in As Variant) As Integer;

Este método devuelve:

- **0** El recordset se generó.
- **2** El recordset se generó pero existen advertencias o
- "warnings".
- **3** Falló la generación del recordset.

**ProcessID:** número de proceso de **XTANGO**.

Para más información, consulte el ítem <mark>[Identificadores de Procesos.](#page-53-0)</mark> 54

**Tg\_in:** es la estructura que contendrá el recordset detalle de los campos del proceso (nro. menú, cantidad, tipo de variables, etc.). Idéntico a la estructura que se devuelve en los listados.

Function **Execute\_Importacion**(objLog As LogOn, ProcessID As Integer, Tg\_in, Tg\_File, Tg\_Report, Tg\_Result As Variant) As Integer;

Ejecuta el proceso de Importación con los parámetros informados en Tg\_in.

En Tg\_Result se devuelve los mensajes de error que hayan ocurrido.

Este método devuelve:

- **0** La importación tuvo éxito.
- **2** La importación tuvo éxito pero existen advertencias o "warnings".
- **3** Falló la importación debido a errores.

**ProcessID:** número de proceso de **XTANGO**.

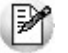

Para más información, consulte el ítem [Identificadores de Procesos.](#page-53-0) <sup>| 54</sup>

**Tg\_in:** es la estructura que contendrá el recordset detalle de los campos del proceso (nro. menú, cantidad, tipo de variables, etc.). Idéntico a la estructura que se devuelve en los listados.

Se declara como variant y luego, para transformarla en recordset se debe utilizar la sentencia:

Set rsMake = CreateObject("ador.recordset")

**Tg\_File:** variant, reservado para futuras implementaciones.

**Tg\_Result:** al igual que el parámetro Tg\_in se declara como variant y luego, para transformarla en recordset, se debe utilizar la sentencia:

```
Set rsMake = CreateObject("ador.recordset")
```
Contendrá información sobre los errores o advertencias que se hayan producido en la ejecución del proceso de Importación.

Los posibles errores o advertencias se devuelven en el recordset representado por Tq\_Result.

**Tg\_Report:** al igual que el parámetro Tg\_in se declara como variant y luego, para transformarla en recordset, se debe utilizar la sentencia:

Set rsMake = CreateObject("ador.recordset")

Contendrá información de inconsistencias generadas en el proceso de Importación.

La información contenida depende de cada importación y de los parámetros ingresados en Tg\_in, y es la misma que brinda el informe al realizar la importación desde **Tango.**

# <span id="page-29-0"></span>**Objeto Comprobantes (Icomprobantes)**

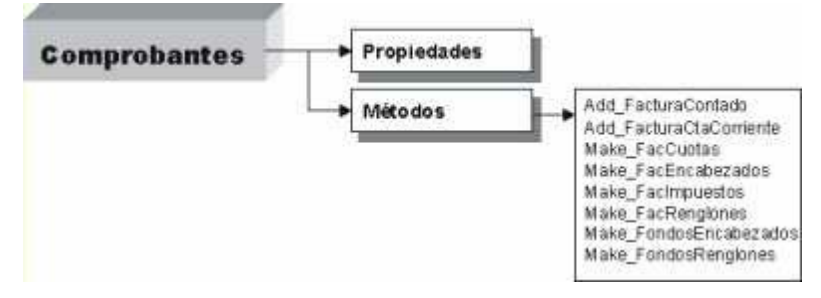

De esta interfaz dependen métodos para agregar comprobantes en aquellos módulos que manejen comprobantes. En esta implementación, se han realizado en el módulo **Ventas,** los métodos para agregar facturas en cuenta corriente y para agregar facturas al contado.

El objetivo de las interfaces para agregar facturas es ingresar al sistema **Tango** comprobantes del tipo Factura generados y emitidos por otro sistema de facturación.

Esto permitirá a aquellas empresas donde sus servicios o productos se facturen a través de un sistema a medida, ingresarlas a **Tango** para luego realizar el seguimiento administrativo y contable.

En otras palabras, tenga su sistema a medida para facturar y realice en **Tango** el seguimiento de cuenta corriente, cobranzas, I.V.A. Ventas, stock y todas las demás funciones administrativas.

#### **Interfaz IComprobantes en Ventas**

De esta interfaz dependen métodos para agregar comprobantes en el módulo **Ventas.**

En esta implementación se han realizado los métodos para agregar facturas en cuenta corriente y también, para agregar facturas al contado.

#### **Objetivo**

Utilizando **XTANGO** puede ingresar a **Tango** comprobantes de tipo factura generados en forma externa.

#### **Alcances**

Es posible el ingreso de un comprobante factura externo, con las siguientes consideraciones:

- a. El ingreso de las facturas por medio de **XTANGO** puede realizarse tanto en forma On-Line como Batch, dependiendo de la implementación de la aplicación cliente.
- b. **XTANGO** sólo registra la factura en el sistema, no la emitirá por ningún medio de impresión.
- c. No se realizan validaciones en cuanto a la correlatividad en las numeraciones de las facturas ingresadas al sistema **Tango,** solamente se controla que no haya sido ingresada con anterioridad.
- d. No se realiza ningún tipo de validaciones en los cálculos de las facturas, con excepción del control de los importes totales (detallado en este documento).
- e. No se realizan validaciones en cuanto a la existencia de renglones de artículos en la factura.
- f. No se realizan validaciones en cuanto a la lógica de imputaciones a las cuentas del módulo **Tesorería** ni al modelo de asiento contable seleccionado.
- g. Solamente se valida la existencia de los datos obligatorios, necesarios para evitar inconsistencias en la base de datos en **Tango.**
- h. En cuanto a partidas de artículos, tiene la siguiente restricción: si en parámetros generales de **Stock** se define que lleva partidas y su descarga no es automática, no se podrá facturar artículos que usen partidas.
- i. En cuanto a series de artículos, tiene la siguiente restricción: si en parámetros generales de **Stock** se define que lleva series y que su ingreso es obligatorio, no se podrá facturar artículos que usen series.

# <span id="page-30-0"></span>**Configuración de la base de datos para Tango Punto de Venta**

Para que el sistema brinde una correcta información, la base de datos a utilizar deberá estar configurada con los siguientes datos:

#### **Administrador general del sistema**

Defina un usuario con acceso a facturación.

#### **Módulo Stock**

Defina:

- 1. Un depósito, como mínimo, para indicar el movimiento de los artículos.
- 2. Los artículos a utilizar.

#### **Módulo Ventas**

Usted deberá definir:

- 1. En Parámetros Generales, que la Descarga de Stock se realiza al facturar. Esto es necesario para poder llevar el control de stock con el ingreso de las facturas.
- 2. Un talonario para facturas. Será necesario para actualizar correctamente las numeraciones de las facturas ingresadas. Puede ser creado como multipropósito o para facturas exclusivamente.
- 3. Un cliente, como mínimo, para imputar todas las ventas.
- 4. Las condiciones de venta que crean necesarias, sean de contado para imputar los valores ingresados en el módulo **tesorería** o de cuenta corriente.
- 5. Listas de precios que deseen utilizar, con la definición de la cantidad de decimales necesarios en los precios.
- 6. Como mínimo, un vendedor.
- 7. Un tipo de asiento para facturas (para poder registrarlas contablemente).
- 8. Las alícuotas necesarias para los impuestos aplicados a las facturas.

### **Módulo tesorería**

Defina:

- 1. Cuentas para registrar los movimientos de valores provenientes del cobro de las facturas. Estas cuentas deberán ser configuradas como de tipo 'Otras'.
- 2. Opcionalmente, podrá definir para las cuentas, códigos de operación y obtener información clasificada por operaciones.

# <span id="page-31-0"></span>**Información para el ingreso de datos por XTANGO**

#### **1. Encabezado y Totales de la factura**

A continuación, se indican los datos necesarios para el ingreso de la factura.

Todos son obligatorios, a menos que se lo indique con ' \*\* '.

Para cada factura, se espera que se ingrese un registro con los siguientes datos:

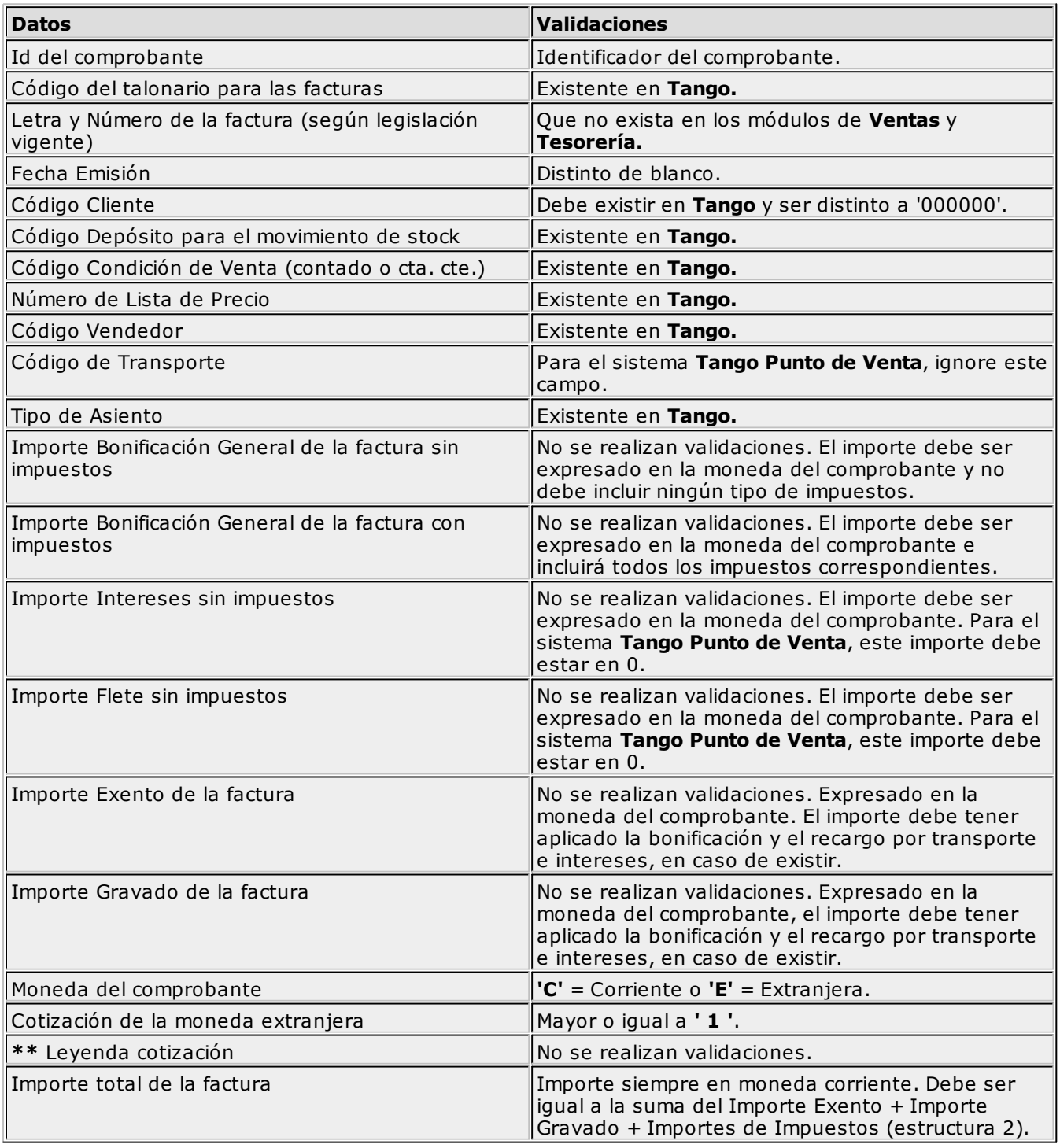

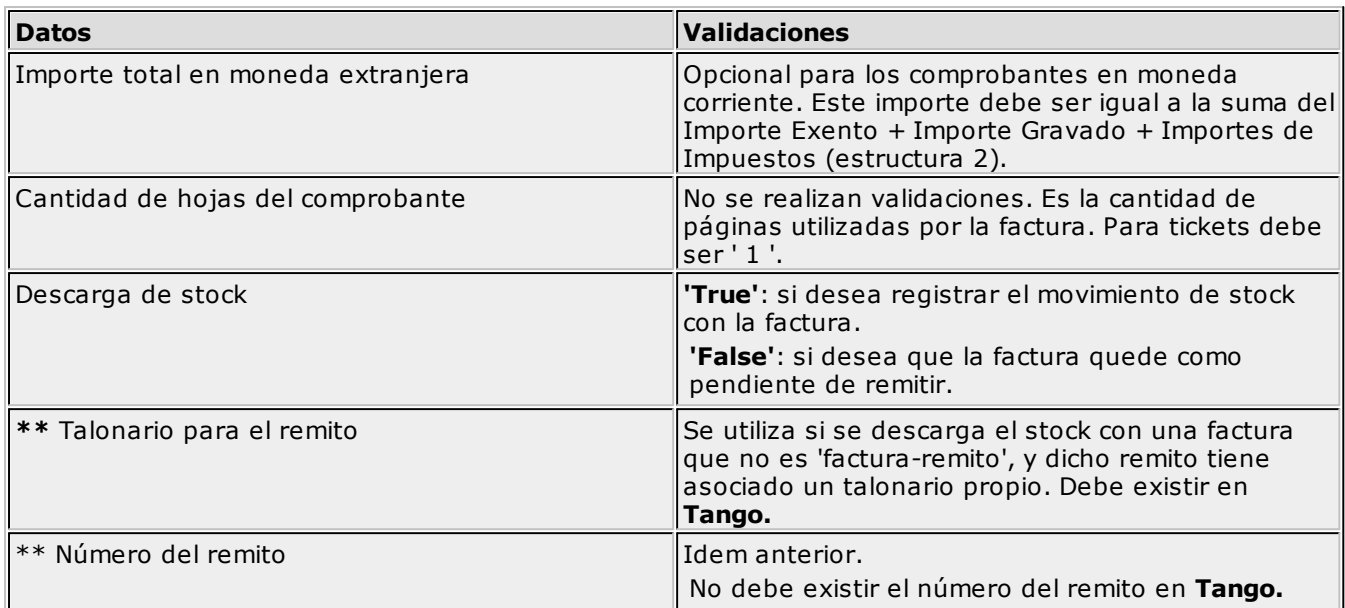

#### **2. Impuestos de la factura**

A continuación, se indican los datos necesarios para el ingreso de los impuestos aplicados a cada factura. Todos son obligatorios, a menos que se lo indique con ' \*\* '.

Para cada factura se espera que se ingrese cero (si la factura no tiene impuestos aplicados) o más registros con los siguientes datos:

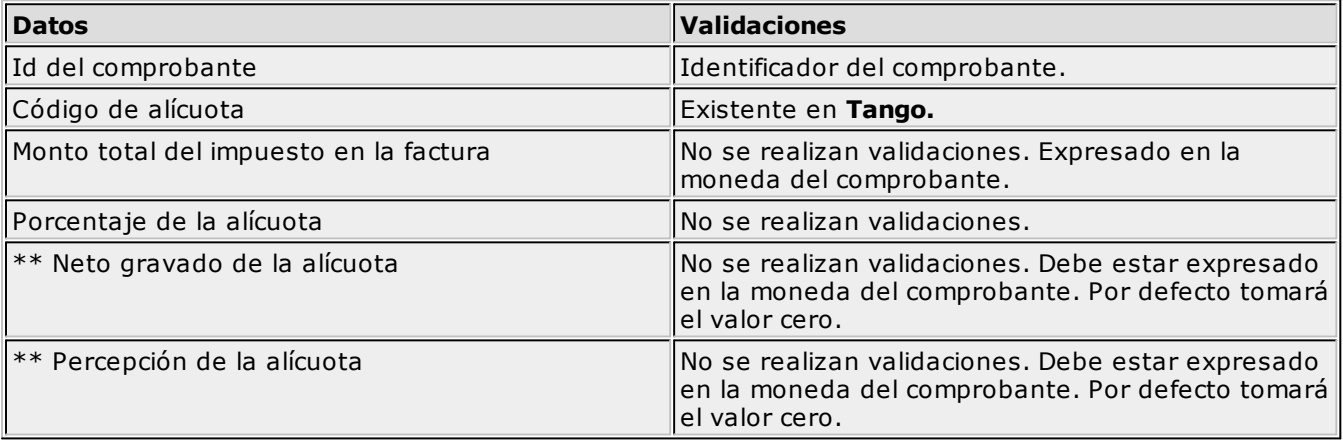

#### **3. Renglones de la factura**

A continuación, se indican los datos necesarios para el ingreso de los artículos existentes en cada factura. Todos son obligatorios, a menos que se lo indique con ' \*\* '.

Para cada factura se espera que se ingrese uno o más registros con los siguientes datos:

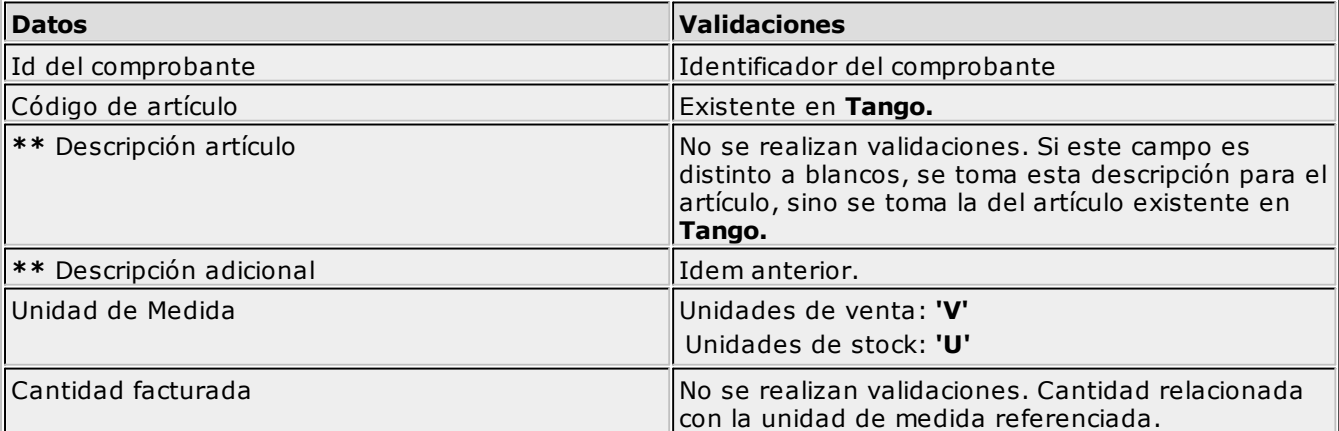

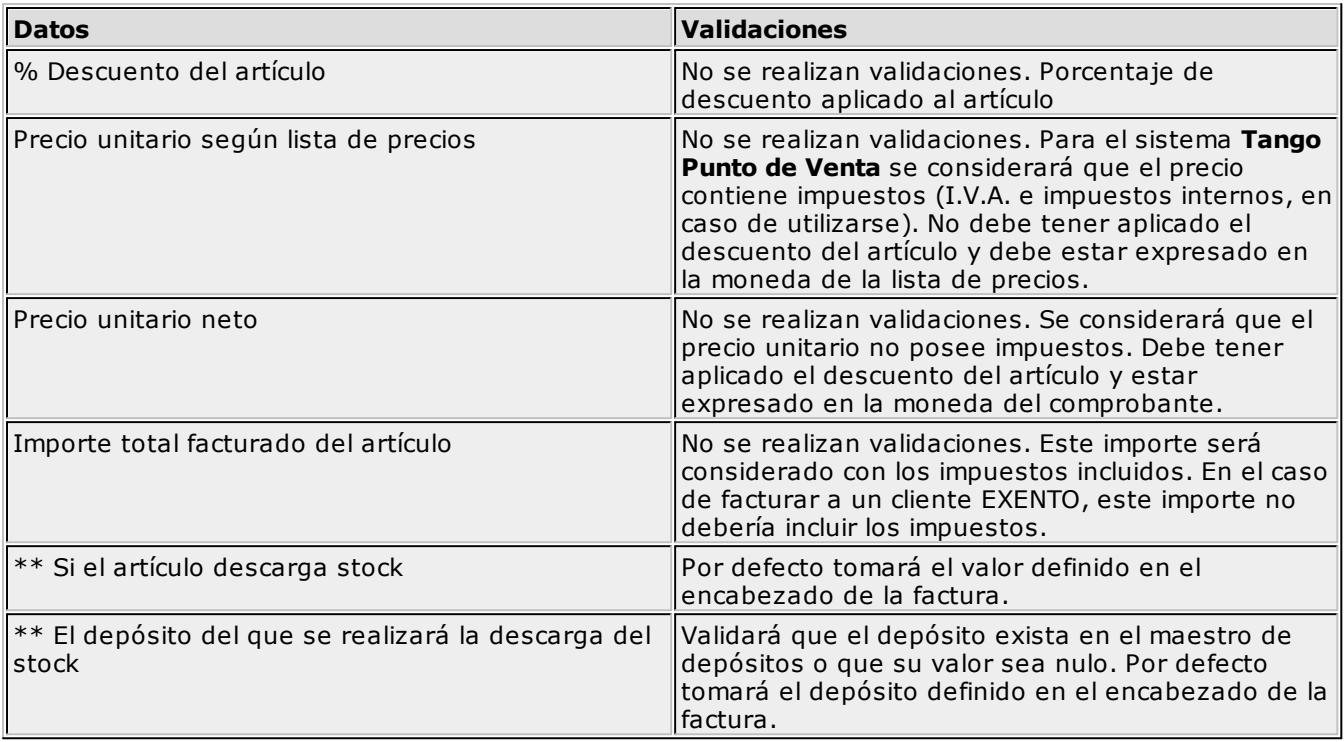

#### **4. Ingreso de cobranzas contado**

A continuación, se indican los datos necesarios para el ingreso de la cobranza de cada factura, realizada al contado.

Todos son obligatorios, a menos que se lo indique con ' \*\* '.

Para cada factura de venta contado, se espera que ingrese dos o más registros. Ingrese un único registro para el Haber y uno o varios para el Debe.

No deben existir códigos de cuenta repetidos para un mismo comprobante.

Los datos a ingresar son los siguientes:

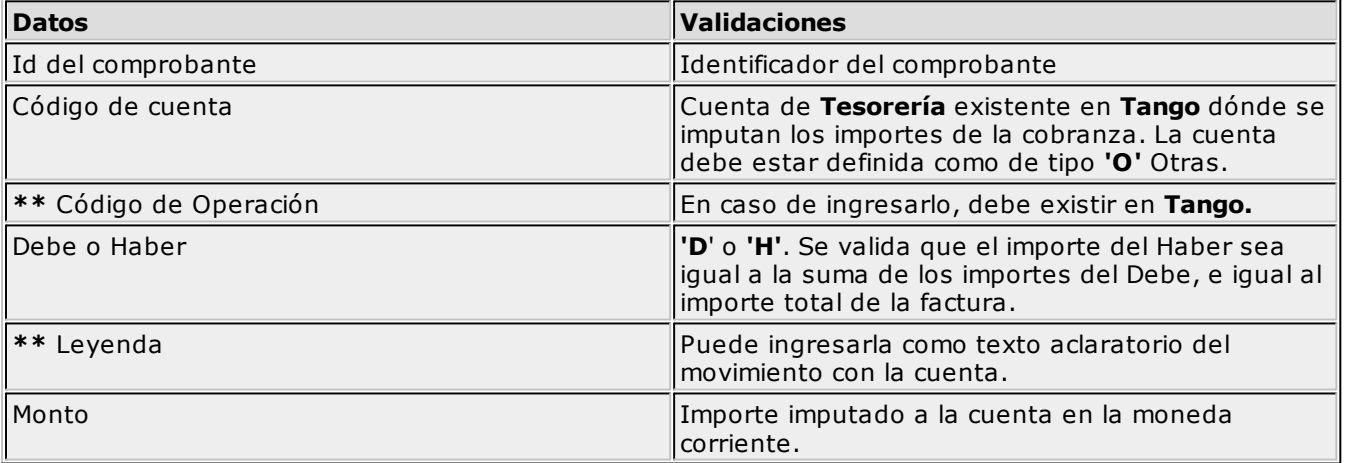

Para registrar los vueltos que puedan existir de la cobranza de las facturas, ingrese una cuenta del 'Debe' con el importe correspondiente en negativo.

#### **5. Texto para la cobranza**

Para cada factura de venta contado, puede ingresar opcionalmente, un registro con un texto asociado a la cobranza de cada factura.

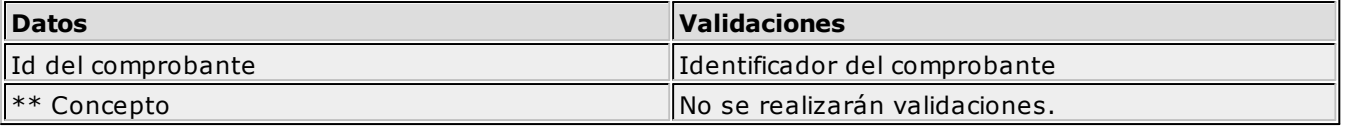

#### **6. Cuotas de facturas de cuenta corriente**

A continuación, se indican los datos necesarios para el ingreso de las cuotas de cada factura realizada en cuenta corriente.

Por cada factura en cuenta corriente, se espera que ingrese uno o más registros.

Debe ingresar los siguientes datos:

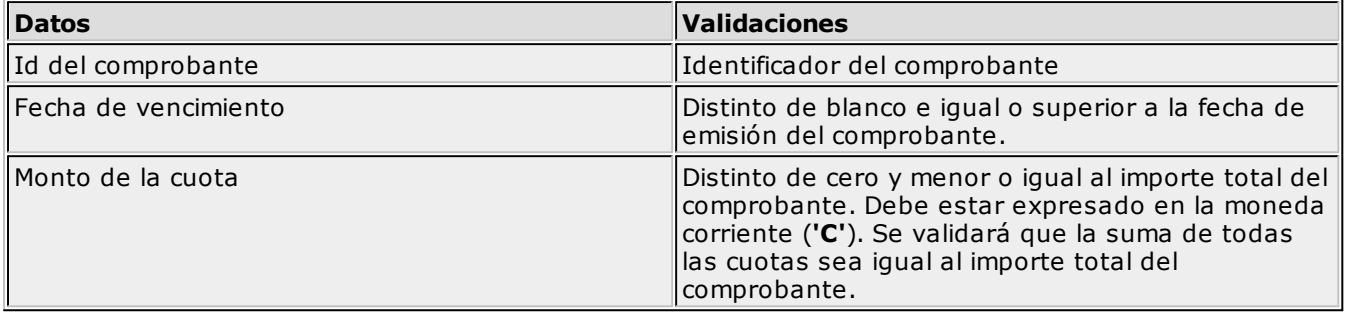

## <span id="page-34-0"></span>**Motivos de rechazo de la información**

A continuación, se detallan algunos de los motivos de rechazo de la información que se desea ingresar al sistema **Tango.**

- **a.** El número de talonario para la factura no existe en **Tango.**
- **b.** El número de comprobante de la factura ya fue registrado en el sistema con anterioridad.
- **c.** El cliente tiene un código igual a '000000' o no existe.
- **d.** El código de depósito para la mercadería no existe.
- **e.** La condición de venta no existe.
- **f.** La lista de precios no existe.
- **g.** El código de vendedor no existe.
- **h.** El tipo de asiento no existe.
- **i.** El importe total de la factura no coincide con la suma del importe Exento + el importe Gravado + los importes de los impuestos.
- **j.** Los códigos de alícuotas que afectan la factura no existen en el sistema.
- **k.** Los artículos no existen.
- **l.** Los códigos de cuenta para la imputación de la cobranza contado, no existen.
- **m.** El importe total de la factura no coincide con el importe total imputado a la cuenta del Haber de la cobranza.
- **n.** El importe total de la factura de cuenta corriente no coincide con la suma de los importes de las cuotas.

## <span id="page-34-1"></span>**Implementación**

En XTANGO\_GV se agrega una nueva interfaz para el ingreso de facturas al sistema **Tango** "IComprobantes", que contiene los siguientes métodos.

Function **Add\_FacturaCtaCorriente**(Logon As Logon, FacEncabezado As Variant, FacRenglones As Variant, FacImpuestos As Variant, FacCuotas As Variant, DefectosCliente As Boolean) As Boolean

Este método permite ingresar una o más facturas en cuenta corriente.

Retornará en el parámetro Reporte, el estado de cada factura ingresada.

Function **Add FacturaContado**(Logon As Logon, FacEncabezado As Variant, FacRenglones As Variant, FacImpuestos As Variant, FondosEncabezado As Variant, FondosRenglones As Variant, DefectosCliente As Boolean) As Boolean

Este método permitirá ingresar una o más facturas al contado a **Tango.**

Retornará en el parámetro Reporte, el estado de cada factura ingresada.

Function **Make\_FacEncabezado**(Logon As Logon, var Struct As Variant) As Boolean

Este método retornará en el parámetro Struct, el recordset creado y sin datos del "Encabezado y totales de la factura".

Function **Make\_FacRenglones**(Logon As Logon, var Struct As Variant) As Boolean

Este método retornará en el parámetro Struct, el recordset creado y sin datos de los "Renglones de la factura".

Function **Make\_FacImpuestos**(Logon As Logon, var Struct As Variant) As Boolean

Este método retornará en el parámetro Struct, el recordset creado y sin datos de los "Impuestos de la factura".

Function **Make\_FacCuotas**(Logon As Logon, var Struct As Variant) As Boolean

Este método retornará en el parámetro Struct, el recordset creado y sin datos de los "Cuotas de facturas de cuenta corriente".

Function **Make\_FondosEncabezado**(Logon As Logon, var Struct As Variant) As Boolean

Este método retornará en el parámetro Struct, el recordset creado y sin datos de los "Ingreso de cobranzas contado".

Function **Make\_FondosRenglones**(Logon As Logon, var Struct As Variant) As Boolean

Este método retornará en el parámetro Struct, el recordset creado y sin datos de los "Texto para la cobranza".

# <span id="page-35-0"></span>**Estructura de los datos**

#### **1. Encabezado y Totales de la factura**

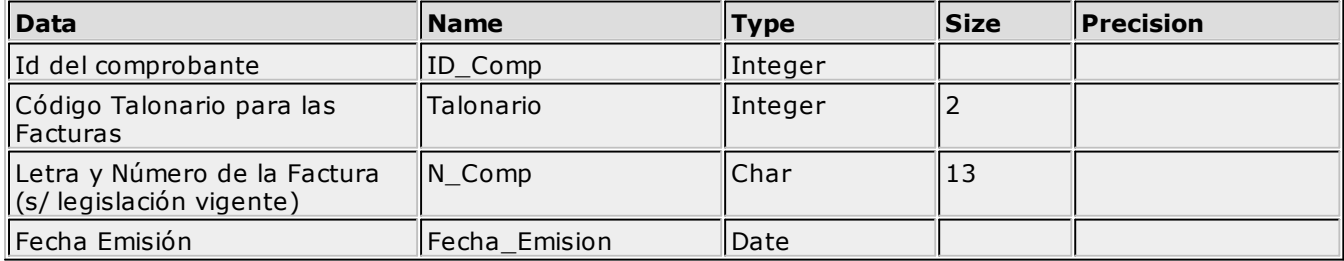
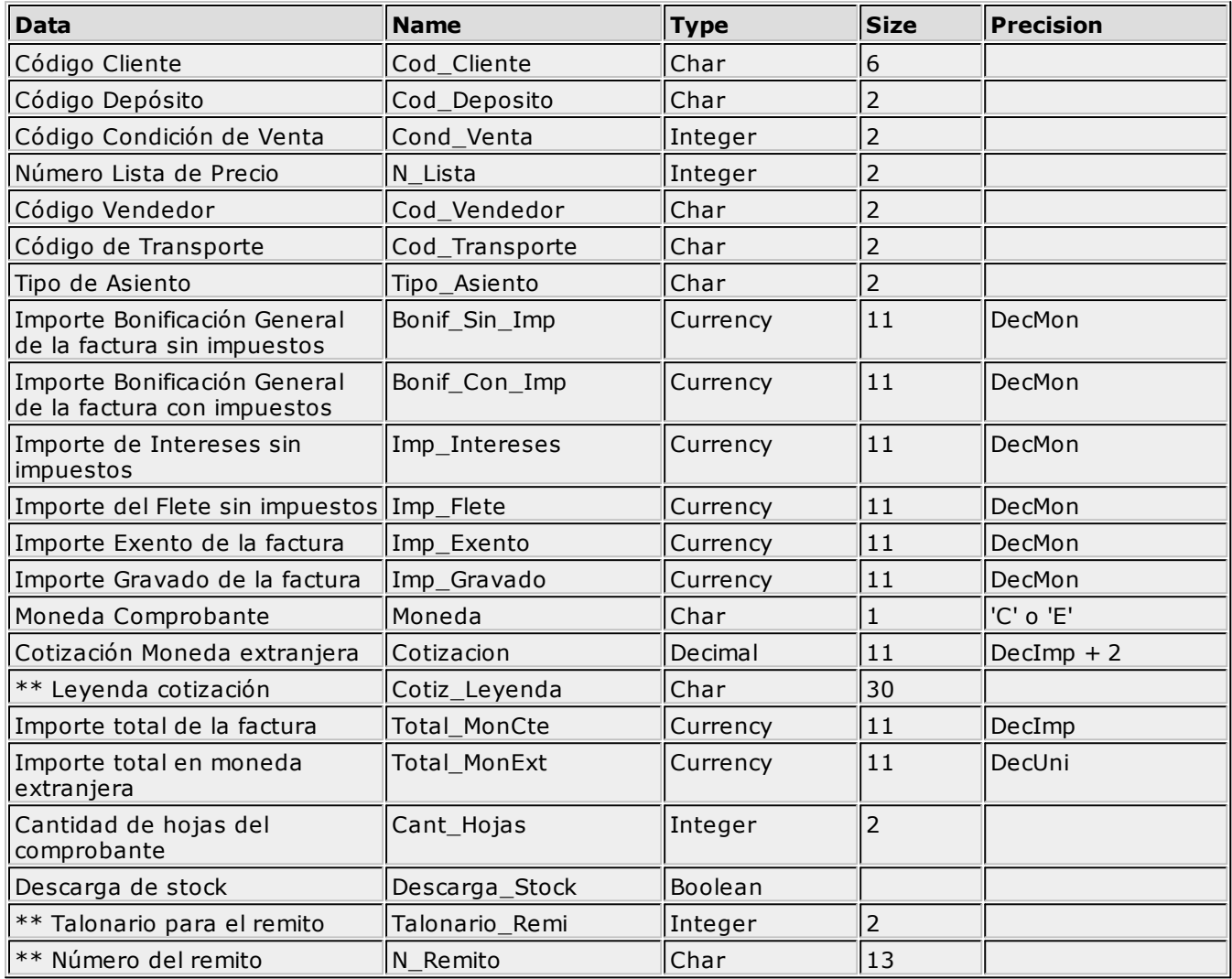

#### **2. Impuestos de la factura**

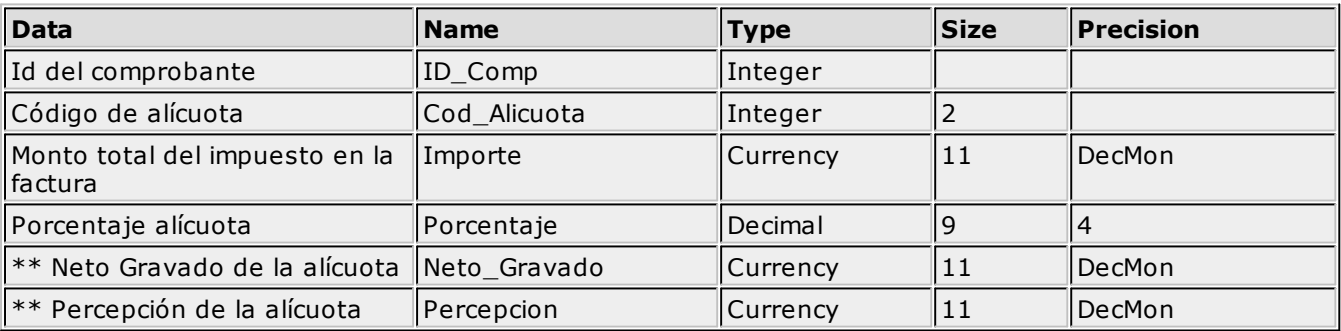

#### **3. Renglones de la factura**

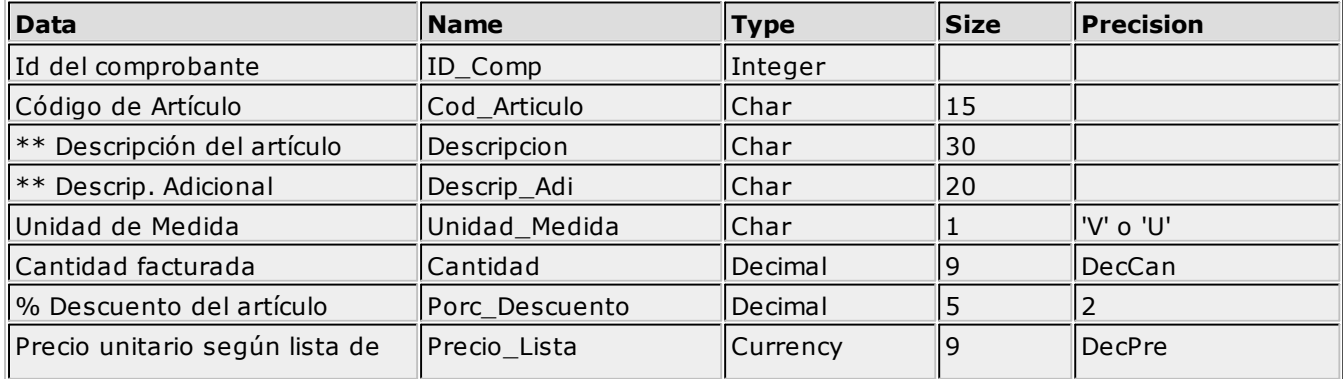

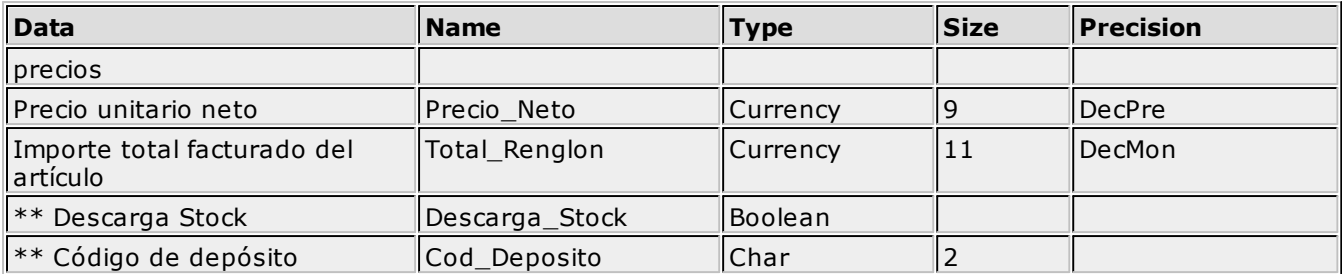

#### **4. Ingreso de cobranzas contado**

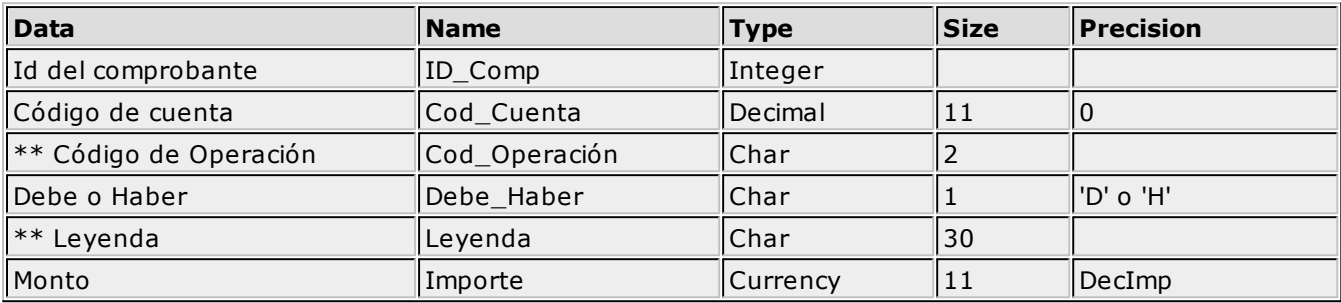

#### **5. Texto para la cobranza**

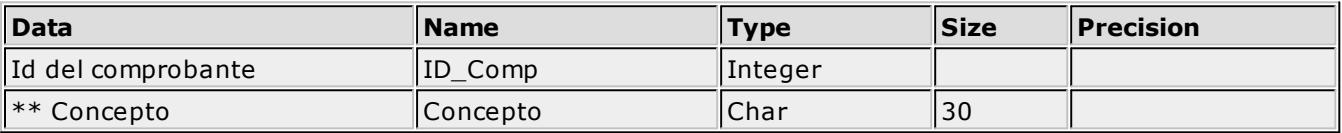

#### **6. Cuotas de facturas de cuenta corriente**

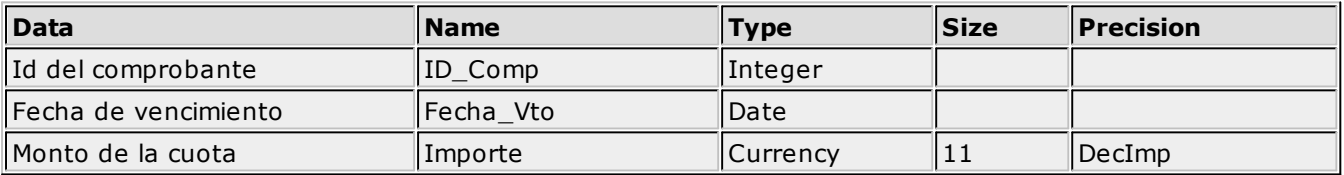

#### **Nota 1:**

El tipo de dato Date recibe un double, que representa el número de días que han transcurrido desde el 30-12-1899.

Por ejemplo:

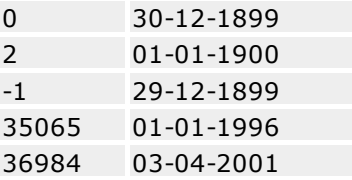

En Delphi, este tipo de dato se corresponde con el tipo de dato Tdate, y en Visual Basic, con Date.

#### **Nota 2:**

La precisión en los campos tipo Decimal o Currency depende fundamentalmente, de como los haya parametrizado en **Tango.**

Inicialmente, **Tango** los configura en 2 decimales.

A continuación, detallamos la nomenclatura utilizada para indicar la cantidad de decimales definida en **Tango:**

DecImp Importes en moneda corriente. DecUni Importes en moneda extranjera. DecPre Definido en la lista de precio utilizada. DecMon Depende de la moneda utilizada en la factura. Si es '**C**' toma DecImp, sino DecUni.

DecCan Cantidad de artículos.

## **Ejemplo Práctico**

#### **Inform ación <sup>a</sup> ingresar de una factura contado**

#### **1. Encabezado y totales de la factura**

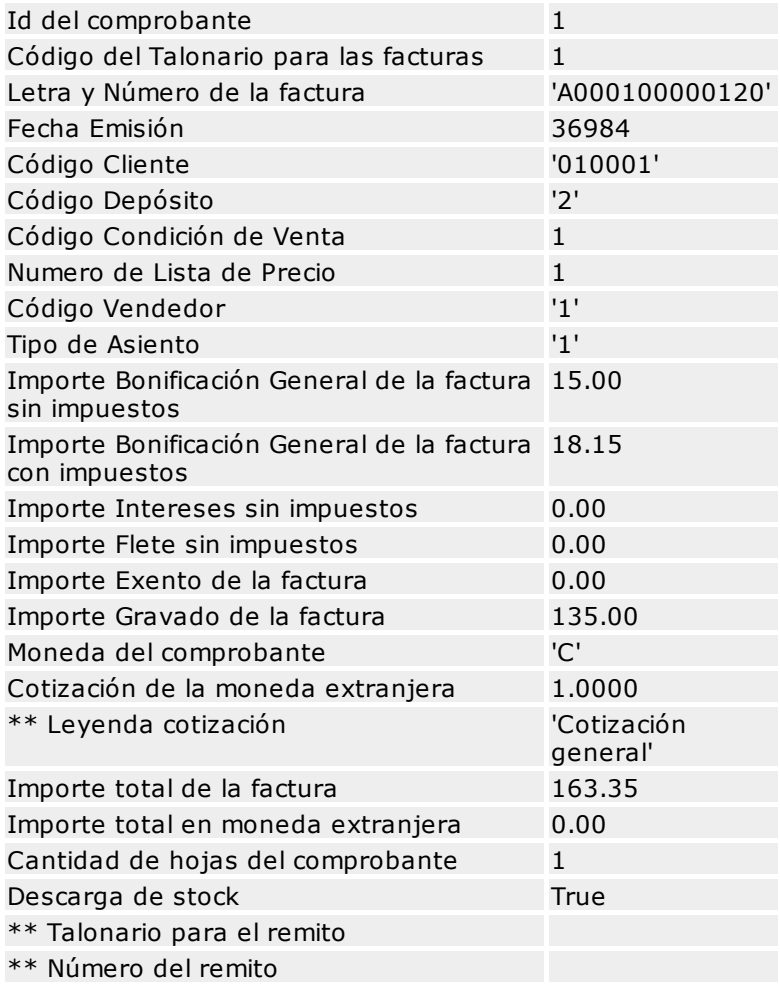

 $\mathbb{F}$ 

El dato 'Fecha Emisión' recibe un double, en el ejemplo 36984 representa la fecha 03-04-2001. Para más información *Nota 1 en Estructura de los datos.*

#### **2. Impuestos de la factura**

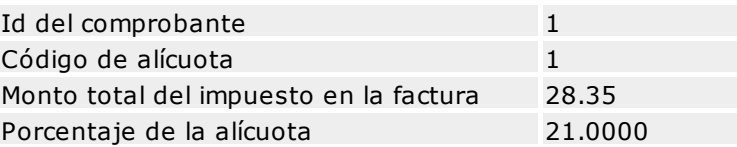

#### **3. Renglones de la factura**

## Renglón 1:

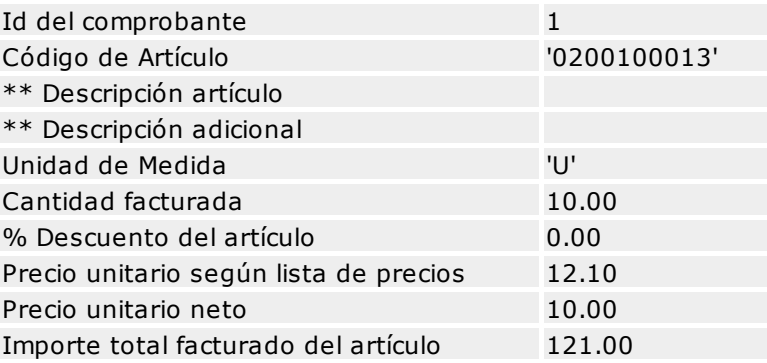

## Renglón 2:

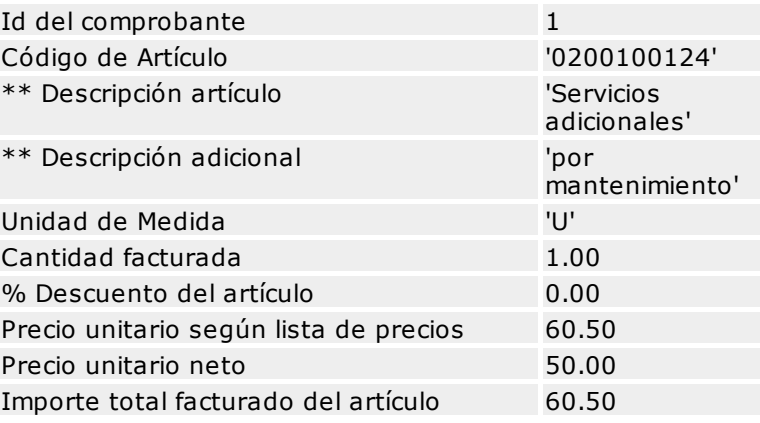

#### **4. Ingreso de cobranzas contado**

## Renglón 1:

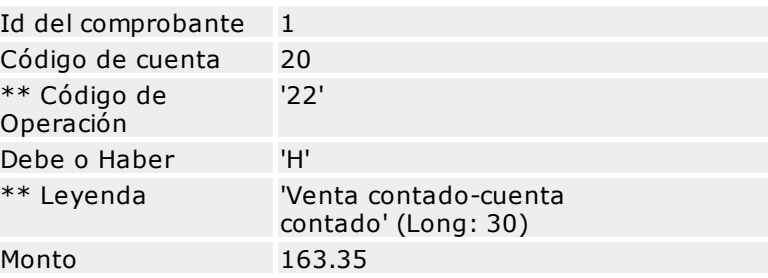

## Renglón 2:

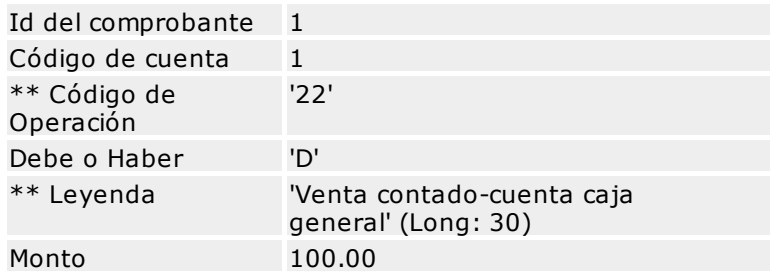

Renglón 3:

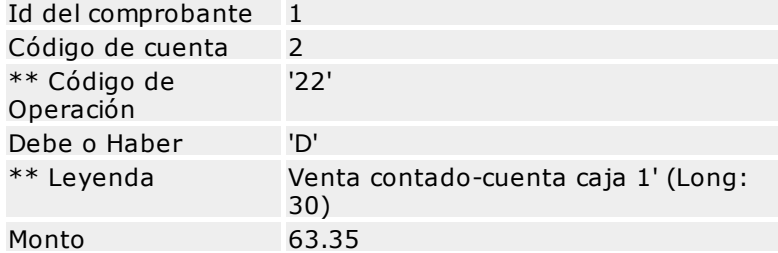

#### **5. Texto para la cobranza**

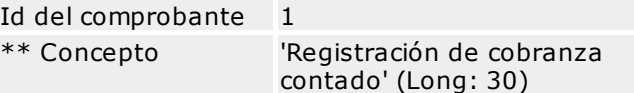

# **Objetos COM**

#### **Instalación y registración**

El instalador de **Tango** copia todos los componentes necesarios para la apertura, y además, registra automáticamente todos los objetos COM.

En caso de necesitar realizar la registración manualmente, ejecute:

AP 1.exe [/s]

```
Para desregistrar, ejecute:
AP_1.exe / u
```

```
y luego,
AP_1.exe /unregserver
```
## **Uso de Objeto COM\_GV**

El objeto COM\_GV expone tres interfaces:

- Pedidos
- Facturación
- TangoLog

Primero vamos a ver la interfaz Pedidos.

```
Para ello, defina una variable del tipo Com_GV.Pedidos.
Public objTGPed As Com_GV.Pedidos
```

```
Definida la variable, se debe crear el Objeto.
Set objTGPed = CreateObject("Com_GV.Pedidos")
```
Finalizado el programa, libere el objeto con: Set objTGPed = Nothing

## **Login y Logout a Tango**

Creada la variable, ahora usted puede utilizar los distintos métodos y propiedades del objeto, para ello procedemos a loguearnos a **Tango** con el método TgLog.Login.

Para loguearnos, es necesario darle valores a las propiedades Número de llave, Nombre de la empresa, Usuario y además, obtener un handle de la aplicación.

```
objTGPed.TgLog.wsNroLlave = "000001/001"
objTGPed.TgLog.wsNombreEmpresa = "EMPRESA EJEMPLO"
objTGPed.TgLog.wsNombreUsuario = "SUPERVISOR"
Handle = GetActiveWindow
objTGPed.TgLog.inHandleApp = Handle
objTGPed.TgLog.wsTittleApp = "Esta aplicación DEMO"
objTGPed.TgLog.Set_wsPassword ("password")
If objTGPed.TgLog.Login("", "") Then
MsgBox ("Felicitaciones se ha logueado!"), vbOKOnly, "Felicitaciones"
Else
MsgBox ("Ha fallado el logueo!"), vbCritical + vbOKOnly, "Falló"
End if
```
Le recordamos que la función GetActiveWindow se debe declarar en Visual Basic de la siguiente manera: Public Declare Function GetActiveWindow Lib "user32" () As Long

Para salir de **Tango** utilice el método:

objTGPed.TgLog.Logoff

Hemos visto el uso de esta interfaz de "login simple"; cuando veamos el objeto XML Listados, vamos a describir otra manera de realizar el login con más funcionalidad.

## **Ingreso de Pedidos**

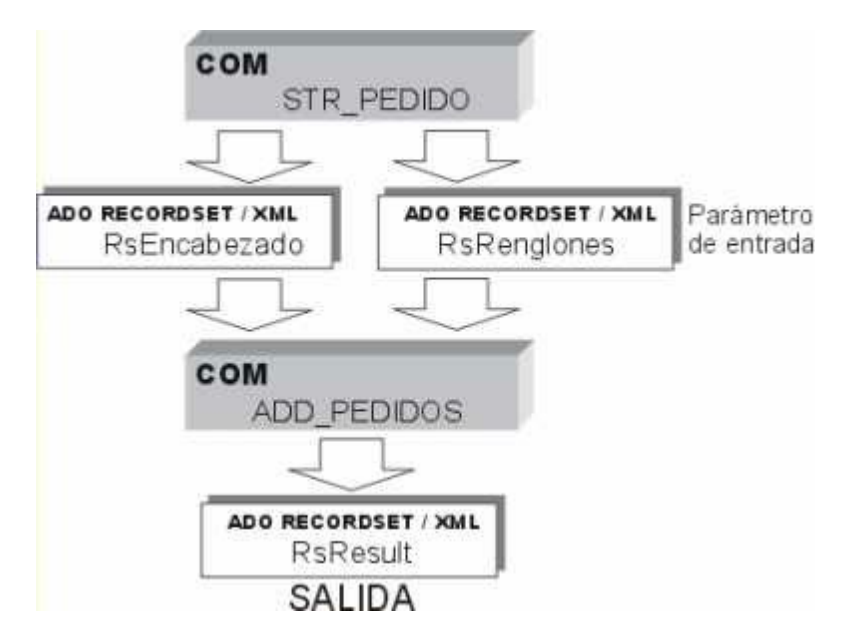

#### **Declaración de los recordsets**

Para el ingreso de Pedidos se deben declarar los recordsets de Encabezado, Renglones y Resultado.

```
Dim rsEncabezado As Recordset
Dim rsRenglones As Recordset
Dim rsResult As Recordset
```
#### **Inicialización de los recordsets**

Habiéndose declarado los recordsets, para trabajar con **Tango** es necesario inicializar los recordsets de Encabezados y de Renglones.

Esto se realiza mediante el método: Str\_Pedido(rsPedEnc, rsPedRen)

Realice esta operación una sola vez, antes de comenzar a ingresar los datos en ellos. Este método devuelve –1 o 0, informando sobre el éxito de la inicialización.

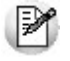

No debe crear estos recordsets con la sentencia New .

La definición de estos recordsets se encuentra en la Referencia, pero tenga en cuenta cuando los use, que debe haber un nexo (link) entre el encabezado y los renglones. Esto se realiza con el campo: "ID\_Pedido".

## **Agregar Pedidos a Tango**

Como las variables utilizadas son recordset, utilizamos métodos de ADO para trabajar con ellos.

#### **rsEncabezado.AddNew**

```
with rsEncabezado
!ID_Pedido = "000001"
!Talonario = 23
!Fecha_Pedido = Now
!Cod_Cliente = "010001"
! Condicion Venta = 2
!Cod_Vendedor = "1"
!Cod_Deposito = "1"
!Cod_Transporte = "01"
!Fecha_Entrega = "20/12/2000"
!Porc_Desc_Cli = 3.00
!Nro_Lista_Precio = 1
!Tipo_Asiento = "1"
end with
```
#### **rsRenglones.AddNew**

```
with rsRenglones
!ID_Pedido = "000001"
!Cod_Articulo = "0100100129"
!Unidad_Medida = "U"
!Cant Pedida = 10
! Cant A Facturar = 10
!Descuento = 0
```

```
!Precio = 238
!Descripcion = "TELEVISOR 14"
!Desc_Adicional = ""
end with
```
Los datos ingresados son a modo de ejemplo.

Su programa seguramente, mediante búsqueda en tablas o ingresos, le dará valores a los distintos campos.

Cuando tenga los datos ingresados en los recordsets de Cabecera y Renglones de los Pedidos, podrá ingresarlos a **Tango** con el siguiente método:

```
If objTGPed.Add Pedidos(rsPedEnc, rsPedRen, rstResult, False, False, False, False,
False) = 0 then
If rstResult.Fields("Estado_OK").Value = True Then
MsgBox ("Se ha ingresado con éxito el pedido a Tango"
& Chr(10) & Chr(13) & _"Pedido Nro: " &
Trim(rstResult.Fields("Nro_Pedido").Value))
Else
MsgBox ("Atención, no se pudo ingresar el pedido" & Chr(13) &
Chr(10) & _"Descripción: " &
Trim(rstResult.Fields("Msg_Error").Value))
End If
Else
MsgBox ("Problemas durante el ingreso del Pedido")
End If
```
En el recordset rstResult se devuelve el resultado del ingreso de los pedidos a **Tango.** Para cada pedido existe un registro de resultado.

## **XML / XTANGO LISTADOS**

La apertura a través de XML consiste en que su programa le pida a **Tango** la generación de un listado en formato XML (recordset).

Esto se logra realizando dos pasos: el primero es generar un archivo de parámetros (una sola vez) y el segundo paso, es darle a **Tango** los parámetros obtenidos en el primer paso (por ejemplo: Fecha desde y Fecha hasta), de manera que **Tango** seleccione la información y se la devuelva.

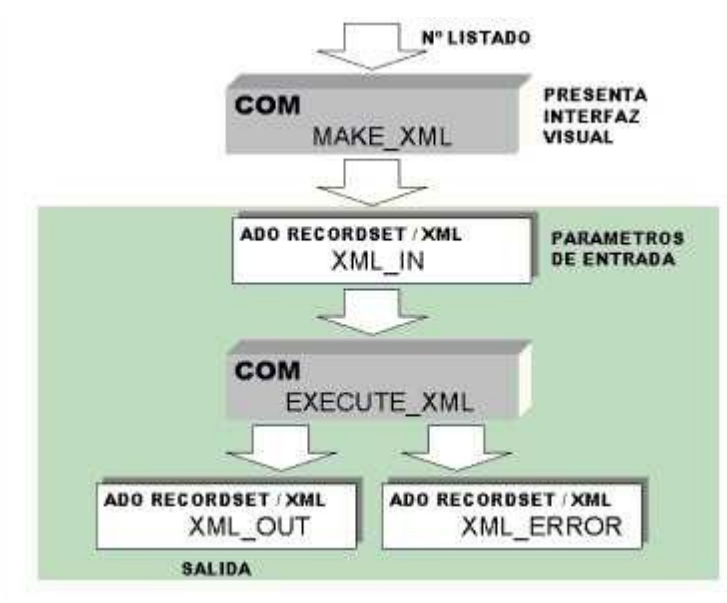

#### **Primer Paso**

**Tango** le brinda la facilidad de generarle los parámetros, presentándole la pantalla de selección del

listado.

Esta facilidad se realiza con el método Make\_XML, que le va a devolver en el parámetro xmlIn los parámetros del listado.

En la interfaz COM, estamos incluyendo una manera de loguearse a **Tango** con más funcionalidad. Esta modalidad la vamos a replicar en las distintas interfaces.

```
Dim objLog As Logon
Dim strMensError As String
Set objLog = CreateObject("hardlockserver.logon")
If objLog.LogServerUserEx("000001/001", "SUPERVISOR", "password", "EMPRESA
EJEMPLO", "aplic", strMensError) Then
MsgBox ("EXITO !!")
Else
MsgBox ("Atención, no se pudo ingresar !!")
End If
```
El objeto Logon tiene más propiedades y métodos que iremos viendo. Ahora vamos a continuar con el método para salir de **Tango** o "desloguearse", que es DropInterface:

```
objLog.DropInterface
Set objLog = Nothing
```
Finalmente, para que **Tango** genere el archivo xmlIn es necesario utilizar el método Make\_XML de algún ejecutable.

#### Ejemplo para el módulo **Stock:**

```
Dim rsMake as Variant
Dim objXML as XTANGO_ST.Listados
Set objXML = CreateObject("XTANGO_ST.Listados")
Set rsMake = CreateObject("ador.recordset")
If objXML.Make XML(objLog, 226, rsMake) Then
MsgBox ("EXITO !!")
Else
MsgBox ("Atención, no se pudo ingresar !!")
End If
rsMake.Save "c:\pase\xmlIn.xml", adPersistXML
```
El método Make\_XML recibe tres parámetros. El primero es el objeto objLog que vimos antes; el segundo parámetro es el número de proceso, y el tercero es un recordset donde **Tango** devuelve los valores seleccionados por el usuario.

Al ejecutarse Make\_XML aparece la pantalla de **Tango** de selección de parámetros del listado correspondiente. Elija los valores respectivos y **Tango** se los devolverá en el recordset rsxmlIn.

En los parámetros de tipo Fecha, con el botón derecho del mouse puede seleccionar los siguientes casos:

- a) Si es un período de fechas (desde-hasta): Hoy, Ayer, Inicio Semana, Inicio Mes, Inicio Año, Mes Completo, Semana Completa, Mes Anterior, Fin Mes Anterior.
- b) Si es una sola fecha: Hoy, Ayer, Fin Mes Anterior.

Al seleccionar alguna de estas opciones, en el rsxmlIn queda como variable y no como una constante. Cada vez que se utilicen estas variables, serán reemplazadas por el valor de la fecha correspondiente.

De esta manera, ya se generó el archivo xmlIn con los parámetros necesarios, para ahora ejecutar **Tango** y generarse el listado en formato xml.

si desea al invocar el método **Execute XML** que el rsXMLin asuma en sus parámetros los valores por defecto que ofrecería **Tango** cuando se ejecuta el proceso desde el menú, modifique en el rsXMLin el campo 'Valor' (sólo en aquellos registros en que desee que esto ocurra), seteando "\*/\* valor por defecto \*/\*".

#### **Segundo Paso**

Teniendo el recordset rsMake (parámetros para el informe), ahora su programa debe utilizar el método Execute\_XML, de la siguiente manera:

```
Dim rsMake, rsOutput, rsError As Variant
Dim objXML as XTANGO_ST.Listados
Set rsMake = CreateObject("ador.recordset")
'debe leer los parámetros con objXML.Make_XML, o por ejemplo, desde un archivo xml
'rsMake.Open "c:\pase\xmlIn.xml"
Set rsOutput = CreateObject("ador.recordset")
Set rsError = CreateObject("ador.recordset")
Set objXML = CreateObject("XTANGO_ST.Listados")
If objXML. Execute XML(objLog, 226, rsMake, rsOutput, rsError) Then
MsgBox ("EXITO !!")
Else
MsgBox ("Atención, no se pudo ingresar !!")
End If
```
De esta manera, se ha generado el recordset rsOutput con los datos del listado solicitado.

En el caso de producirse algún error durante la ejecución del proceso, se generará un recordset de error: rsError.

Tenga presente que su aplicación podrá modificar los parámetros del recordset rsMake, de modo de cambiar cualquiera de sus valores.

Desde un programa Visual Basic, las instrucciones para la apertura de un archivo xml y su asignación a un recordset son las siguientes:

```
Set rs = New ADOR.Recordset
rs.Open XML, "Provider=MSPersist;", , , adCmdFile
```
## **XTANGO Altas**

Esta interfaz está presente en todos los módulos de **Tango** permitiendo dar de alta nuevos registros de los maestros del sistema.

Tiene dos métodos: uno es el Execute\_Altas con el que se realiza el alta del registro y el otro, Make\_Altas que permite generar los recordsets que necesita el método Execute\_Altas.

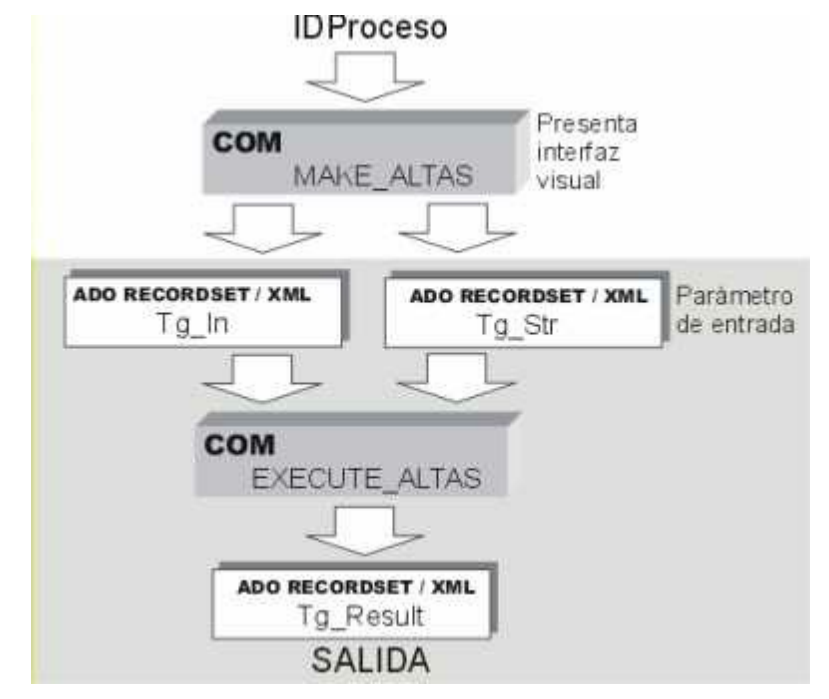

En este ejemplo vamos a dar de alta en el módulo **Central** una nueva Sucursal, que es un maestro muy

simple con el que podremos ver el funcionamiento de estas interfaces.

Para comenzar definiremos las siguientes variables:

```
Dim objLog As LogOn
Dim objAltas As XTANGO_CT.Altas
Dim strMensError As String
Dim rsIn As Variant, rsStr As Variant
Dim rsResult As Variant
Dim OK As Boolean
Dim coderr As Integer, i As Integer, j As Integer
```
Luego de definidas estas variables, debemos "loguearnos" a nuestro sistema **Tango** de la misma manera que lo hemos realizado en los ejemplos anteriores.

```
Set objLog = CreateObject("hardlockserver.logon")
If objLog.LogServerUserEx("000001/001", "supervisor", "", "Empresa Ejemplo",
"aplic", strMensError) Then
```
Ahora procedemos a crear el objeto objAltas y los diferentes recordsets necesarios para este ejemplo.

```
Set objAltas = CreateObject("XTANGO_CT.Altas")
Set rsIn = CreateObject("ador.recordset")
Set rsStr = CreateObject("ador.recordset")
Set rsResult = CreateObject("ador.recordset")
```
En estos momentos vamos a utilizar el método Make\_Altas para generar el recordset que nos defina la "plantilla" a llenar con el registro a incorporar. Y mostraremos en la página de **Ms Excel,** el contenido del recordset rsIn. El segundo recordset rsStr para este ejemplo no se lo utiliza.

El número 918 es el identificador del proceso Actualización de Sucursales del módulo **Central.**

```
coderr = objAltas.Make_Altas(objLog, 918, rsIn, rsStr)
If coderr = 0 Then
i = 2For i = 1 To rsIn.Fields.Count
Worksheets("Altas").Cells(3, i).Value = r sIn.Fields(i - 1).Name
Worksheets("Altas").Cells(4, i).Value = rsIn.Fields(i - 1).Value
Next i
i = 5rsIn.MoveFirst
While Not rsIn.EOF
For j = 1 To rsIn. Fields. Count
Worksheets("Altas").Cells(i, j).Value = r sIn.Fields(j - 1).Value
Next j
If Trim(rsIn.Fields("Descripcion").Value) = "Número de Sucursal" Then
rsIn.Fields("Valor").Value = "94"
rsIn.Update
End If
If Trim(rsIn.Fields("Descripcion").Value) = "Nombre de Sucursal" Then
rsIn.Fields("Valor").Value = "Flores Centro"
rsIn.Update
End If
i = i + 1rsIn.MoveNext
Wend
```
El recordset rsIn para el caso de Actualización de Sucursales de **Central** tiene los siguientes campos y valores:

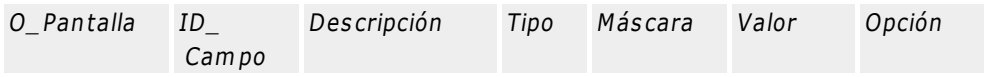

IИ

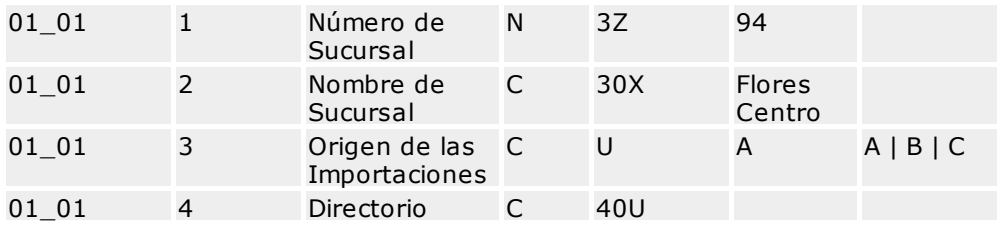

donde A es Diskettera A, B es Diskettera B y C es Disco.

Como podrán observar, en cada registro están todos los valores para definir un campo.

En este ejemplo agregaremos el código de sucursal 94, con descripción "Flores Centro", que ya lo hemos hecho en las instrucciones anteriores.

Para ver cómo queda el recordset, tenemos las siguientes instrucciones:

```
i = i + 1rsIn.MoveFirst
While Not rsIn.EOF
For j = 1 To rsIn.Fields.Count
Worksheets("Altas").Cells(i, j).Value = r \sin Fields(j - 1).Value
Next j
i = i + 1rsIn.MoveNext
Wend
```
Ahora que ya tenemos los datos ingresados en el recordset rsIn, se lo enviamos a **Tango** a través del método Execute\_Altas, de la siguiente manera:

```
coderr = objAltas.Execute_Altas(objLog, 918, rsIn, rsStr, rsResult)
If coderr <> 0 Then
MsgBox ("Error en el execute " & coderr)
i = i + 1For j = 1 To rsResult. Fields. Count
Worksheets("Altas").Cells(i, j).Value = rsResult.Fields(j - 1).Name
Worksheets("Altas").Cells(i + 1, j).Value = rsResult.Fields(j - 1).Value
Next j
i = i + 1While Not rsResult.EOF
For j = 1 To rsResult. Fields. Count
Worksheets("Altas").Cells(i, j).Value = rsResult.Fields(j - 1).Value
Next j
i = i + 1rsResult.MoveNext
Wend
End If
Else
MsgBox ("Error en el make " & coderr)
End If
```
Si en la operación del Execute Altas hubo algún error, la descripción de este error va a estar en el recordset rsResult.

Realizado el ingreso de la nueva sucursal, debemos liberar las variables de la siguiente manera:

```
Set objAltas = Nothing
Set rsIn = Nothing
Set rsStr = Nothing
Set rsResult = Nothing
```
Finalmente, debemos salir de **Tango,** "deslogueándonos" y liberando la memoria del objeto objLog:

```
objLog.DropInterface
Set objLog = Nothing
```
## **XTANGO Exportación / Importación**

Estas interfaces están presentes en los módulos de **Tango** que tengan procesos de exportación y/o de importación y, de esta manera, es posible ejecutar desde otro programa, los procesos de exportación o de importación.

La clase Exportación tiene los métodos Execute\_Exportacion y Make\_Exportacion.

La clase Importación tiene los métodos Execute\_Importacion y Make\_Importacion.

Cada una de estas interfaces tiene dos métodos; uno, Execute, con el que se realiza la importación / exportación y el otro método, Make, que permite generar los recordsets que necesita el método Execute.

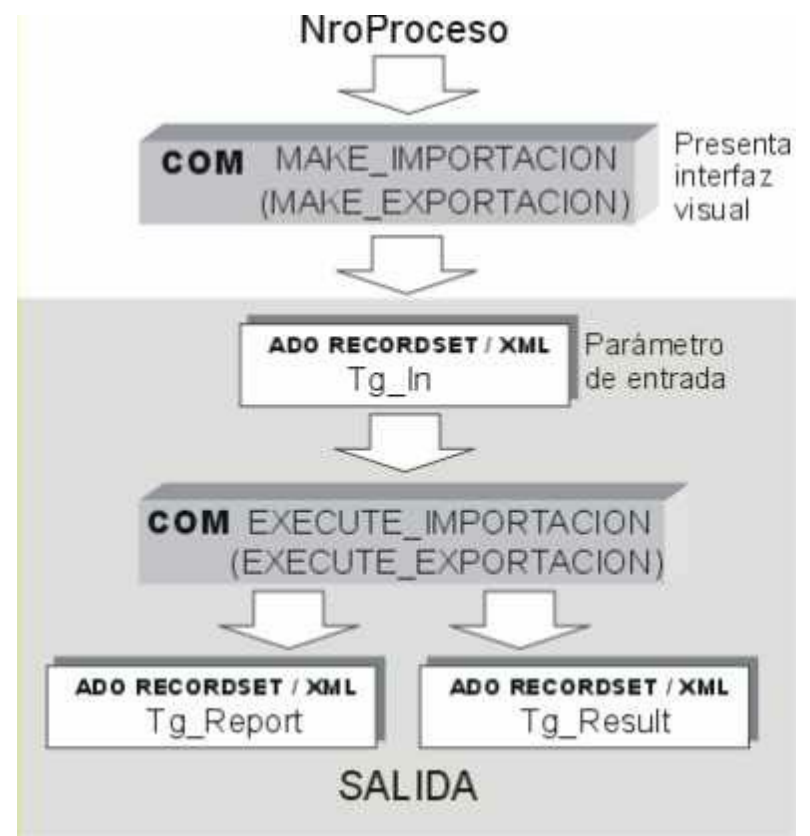

En este ejemplo vamos a generar una exportación a **Contabilidad** desde el módulo **Ventas,** con el que podremos ver el funcionamiento de las interfaces Make y Execute.

IИ

En el caso de Importaciones, el funcionamiento es análogo.

Lo vamos a realizar en **Ms Excel** y visualizaremos los contenidos de los distintos recordsets en una planilla.

Para comenzar, definiremos las siguientes variables:

```
Dim objLog As LogOn
Dim objExport As XTANGO_GV.Exportacion
Dim strMensError As String
Dim rsIn As Variant, rsFile As Variant
Dim rsResult As Variant
Dim OK As Boolean
Dim coderr As Integer, i As Integer, j As Integer
```
Luego de definidas estas variables, debemos "loguearnos" a nuestro sistema **Tango** de la misma manera que lo hemos realizado en los ejemplos anteriores.

```
Set objLog = CreateObject("hardlockserver.logon")
If objLog.LogServerUserEx("000001/001", "supervisor", "", "Empresa Ejemplo",
"aplic", strMensError) Then
```
Ahora, procedemos a crear el objeto Exportaciones objExport y los diferentes recordsets necesarios para este ejemplo:

```
Set objExport = CreateObject("XTANGO_GV.Exportacion")
Set rsIn = CreateObject("ador.recordset")
Set rsResult = CreateObject("ador.recordset")
```
El método Make\_Exportacion genera una plantilla de parámetros de manera similar al Make\_XML de Listados.

Creada esta plantilla, la utilizaremos en el método Execute\_Exportacion.

En el código siguiente mostramos los valores del recordset rsIn devuelto por Make\_Exportacion en una planilla **Ms Excel:**

```
coderr = objExport.Make_Exportacion(objLog, 72, rsIn)
i = 5rsIn.MoveFirst
While Not rsIn.EOF
For j = 1 To rsIn. Fields. Count
Worksheets("Exportaciones").Cells(i, j).Value = rsIn.Fields(j - 1).Value
Next j
i = i + 1rsIn.MoveNext
Wend
```
La facilidad que brinda **Tango** para la generación de los recordset, es recomendable para el programador, pero no necesaria para el programa que usted está desarrollando.

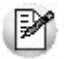

Usted también puede realizar la definición del recordset con funciones de ADO.

Ahora vamos a ejecutar la exportación mediante el método Execute\_Exportacion:

```
coderr = objExport.Execute Exportacion(objLog, 72, rsIn, rsFile, rsReport,
rsResult)
```
Si en la operación del Execute Exportacion hubo algún error, la descripción de este error va a estar en el recordset rsResult.

```
If coderr <> 3 Then
i = i + 1For j = 1 To rsResult. Fields. Count
Worksheets("Exportaciones").Cells(i, j).Value = rsResult.Fields(j - 1).Name
Worksheets("Exportaciones").Cells(i + 1, j).Value = rsResult.Fields(j - 1).Value
Next j
i = i + 1While Not rsResult.EOF
For j = 1 To rsResult. Fields. Count
Worksheets("Exportaciones").Cells(i, j).Value = rsResult.Fields(j - 1).Value
Next j
i = i + 1rsResult.MoveNext
Wend
Else
MsgBox ("Exportación satisfactoria")
End If
```
Realizada la exportación, debemos liberar los objetos creados.

```
Set objExport = Nothing
Set rsIn = Nothing
Set rsResult = Nothing
```

```
Set rsReport = Nothing
Set rsFile = Nothing
```
Finalmente, debemos salir de **Tango,** "deslogueándonos" y liberando la memoria del objeto objLog.

objLog.DropInterface Set objLog = Nothing

## **XTANGO Comprobantes**

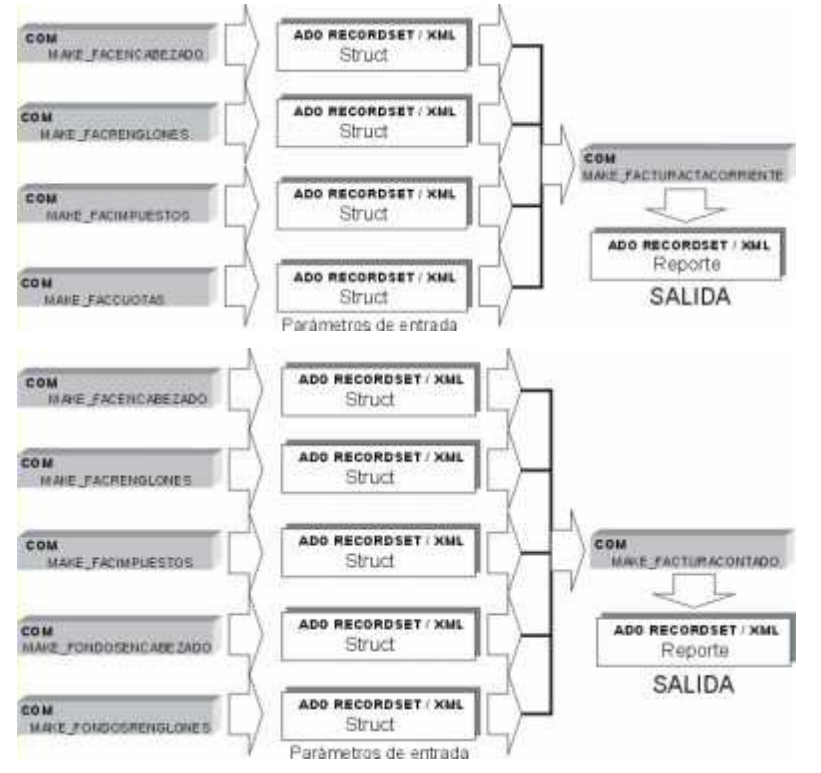

El ejemplo de implementación que describimos, nos permitirá ingresar una factura en cuenta corriente con un único pago o cuota.

Para comenzar, definimos las siguientes variables:

```
Dim objLog As LogOn
Dim objComprob As XTANGO_GV.Comprobantes
Dim strMensError As String
Dim rsMake As Variant
Dim rsResult As Recordset
Dim FacEncabezado, FacRenglones, FacImpuestos, FacCuotas As Variant
Dim OK As Boolean
```
Luego de definidas estas variables, debemos "loguearnos" a nuestro sistema **Tango** de la misma manera que lo hemos realizado en el ejemplo de XML.

```
Set objLog = CreateObject("hardlockserver.logon")
If objLog.LogServerUserEx("000001/001", "supervisor", "", "Empresa Ejemplo",
"aplic", strMensError) Then
```
Habiéndonos "logueado", debemos crear el objeto comprobante objComprob y los diferentes recordsets que luego completaremos con información de la factura a ingresar.

```
Set objComprob = CreateObject("XTANGO_GV.Comprobantes")
Set FacEncabezado = CreateObject("ador.recordset")
Set FacRenglones = CreateObject("ador.recordset")
Set FacImpuestos = CreateObject("ador.recordset")
Set FacCuotas = CreateObject("ador.recordset")
Set rsResult = CreateObject("ador.recordset")
```
Para el caso de facturas al contado, debemos inicializar los recordsets dándole la estructura requerida, esto se puede realizar mediante los métodos de la interfaz de Comprobantes o mediante métodos de ADO.

A continuación, les mostramos como realizarlos a través de **XTANGO:**

OK=objComprob.Make\_FacEncabezado(objLog,FacEncabezado) OK=OK Or objComprob.Make\_FacRenglones(objLog, FacRenglones) OK=OK Or objComprob.Make\_FacImpuestos(objLog, FacImpuestos) OK=OK Or objComprob.Make\_FacCuotas(objLog, FacCuotas)

Luego de inicializar los recordsets, los debemos completar con los datos de la factura. En este ejemplo vamos a ingresar una factura con dos renglones de artículos.

Es posible ingresar más de una factura por vez y, para identificar a qué encabezado corresponden los renglones, impuestos y cuotas, existe el campo ID\_Comp que realiza la función de nexo (link).

```
FacEncabezado.AddNew
With FacEncabezado
!ID_Comp = 1
!Talonario = 1
!N_Comp = "A000200000021"
!Fecha_Emision = Now
!Cod_Cliente = "010001"
!Cod_Deposito = "1"
! Cond Venta = 2
!N_Lista = 1
!Cod_Vendedor = "1"
!Cod_Transporte = "01"
!Tipo_Asiento = " 1"
!Bonif Sin Imp = 15
!Bonif Con Imp = 18.15
!Imp_Intereses = 0
! Imp Flete = 0
!Imp_Exento = 0
!Imp_Gravado = 135
!Moneda = "C"
!Cotizacion = 1
!Total_MonCte = 163.35
!Total_MonExt = 0
! Cant Hojas = 1
!Descarga Stock = False
End With
FacEncabezado.Update
```
A continuación, completamos los datos de los renglones de la factura (que en este caso, son dos).

```
FacRenglones.AddNew
With FacRenglones
!ID_Comp = 1
!Cod_Articulo = "010030002NG"
!Unidad_Medida = "U"
!Cantidad = 10
!Porc_Descuento = 0
!Precio_Lista = 12.1
!Precio Neto = 10
!Total_Renglon = 121
End With
FacRenglones.Update
FacRenglones.AddNew
With FacRenglones
!ID_Comp = 1
!Cod_Articulo = "010030002MA"
!Unidad_Medida = "U"
!Cantidad = 10
!Porc_Descuento = 0
```
!Precio Lista = 60.5 !Precio Neto = 50 !Total Renglon =  $60.5$ End With FacRenglones.Update

Luego de completar la información de los renglones, completamos el recordset de impuestos.

```
FacImpuestos.AddNew
With FacImpuestos
! ID Comp = 1
!Cod_Alicuota = 1
!Importe = 28.35
!Porcentaje = 21
End With
FacImpuestos.Update
```
Y terminamos, completando el recordset de cuotas.

FacCuotas.AddNew With FacCuotas ! ID Comp = 1 !Fecha\_Vto = Now !Importe = 163.35 End With FacCuotas.Update

Completada toda la información, ahora debemos utilizar el método Add\_FacturaCtaCorriente con los recordset ya vistos y además, con el recordset rsResult donde **XTANGO** nos va a devolver el resultado del ingreso de cada factura en cada registro.

```
If objComprob.Add_FacturaCtaCorriente(objLog,FacEncabezado, FacRenglones,
FacImpuestos, FacCuotas, True, rsResult) Then
rsResult.MoveFirst
While Not rsResult.EOF
If rsResult.Fields("Tipo").Value = "OK" Then
MsgBox ("Se ha ingresado con éxito la factura a Tango")
Else
MsgBox("Atención, no se pudo ingresar el pedido descripción: " & rsResult.Fields
("ErrMsg").Value)
End If
rsResult.MoveNext
Wend
Else
MsgBox ("No se ingresó")
End If
```
Ahora, debemos liberar los recordsets y el objeto Comprobantes.

```
Set FacEncabezado = Nothing
Set FacRenglones = Nothing
Set FacImpuestos = Nothing
Set FacCuotas = Nothing
Set rsOutput = Nothing
Set objComprob = Nothing
```
Finalmente, debemos "desloguearnos" y liberar el objeto objLog.

```
objLog.DropInterface
Set objLog = Nothing
```
# **Procesos**

## **Identificadores de Procesos**

A continuación, indicamos en cada uno de los módulos, el número que identifica a cada proceso.

Tenga en cuenta las siguientes referencias:

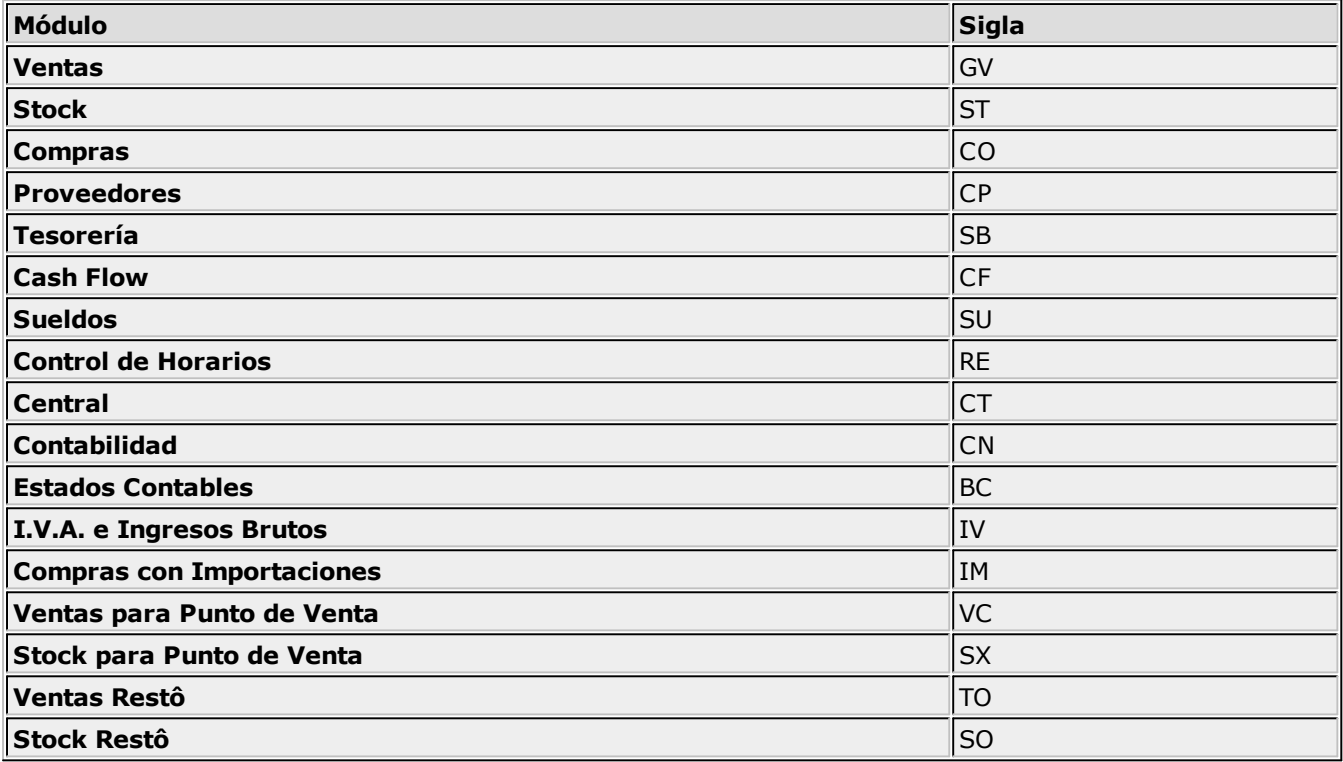

## **Listados**

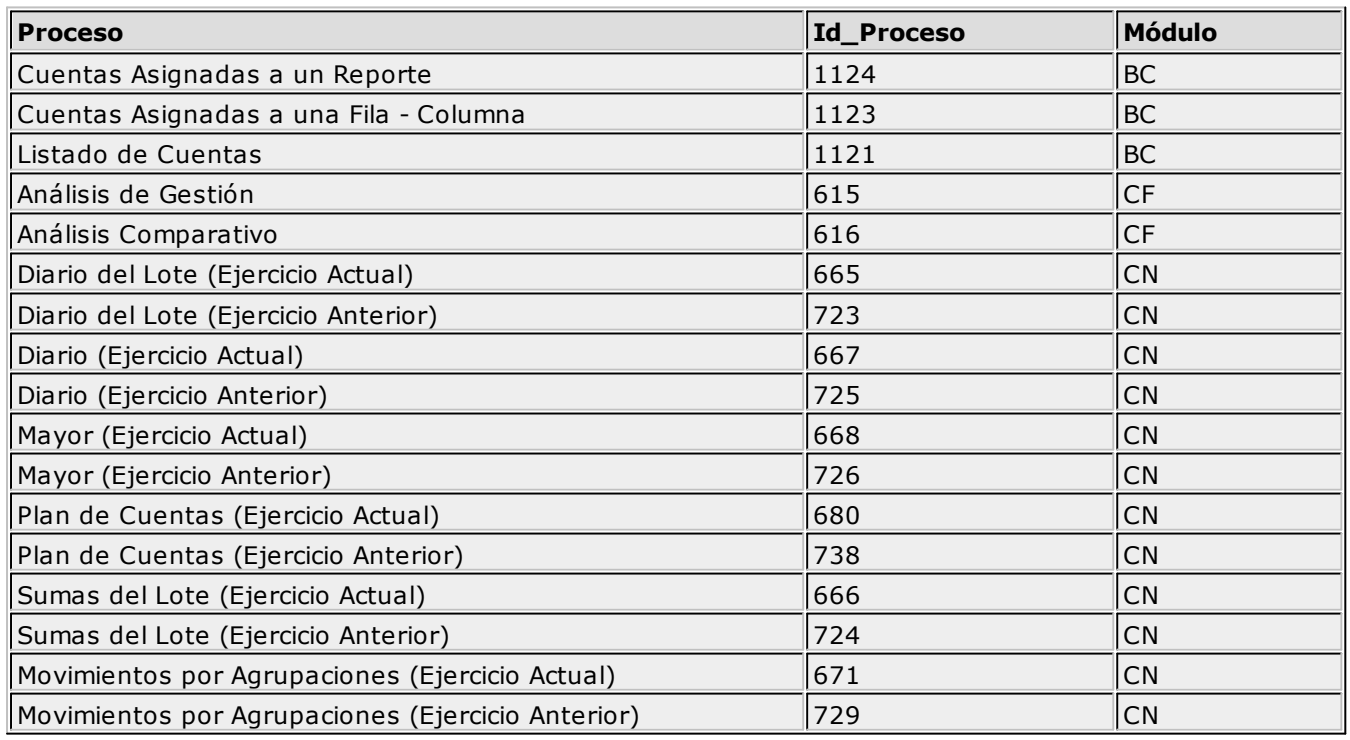

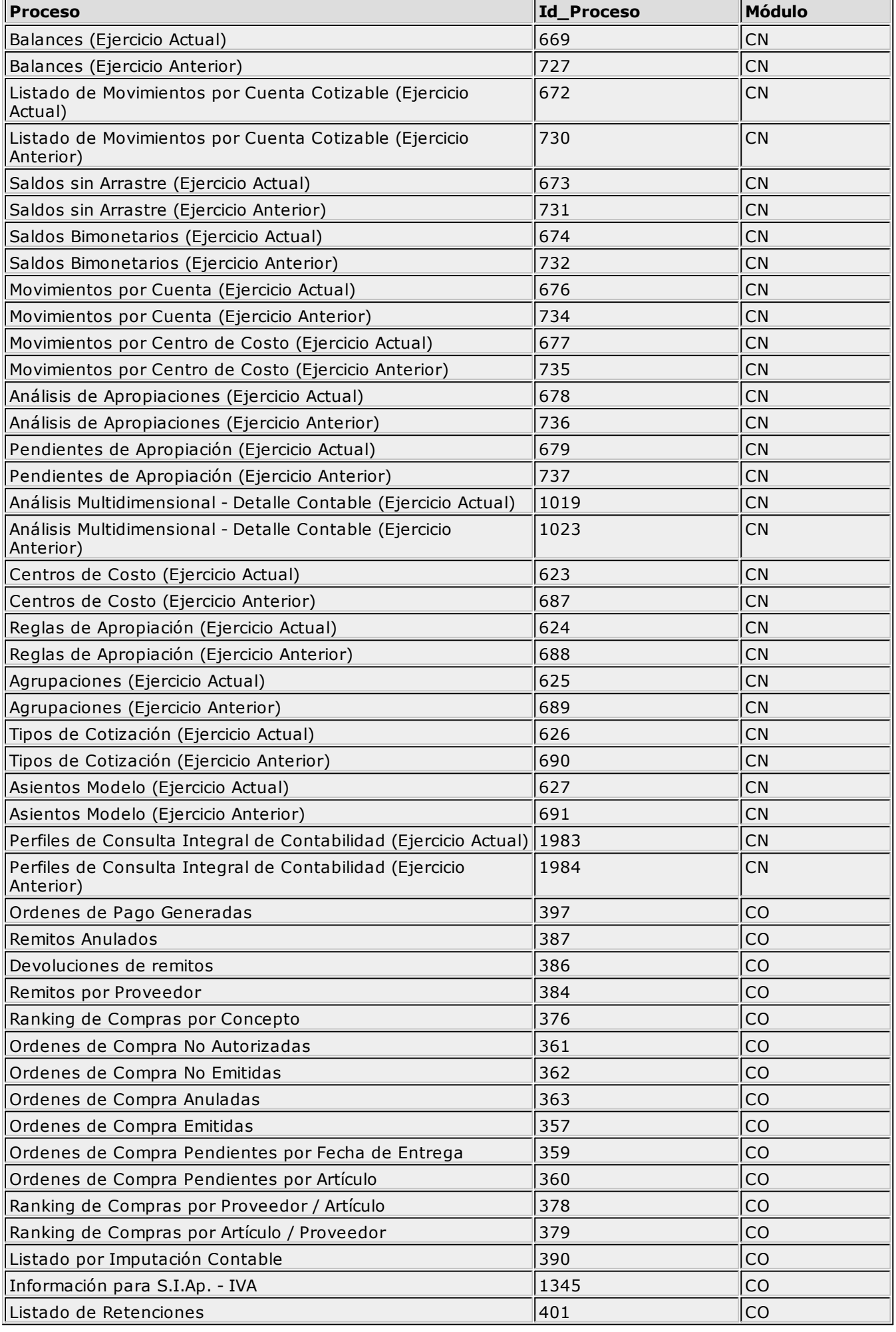

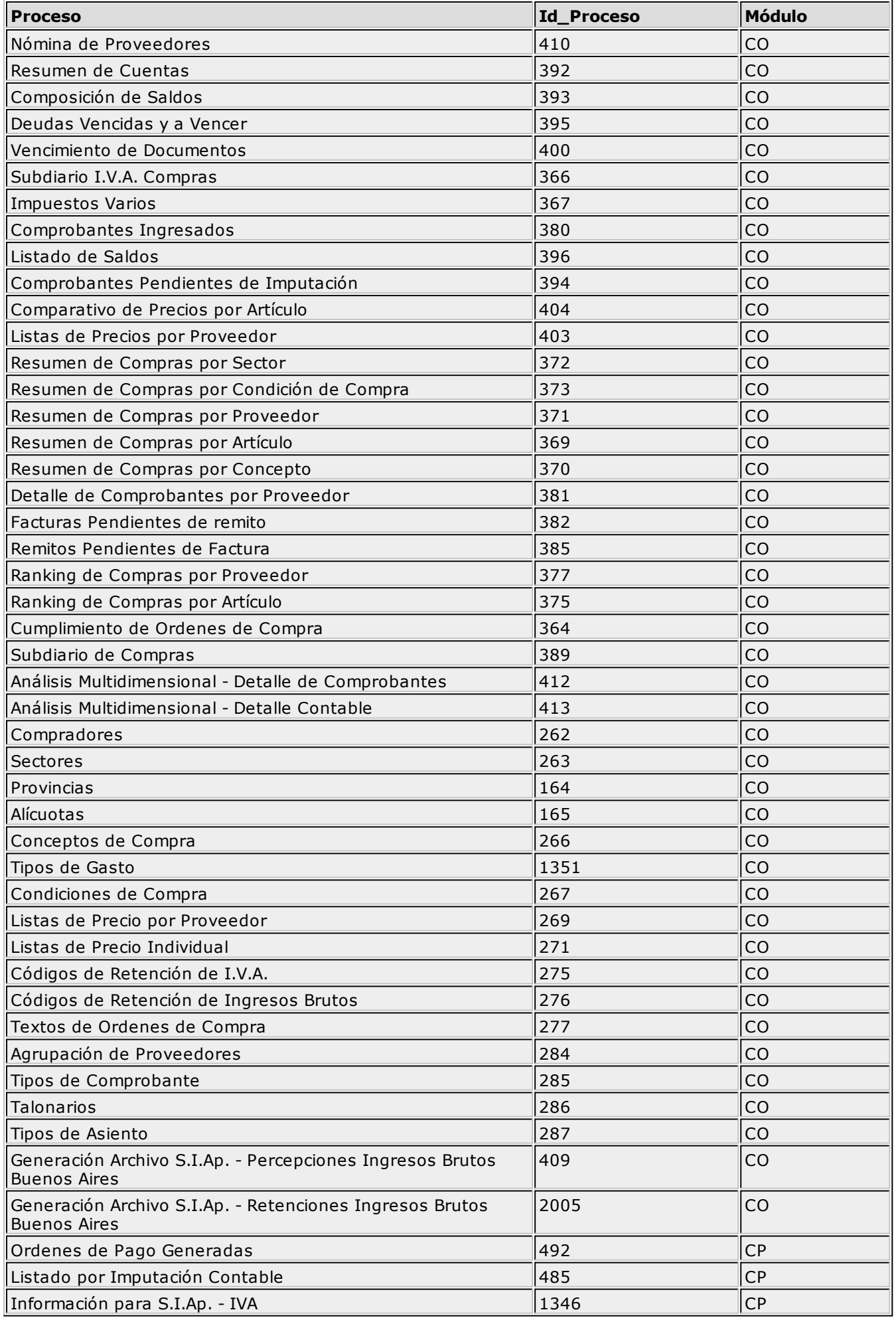

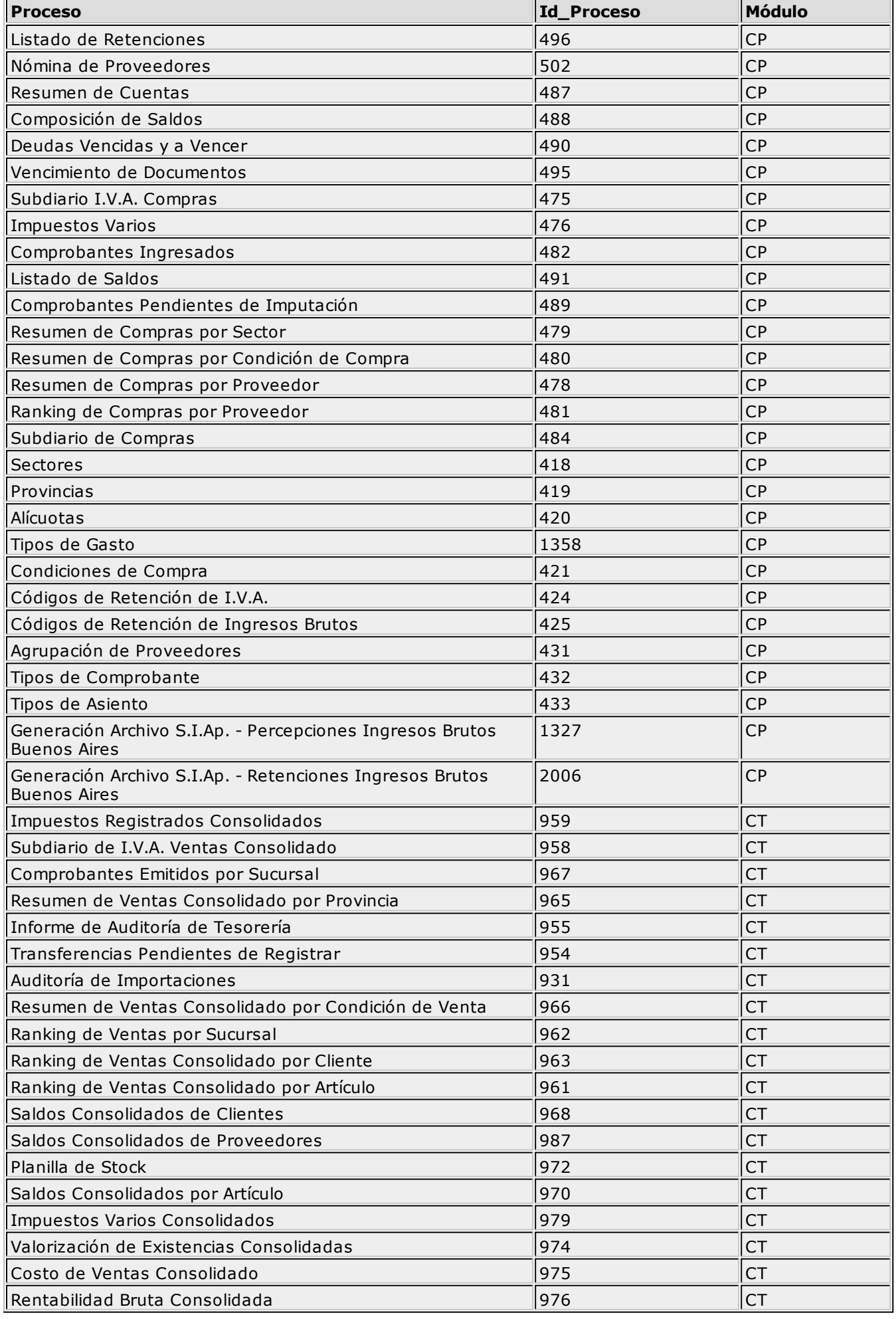

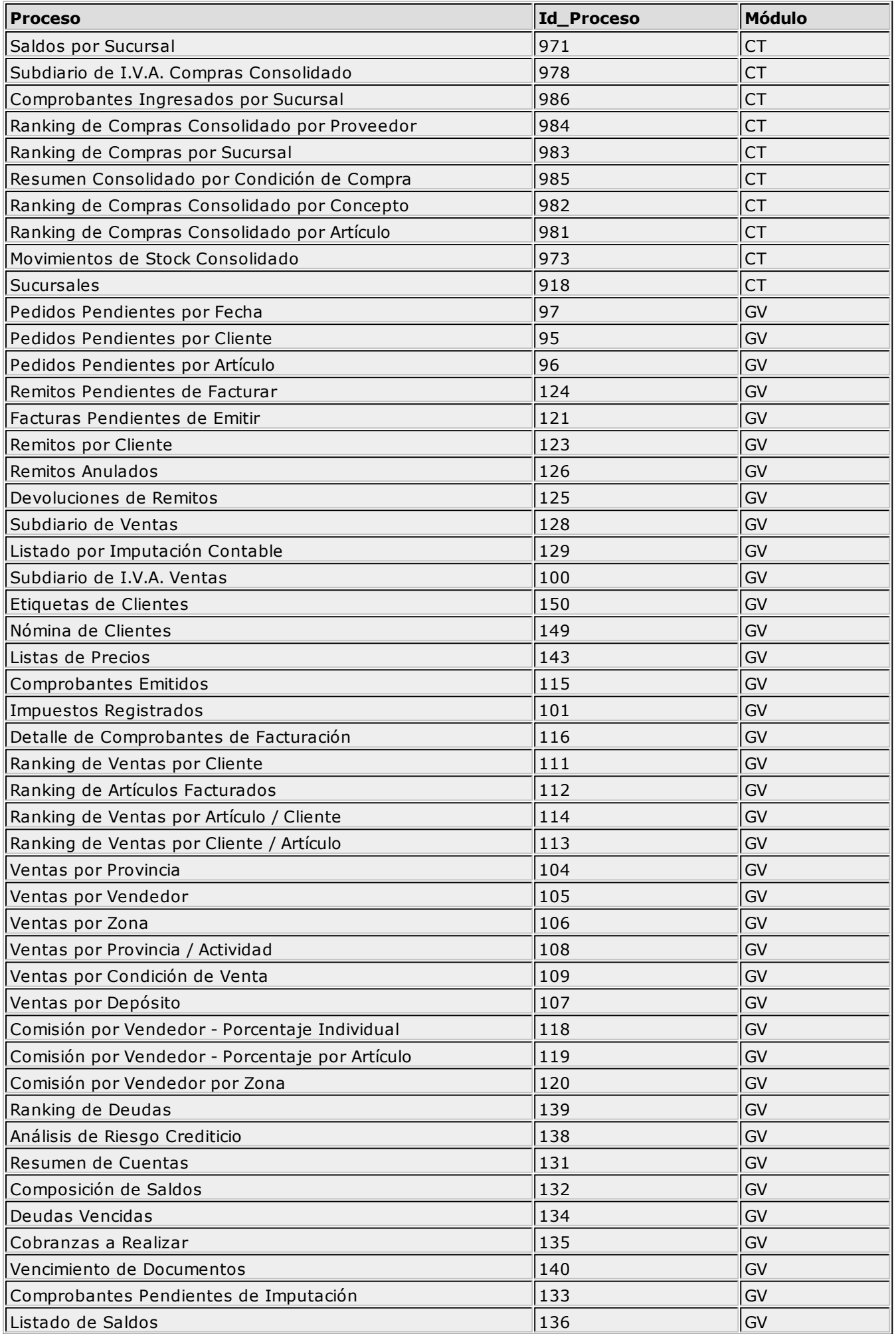

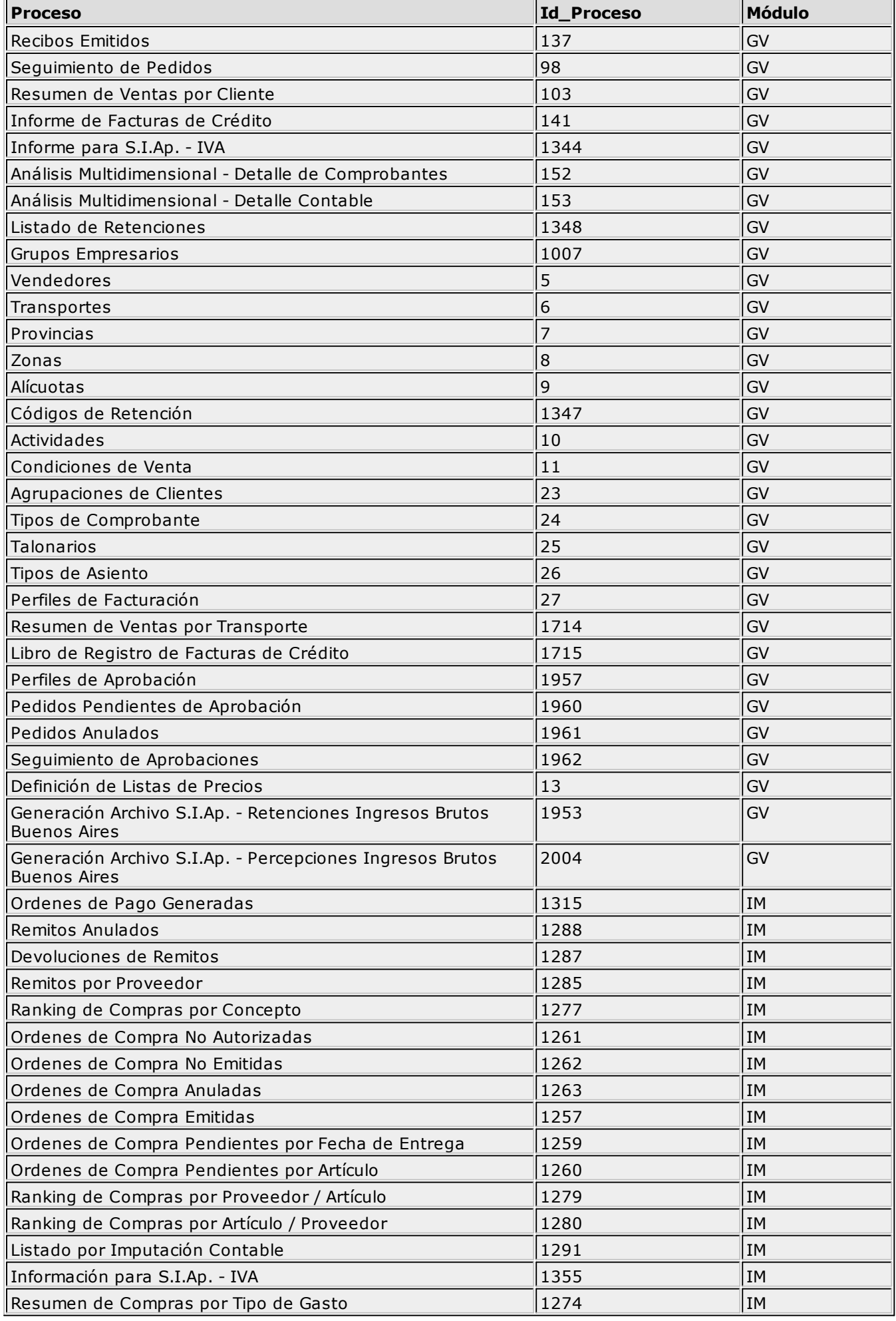

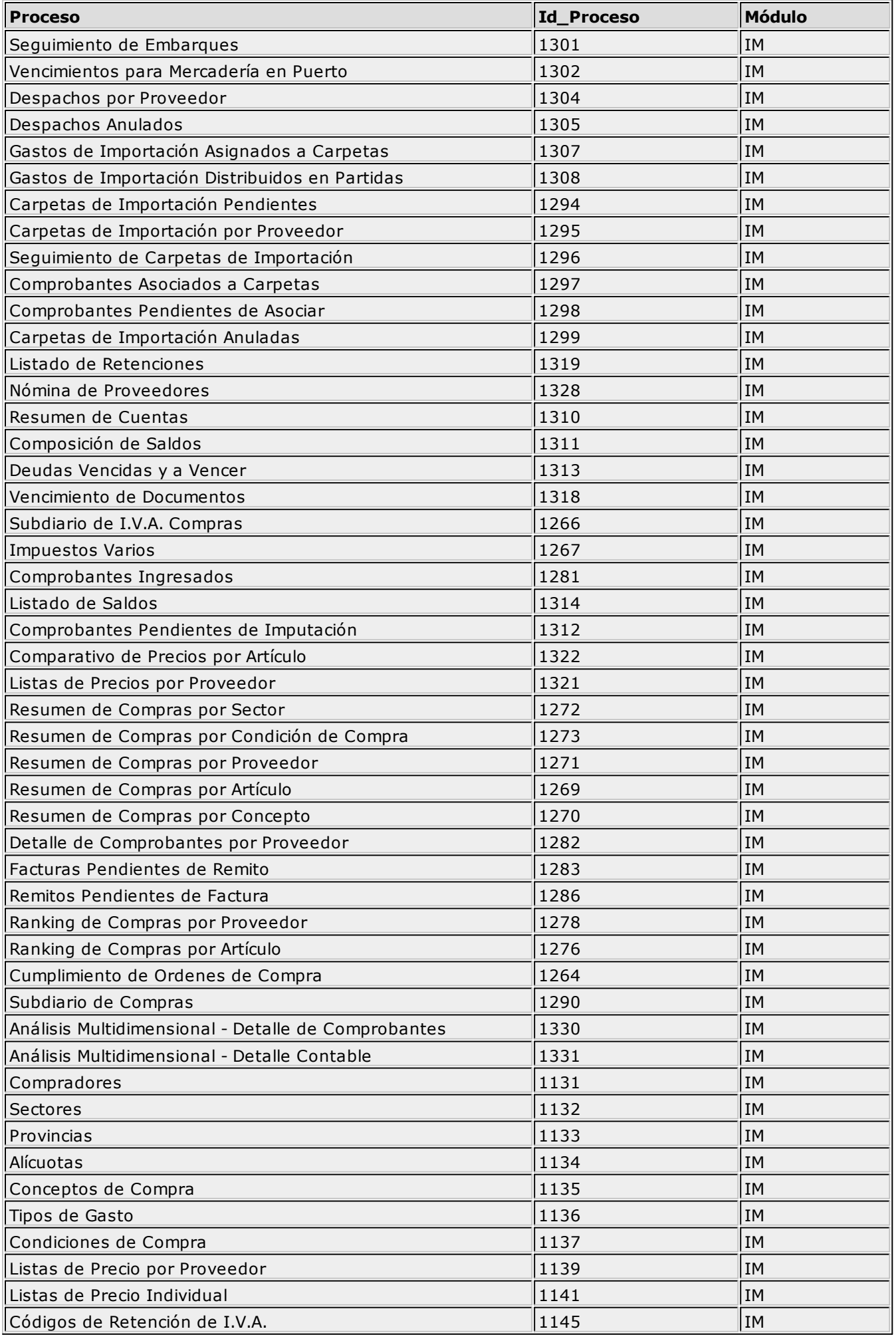

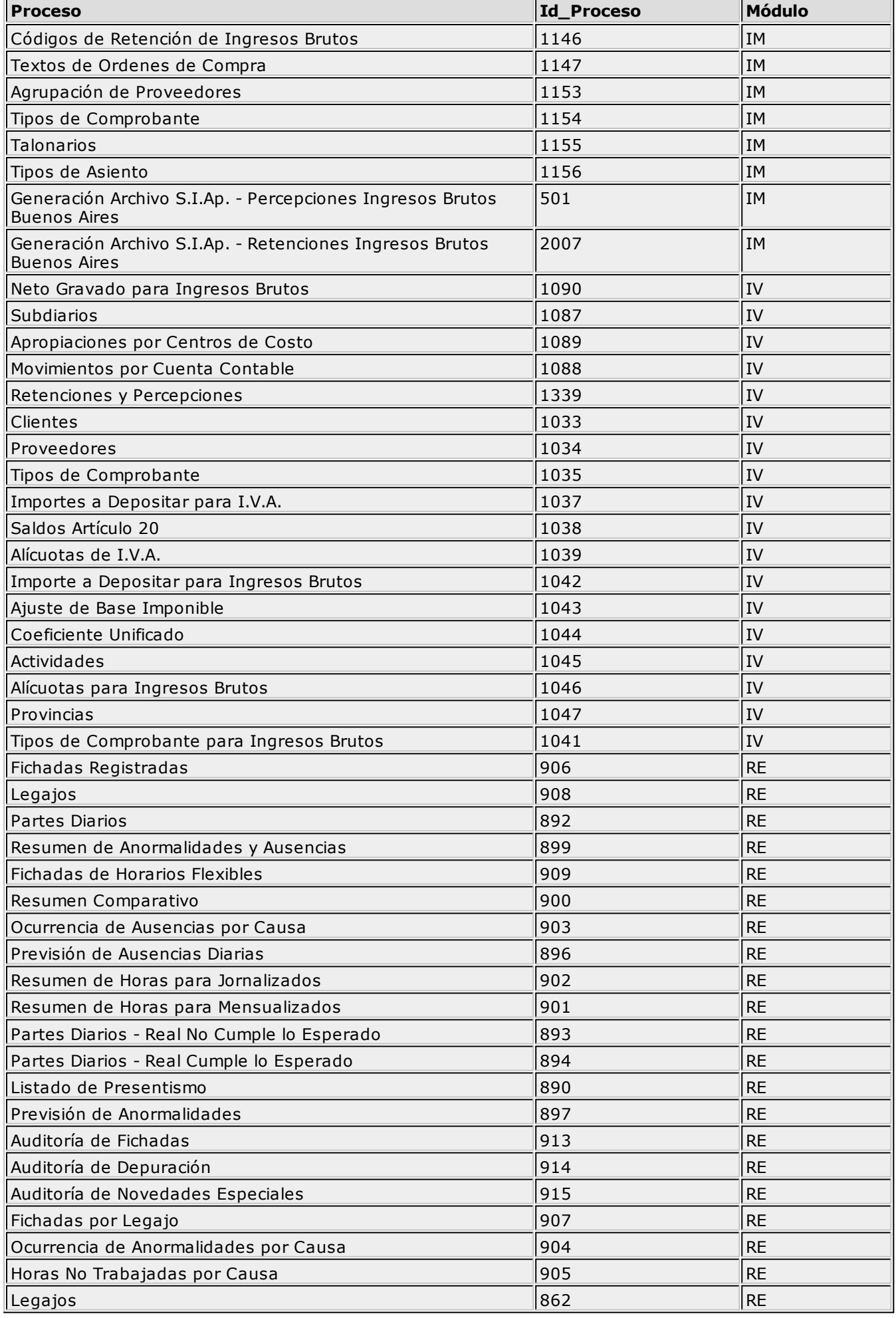

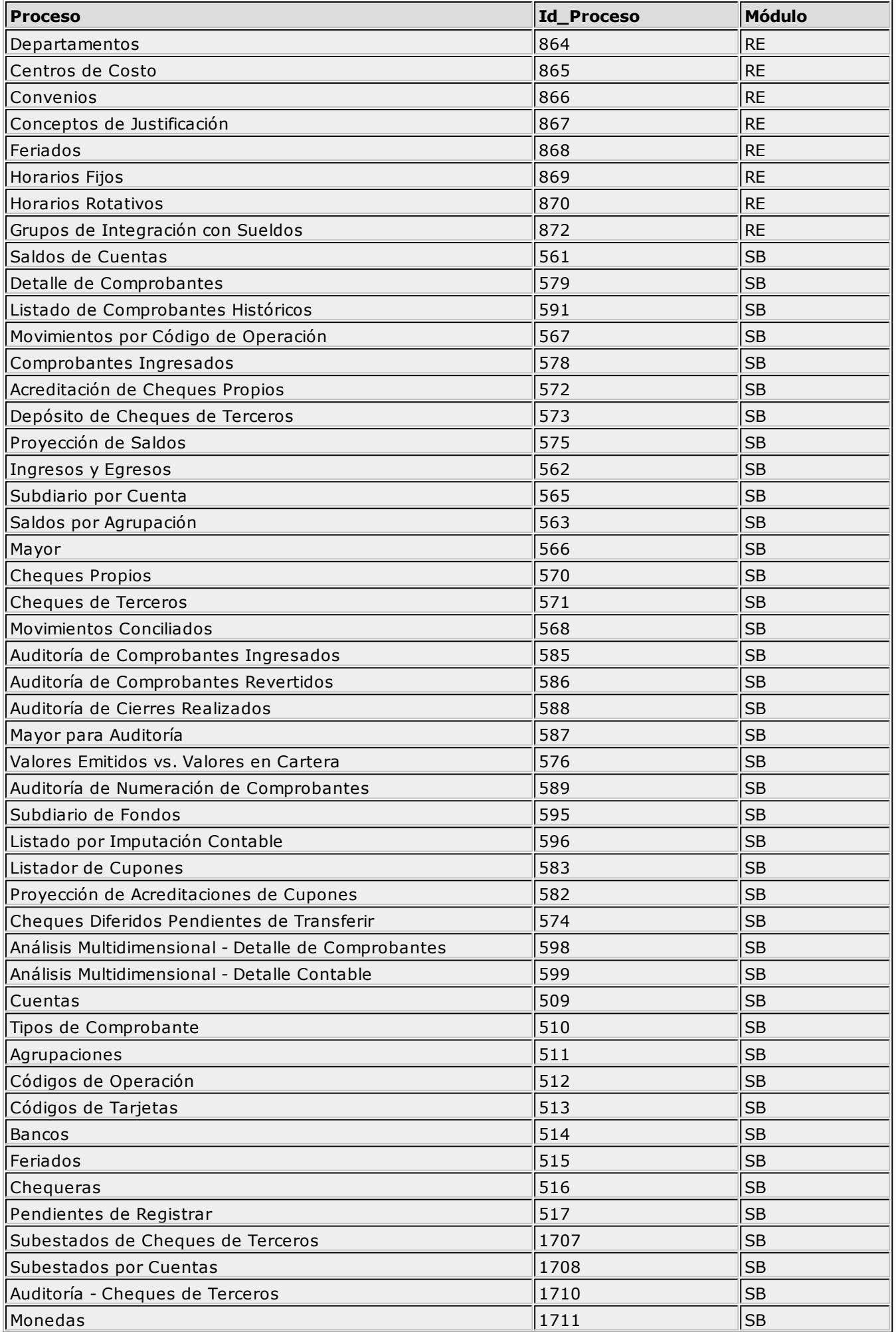

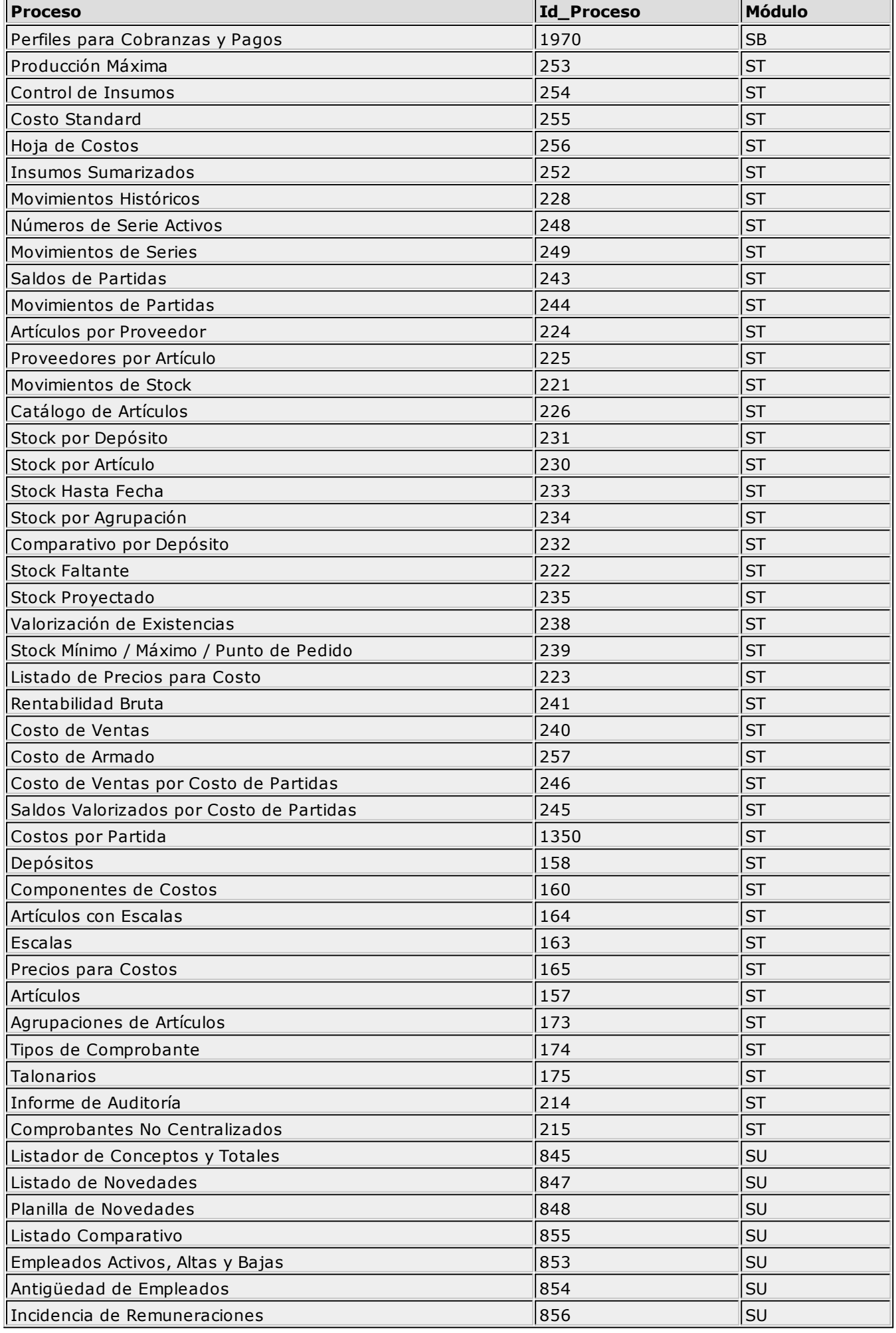

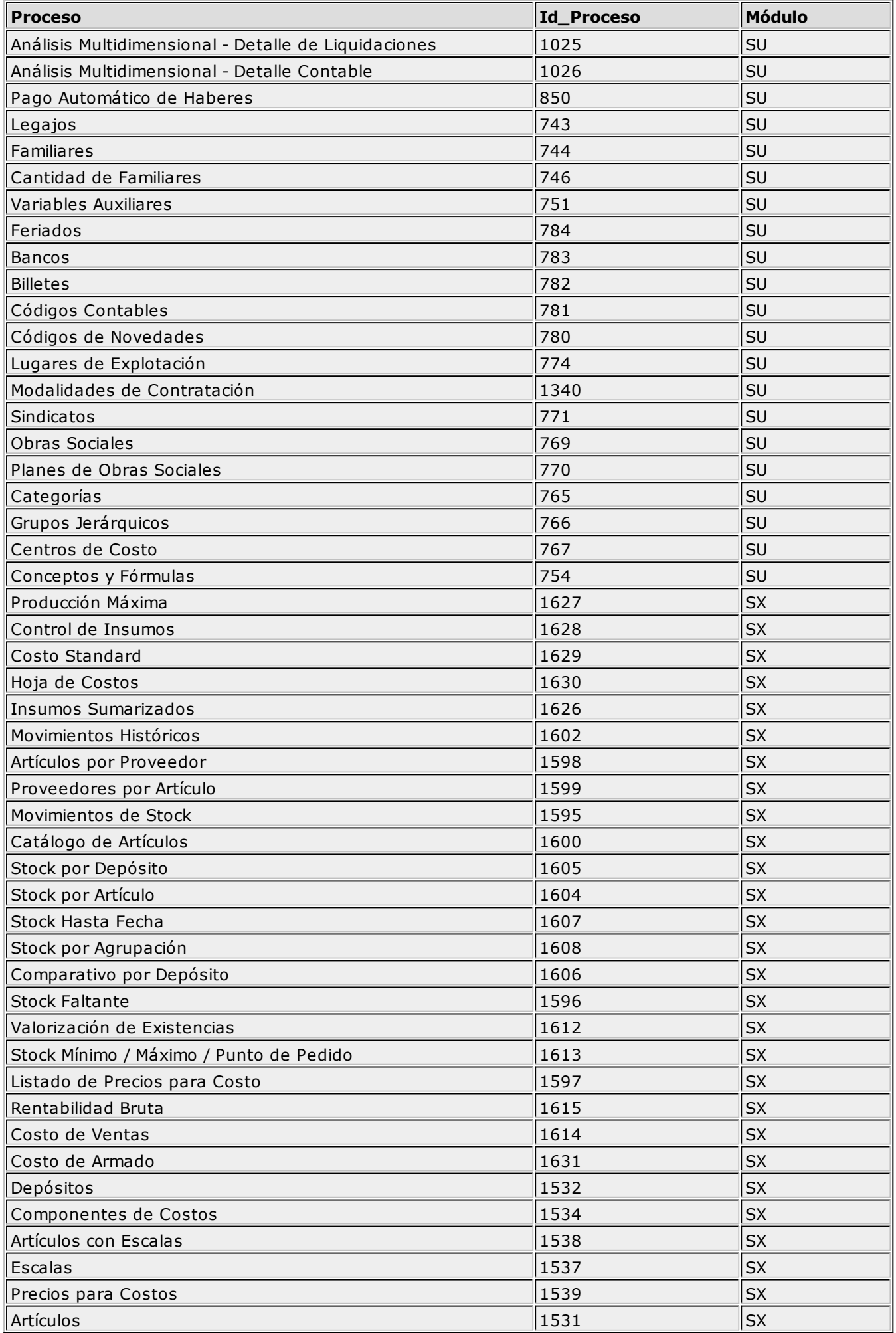

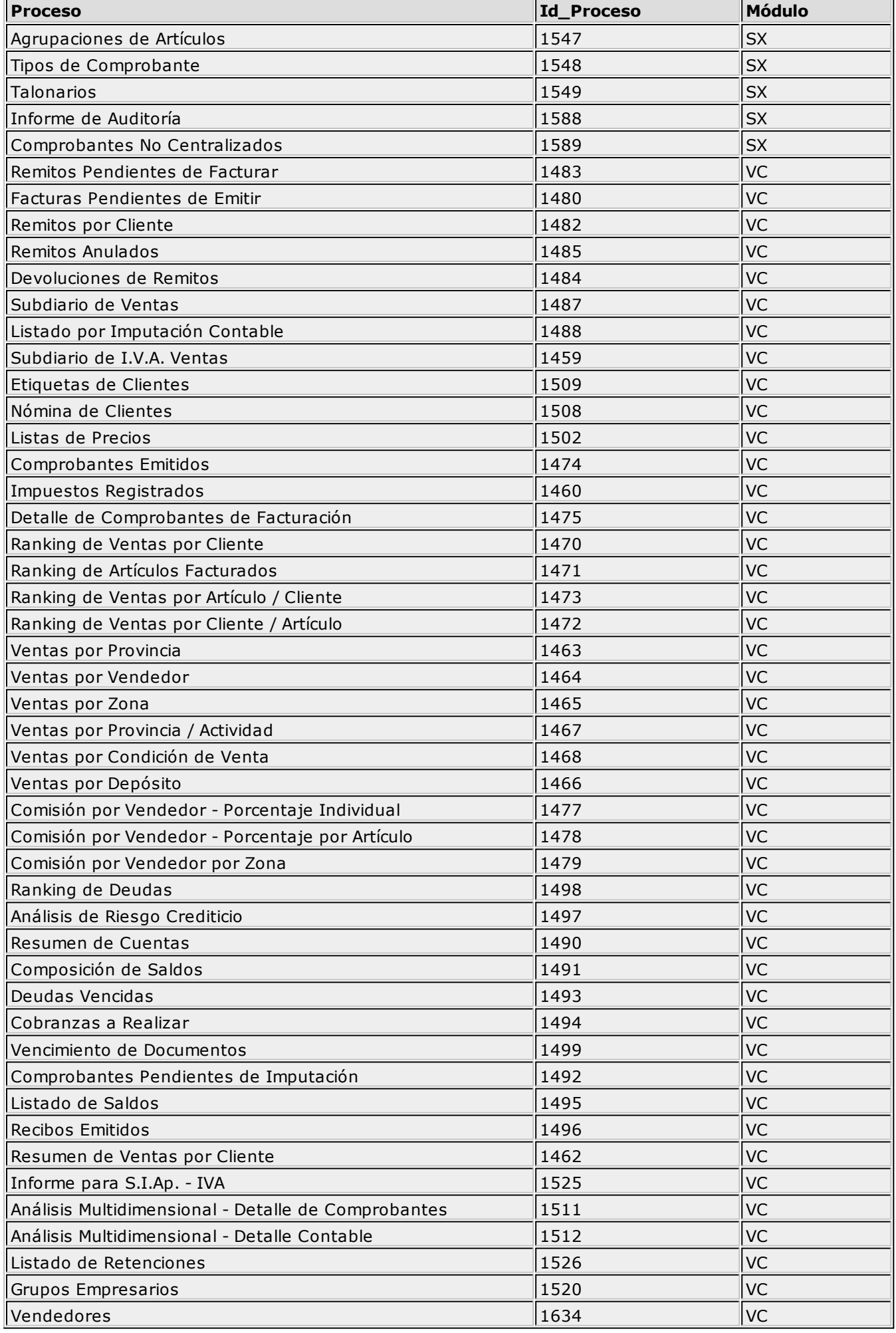

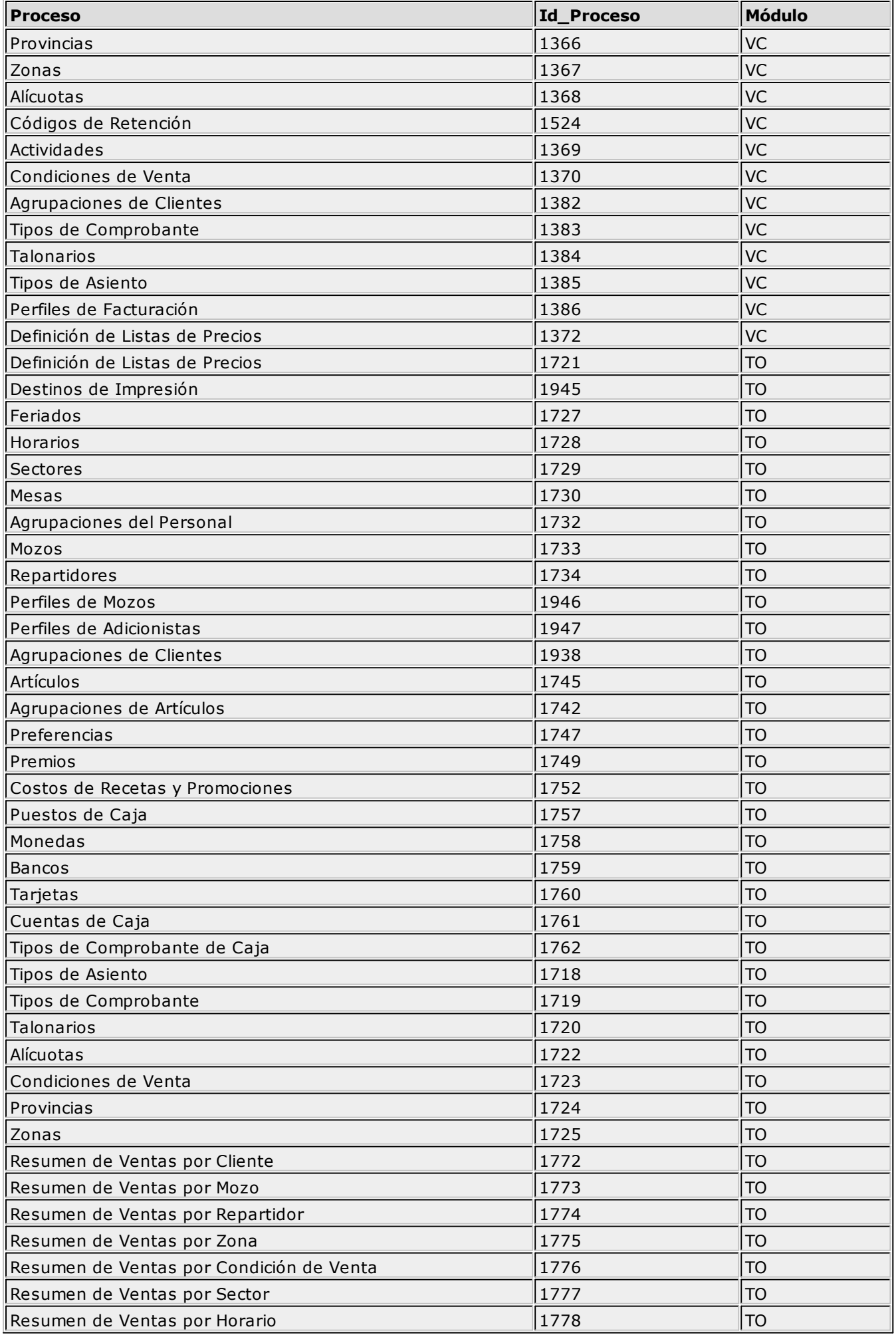

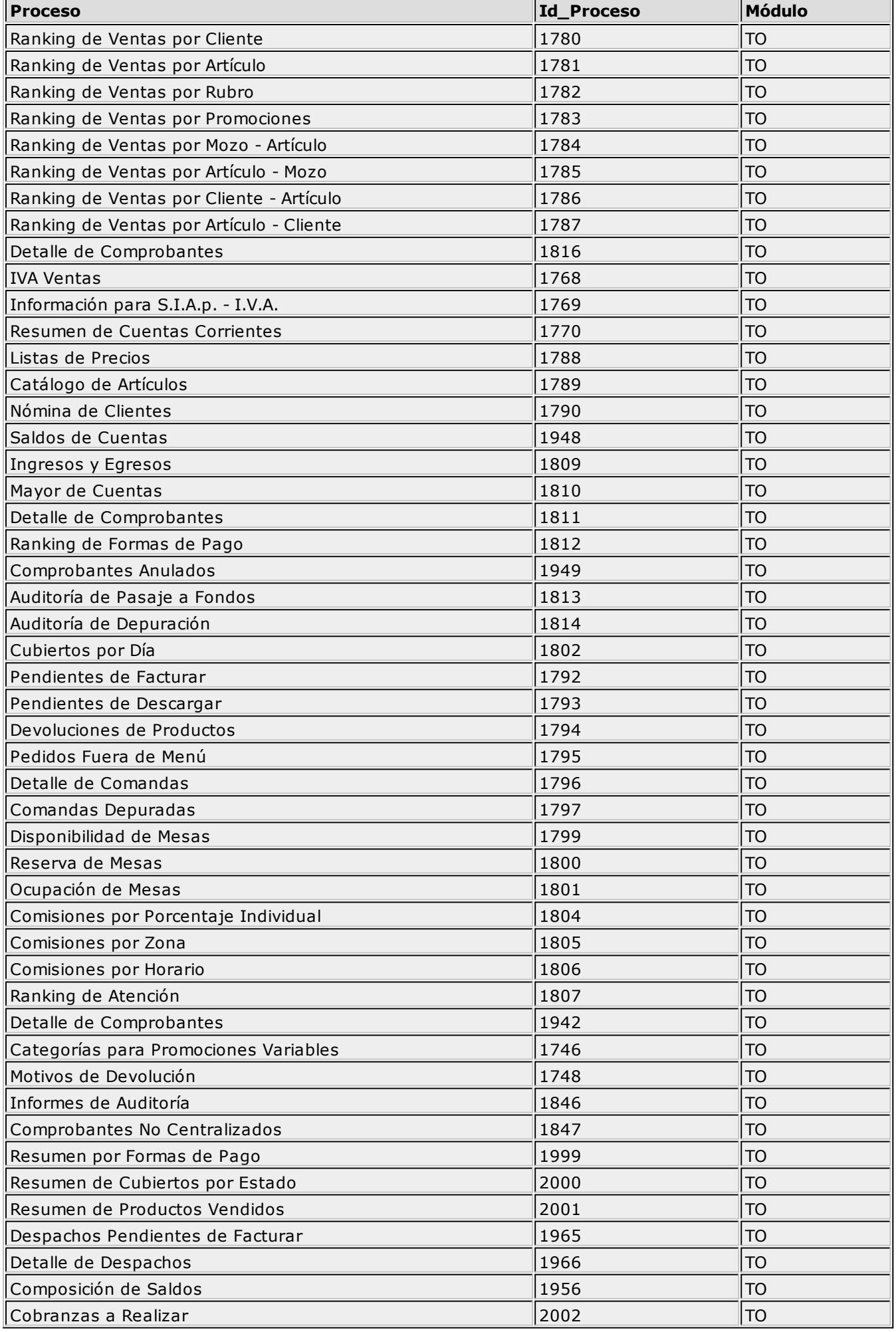

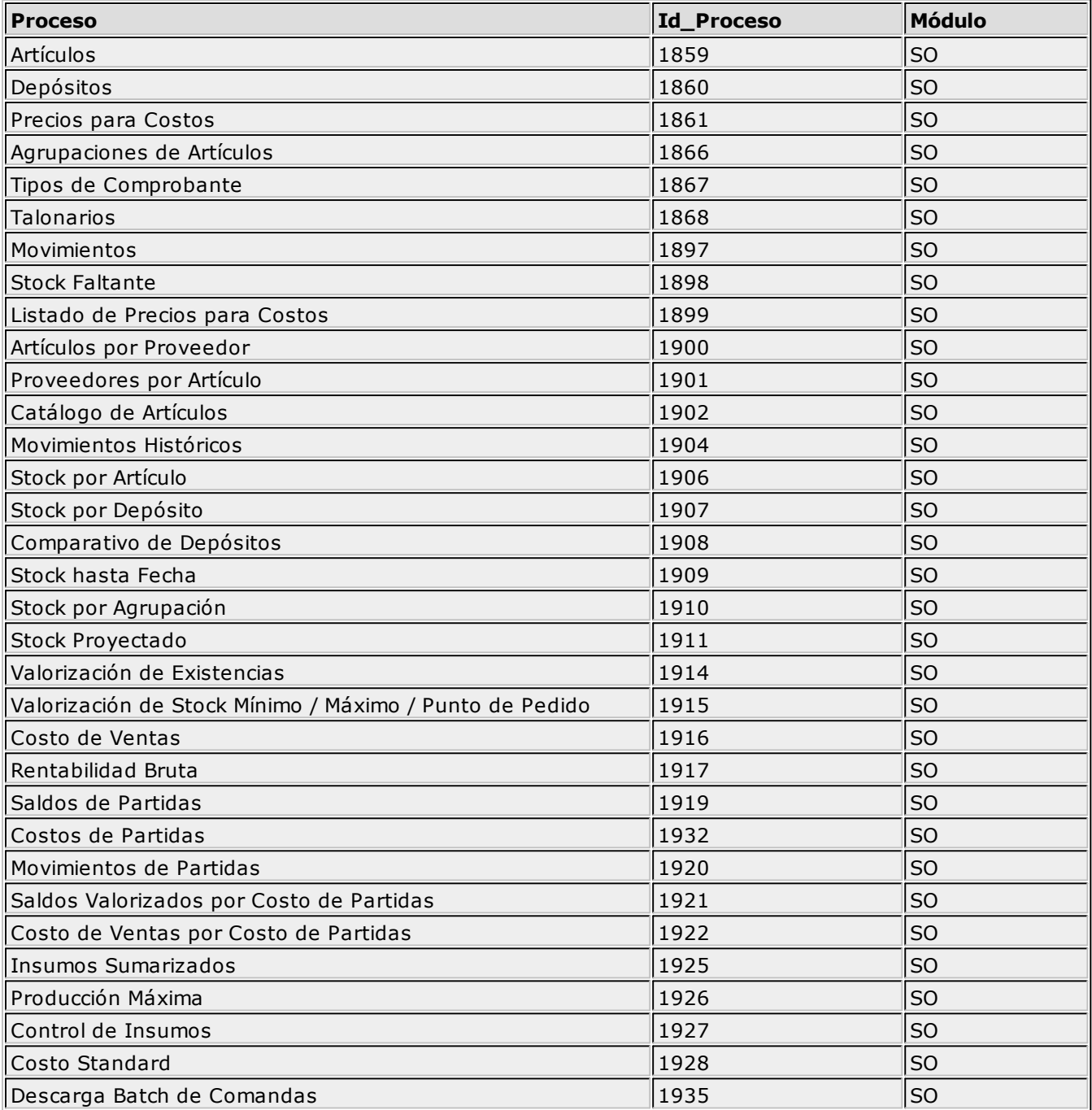

## **Altas**

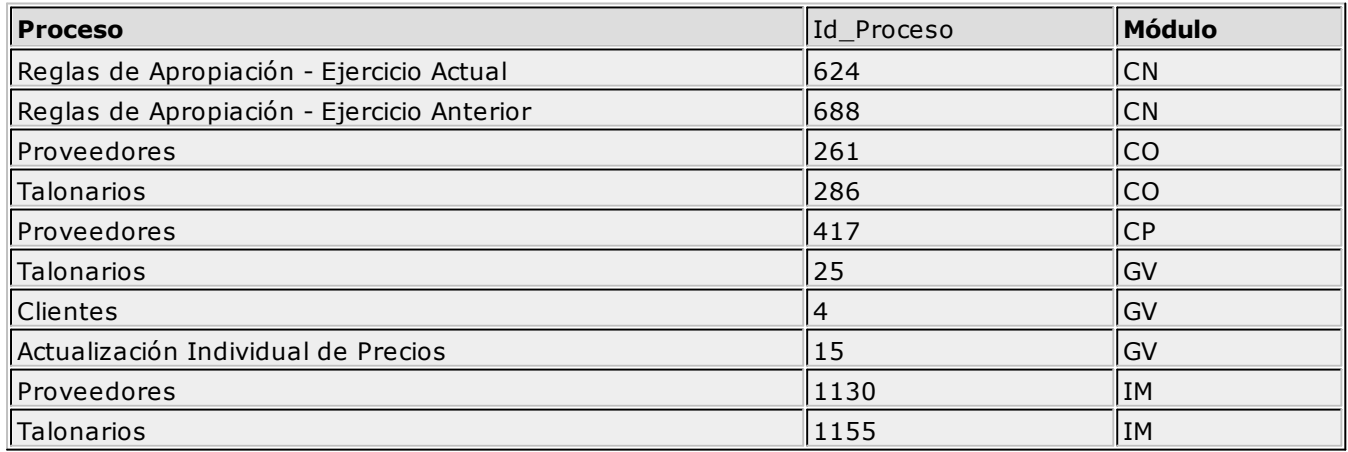

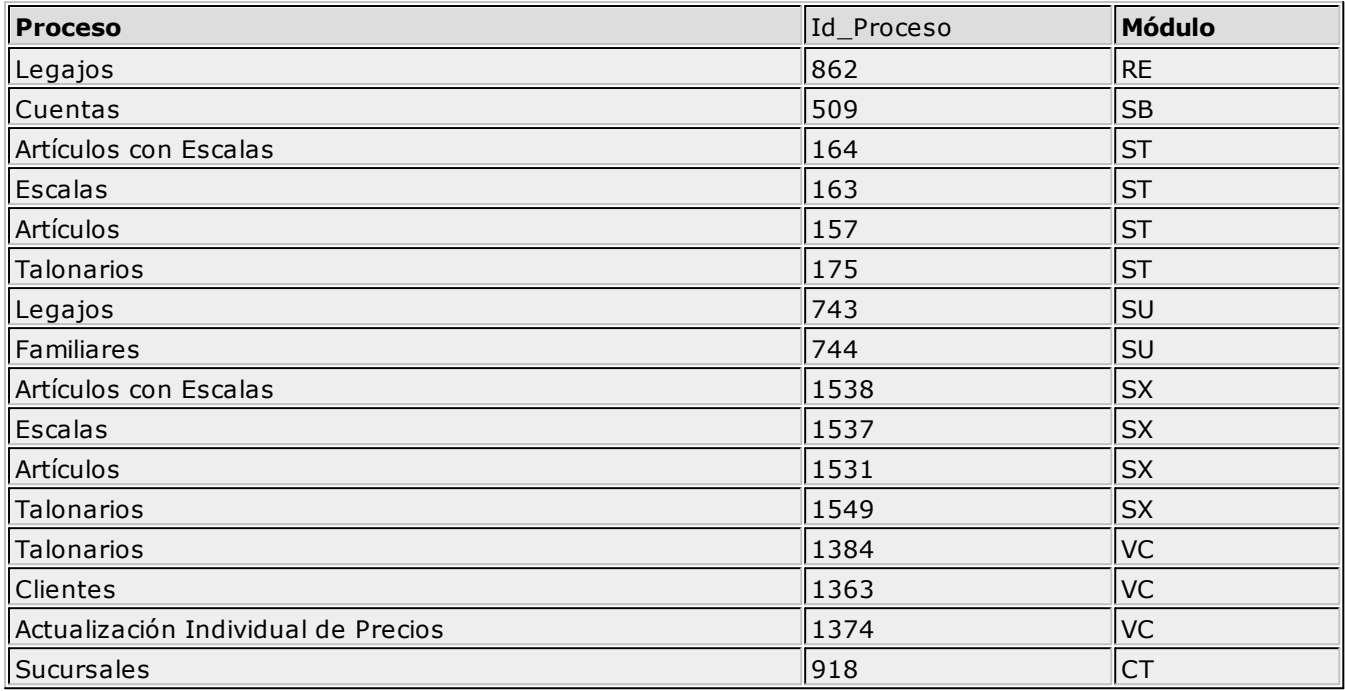

# **Exportaciones e Importaciones**

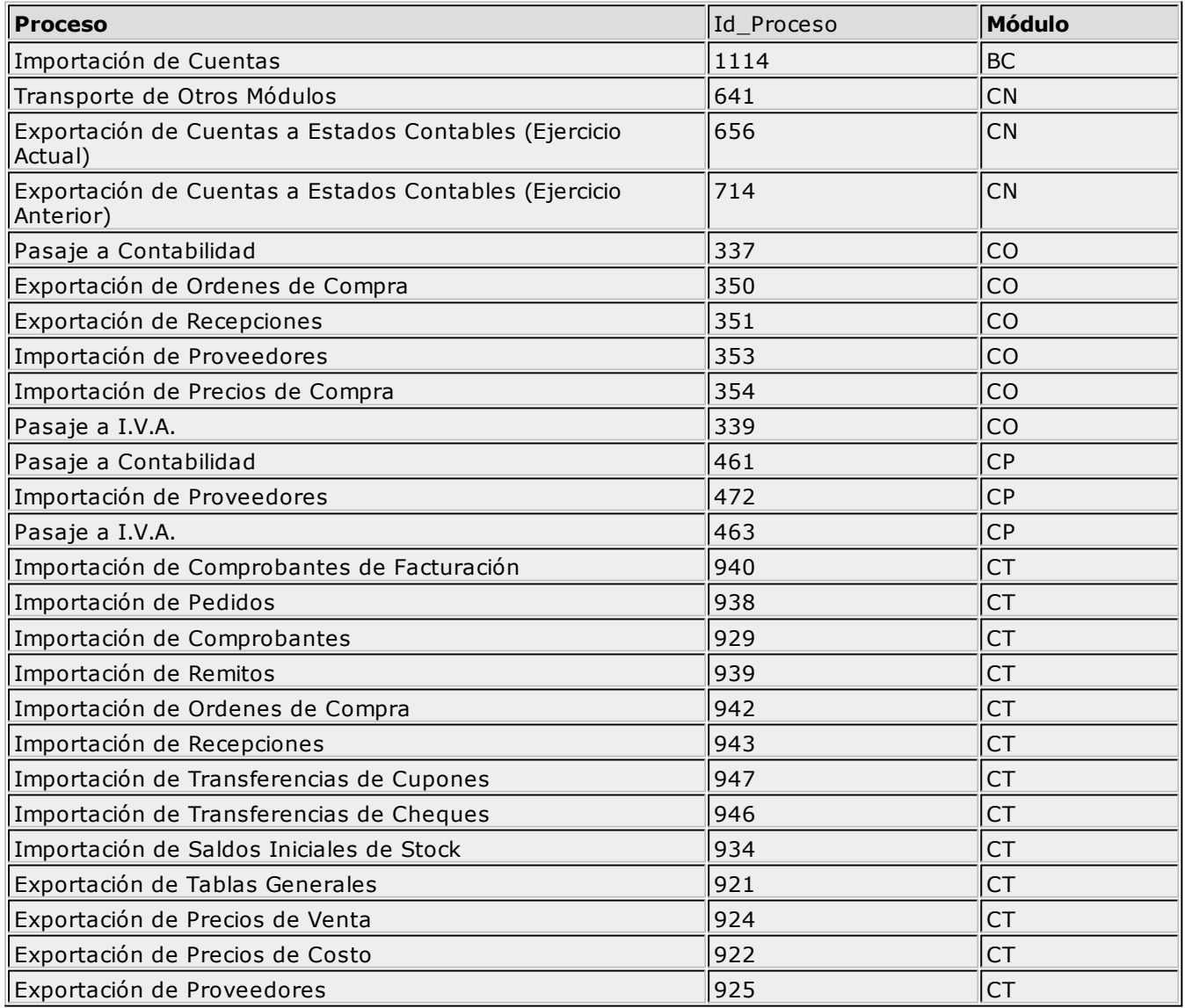

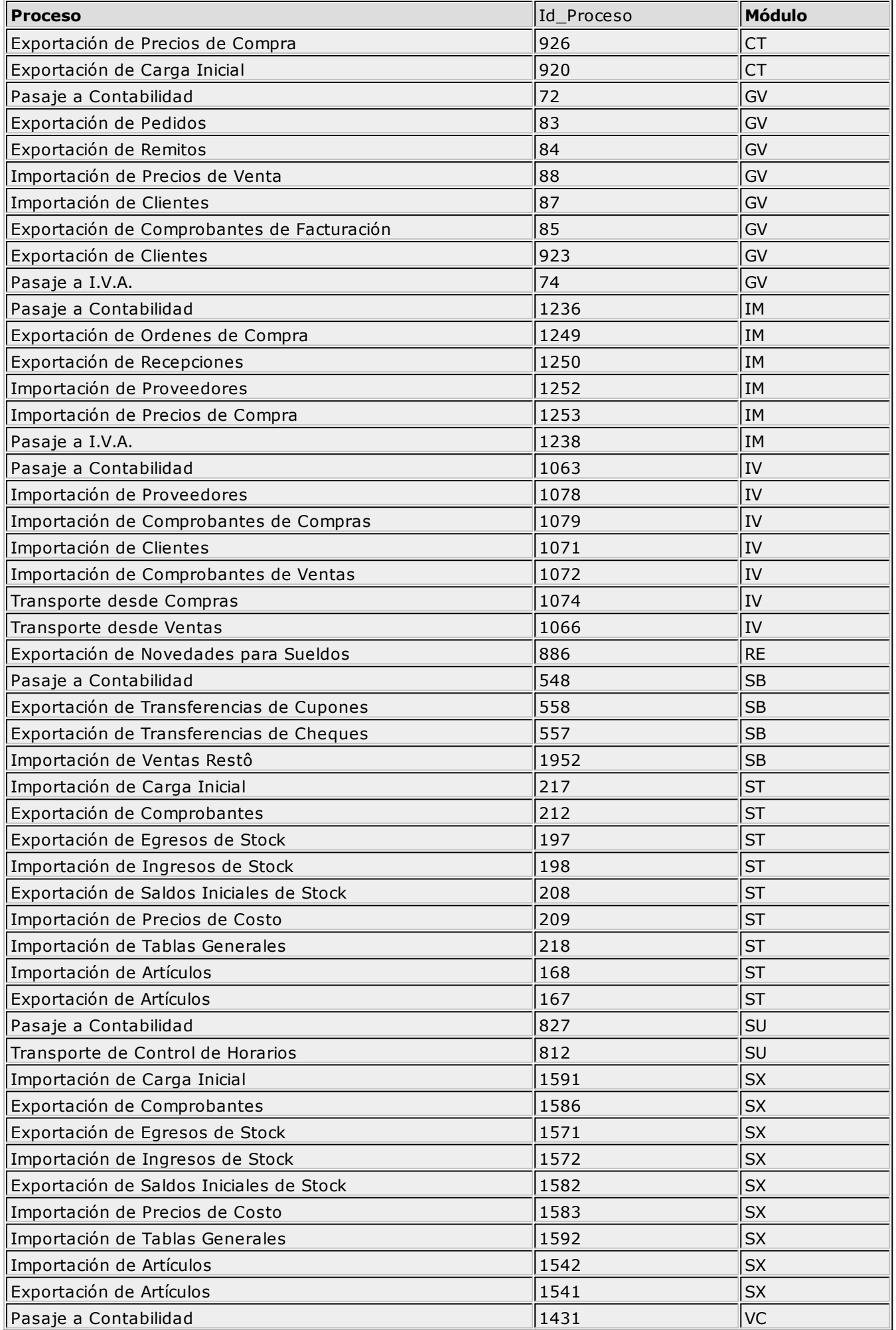

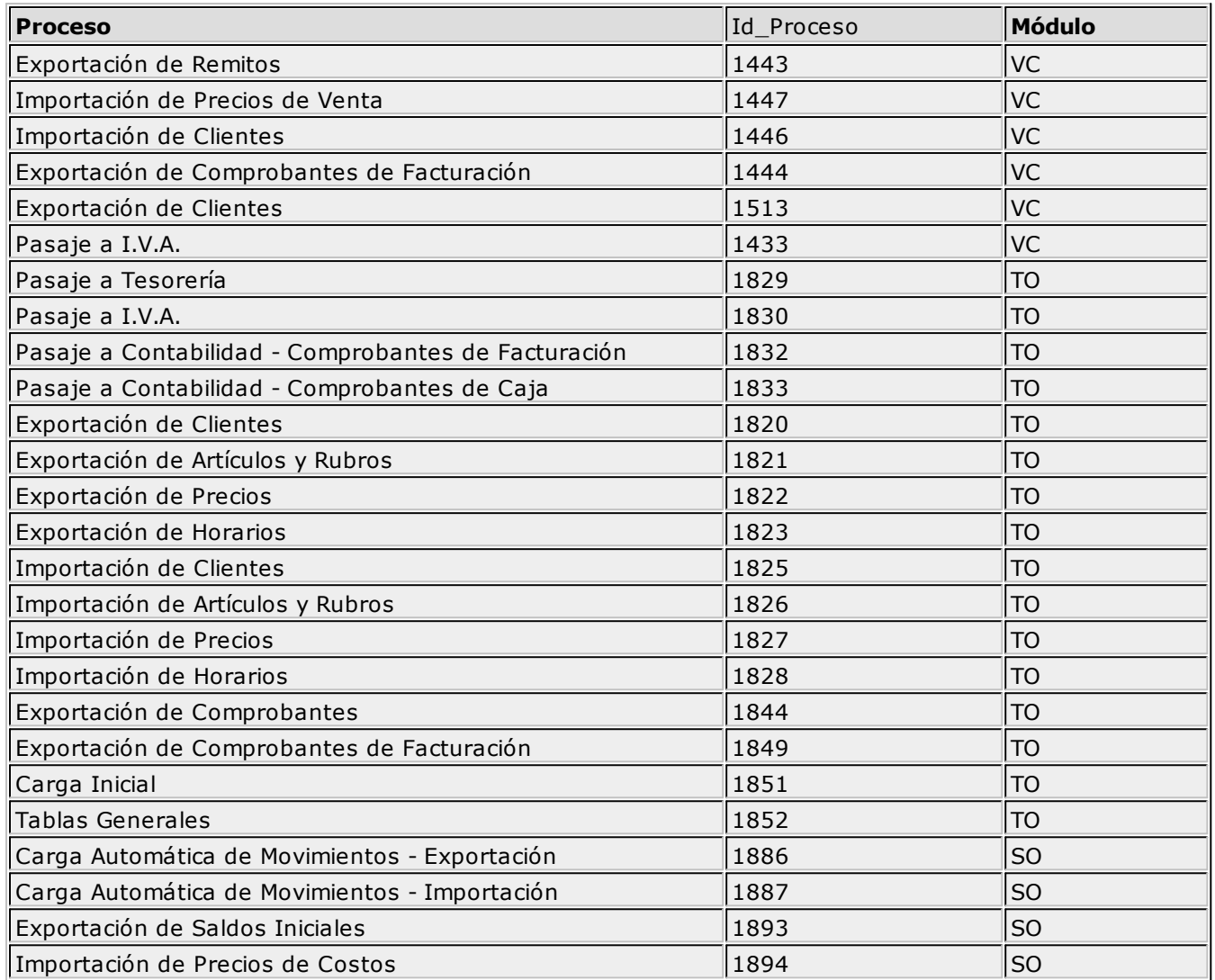

## **ODBC**

#### **Configuración**

La configuración de ODBC para CodeBase tiene la particularidad que se debe realizar tanto en el equipo donde está ejecutando el motor CodeBase como en el puesto de trabajo. En cada uno de ellos, se debe configurar de manera distinta.

#### **Configuración ODBC en el Server**

Donde se está ejecutando el motor CodeBase, se debe configurar un System DSN de Sistema (System DSN) utilizando un driver de **Ms Visual FoxPro.**

En Origen de datos escriba un nombre para identificar al DSN y en Descripción, una descripción aclaratoria del DSN que está creando.

En Tipo de base de datos elija Directorio de tabla libre y en ruta, escriba la ruta hasta el directorio donde se encuentran los archivos DBF.

#### **Configuración ODBC en el Puesto de Trabajo**

En los puestos de trabajo debe configurar un DSN de Sistema (System DSN) o un DSN de Usuario (User DSN), utilizando como driver CodeBaseOdbcClient (CBODBC32.DLL).

Al realizar un nuevo DSN elija el driver CodeBaseOdbcClient luego, dentro de la sección Client debe

asignarle un nombre y descripción "Data Source Name" y "Description".

En la sección Server especifique el Data Source Name, que es el nombre del DSN de Sistema (System DSN) que configuró en el Server, luego, la dirección del Server y el port (por defecto) de ODBC: 1583.

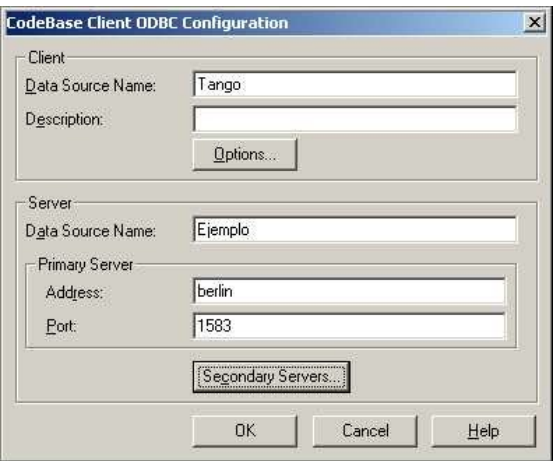